# **pyexclient**

**Apr 05, 2021**

# **Contents**

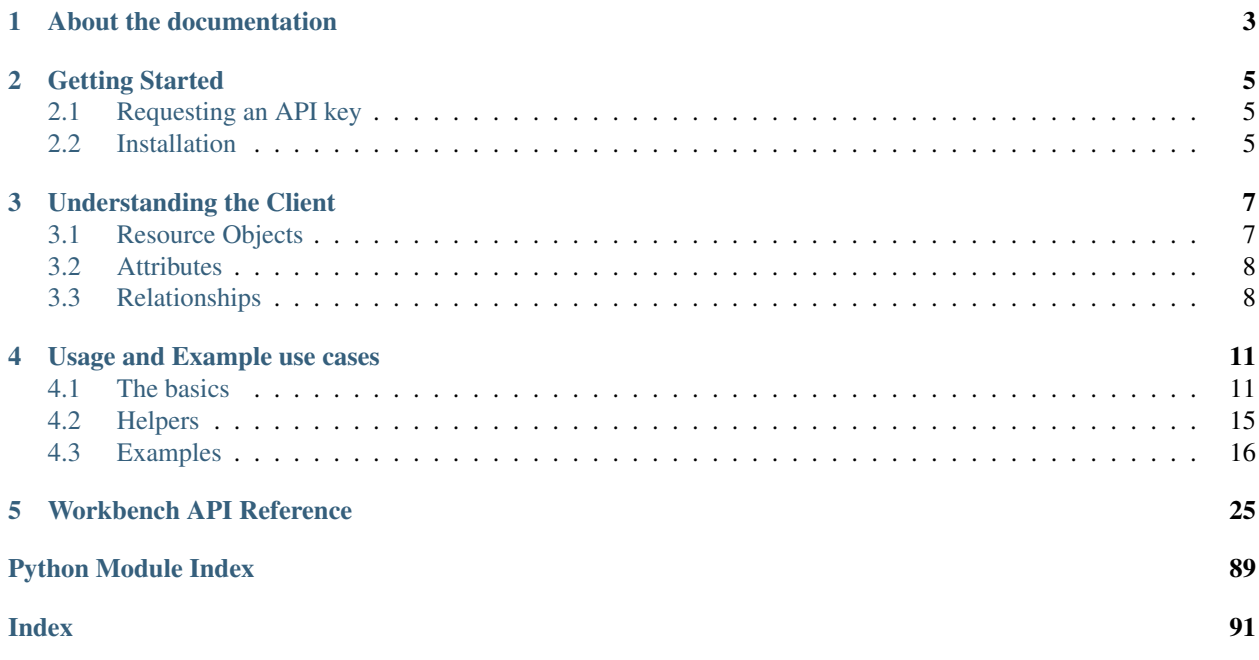

[Expel](https://www.expel.io) is a technology company that built a platform (Expel Workbench) to enable delivery of our 24x7 Managed Detection and Response (MDR) service delivery. The Expel Workbench platform is used by both analysts and customers to communicate, triage, investigate and remediate incidents.

When Expel was founded, we had the goal of making our platform "flypaper for inventors." What this means is that, if you have an idea, you should be able to safely test it out on top of our platform using existing technology levers (in this case APIs).

The Expel Workbench is [JSON API compliant](https://jsonapi.org/) and uses swagger for API specification/documentation. You can find Expel's swagger doc [here.](https://workbench.expel.io/api/v2/docs/) Pyexclient is the pythonification of the JSON API spec. The pyexclient client code, and much of the documentation, is auto generated from swagger spec file.

# CHAPTER<sup>1</sup>

# About the documentation

<span id="page-6-0"></span>The pyexclient documentation is composed of the following sections:

- Introduction Brief background and description of Expel and pyexclient.
- *[Getting Started](#page-8-0)* How to get started using pyexclient and walks through requesting an API key.
- *[Understanding the client](#page-10-0)* Provides intuition and background on the pythonification of JSON API spec.
- *[Usage and Examples](#page-14-0)* Reading this section should enable you to have an intuitive sense for how to accomplish your specific needs. A large number of example uses in this documentation can implement everything from creating and updating an investigation, to extracting all source/dest IPs associated with Expel alerts.
- *[API Reference](#page-28-0)* Detailed API reference.

# CHAPTER 2

# Getting Started

<span id="page-8-0"></span>There's one precondition to using pyexclient: you must have a Workbench user account. This means you need to be a customer or going through a POC with Expel.

If you have an Expel Workbench account, you can authenticate to *[Expel using MFA](#page-20-0)* or you can request an API key.

# <span id="page-8-1"></span>**2.1 Requesting an API key**

To get an API key, you'll need to reach out to your Expel Engagement Manager. In the future we'll make the API key generation a self-serviceable feature.

# <span id="page-8-2"></span>**2.2 Installation**

Pyexclient requires Python3.7+. It has no additional dependencies.

To install pyexclient using pip, run:

```
$ pip3 install pyexclient
```
# CHAPTER 3

# Understanding the Client

<span id="page-10-0"></span>Becoming familiar with pyexclient requires understanding three main properties of the JSON API spec and how the pyexclient implements them. They are:

- *[Resource Objects](#page-10-1)* These are implemented as python classes. Each class is documented and referenced in the API Reference section.
- *[Attributes](#page-11-0)* These are updatable/readable fields per resource object. They're implemented as python members of a class. There are certain fields that are read-only. Currently you can update them in the python class, but if you POST (try to save) those changes, they'll fail. The documentation of each attribute calls out which fields are read-only.
- *[Relationships](#page-11-1)* These are specific links from one resource object to another.

Warning: As a user of the client you can delete any object within your tenant. Expel keeps point in time as well as daily back ups, but you're using the delete functionality at your own peril and risk.

# <span id="page-10-1"></span>**3.1 Resource Objects**

It's useful to think of resource objects as logical containers for attributes and relationships. A resource object within Expel Workbench is just a data table in a database. Relationships are links to other tables and attributes are columns in a table. This intuition is helpful as we build complex tasks.

Every resource object is documented in the API reference section. Each resource object has a table containing the following:

- Field Description A description of the given field
- Field Name The name of the field to reference it in code
- Field Type The type of field it is. If the field is a relationship, this will be a hyperlink to the resource object.
- Attribute Yes / No indicates if the field is an attribute
- Relationship Yes / No indicates if the field is a relationship.

Pyexclient has properties representing each resource object. Each documented resource (see *[API Reference section](#page-28-0)*) has a resource type field. The value of this field is the property name. So, if for example, we want to work with investigations, we would find the *[Investigations](#page-50-0)* resource object in the API reference section and see that it is called investigations. We can then use this property to do any of the creating or retrieving.

See examples on *[creating](#page-22-0)*, retrieving, *[listing](#page-21-0)* and finding resource objects.

# <span id="page-11-0"></span>**3.2 Attributes**

Every resource has a set of attributes. There will always be an id, and a created\_at attribute. The attributes are used by Expel Workbench UI and automated systems to reason about various activities and to reflect/updated status.

Attributes can be used to filter down to specific resource objects that you're interested in. See *[Finding Open Investi](#page-23-0)[gations](#page-23-0)* for an example. Not sure what attributes are available for a resource object? Check out the Attribute column in the API docs for the resource. Rows where the Attribute column is "Y" indicate the given field is an attribute of the object, not a relationship to another object.

Attributes are accessible like any attribute on a python object. Changing them, and then calling the save method will write the changes back to Expel Workbench.

# <span id="page-11-1"></span>**3.3 Relationships**

Relationships describe the linkage between two different resource types There are two types of relationships an resource object can have. The first is one to one, where the relationship represents a relationship to another single resource instance. The second type of relationship is one to many, where the relationship would encompass multiple resource instances.

Note: It's not entirely clear from the documents which relationship is one to one versus one to many it's something we'll look at addressing in the future.

The most common task when working with relationships is to retrieve the full resource object referenced by the relationship. For example, let's say we want to grab the name of the actor that is assigned to the investigation with ID cf9445b1-a0aa-4092-af5f-ecdc136d1661.

```
inv = x.investigations.get(id="cf9445b1-a0aa-4092-af5f-ecdc136d1661")
print(f"Assigned to actor name {inv.assigned_to_actor.display_name}")
```
This pattern will retrieve the full underlying resource referenced by the relationship assigned to actor, which is a relationship between a resource type of Investigation. In this case, an Investigation instance (ID  $=$ cf9445b1-a0aa-4092-af5f-ecdc136d1661) and an instance of the *[Actor](#page-29-0)* resource.

In the case of a one to many relationship, where you want to retrieve the full resource object you would do the following:

```
for ea in x.expel_alerts.search(expel_severity=neq("TESTING")):
    for va in ea.vendor_alerts:
        print(va.vendor_sig_name)
```
In the above example, the Expel alerts resource object has a one to many relationship with vendor alerts and in this situation you'd iterate over them to see every instance that is part of that relationship.

Sometimes you just want to know the identifier of the resource referenced by the relationship. In this example we're just retrieving the ID for the actor assigned to our investigation. To do this you can do the following:

```
inv = x.investigations.get(id="cf9445b1-a0aa-4092-af5f-ecdc136d1661")
print(f"Assigned to actor id {inv.relationship.assigned_to_actor.id}")
```
Note in the above code snippet how we use relationship, this tells pyexclient that you just want the ID for the relationship and not the full resource object.

## **3.3.1 Modify Objects**

Modifying an object with pyexclient can be done by retrieving the object, updating it's attributes and then saving the updated object. For example:

```
inv = x.investigations.get(id="myinvestigationid")
inv.title = "My updated investigation title"
inv.save()
```
This can also be simplified with the below syntax (which will automatically call . save () for you):

```
with x.investigations.get(id="myinvestigationid") as inv:
    inv.title = "My updated investigation title"
```
# CHAPTER 4

# Usage and Example use cases

<span id="page-14-0"></span>Before diving into example use cases, it's important to grasp the basics of the pyexclient. The basics will allow you to implement your own custom use cases.

## <span id="page-14-1"></span>**4.1 The basics**

Every resource type supported by Expel Workbench is implemented as a python class in pyexclient. The base resource type class has four methods implemented along with a context handler and iter method. Understanding how to use these concepts will make you a rockstar (sorry had to) when it comes to building or improving your automated use cases. Let's walk through each method in detail.

All code snippets below assume you've *[authenticated](#page-20-0)* and have the authenticated pyexclient in the variable x.

#### **4.1.1 create(. . . )**

The create method is used to create new instances of a resource type. You can see examples of this *[create comment](#page-22-1)*, or *[create investigation](#page-22-0)*. You must call *save()* for changes/creations to be written back to the server. Every attribute for the given resource type can be specified (via its field name) as a named parameter to the create method. In addition to specifying the values of attributes for a specific resource type, you can also specify relationships when creating a new resource type. To specify a relationship when creating a new resource type you'll prepend relationship\_ and then relationship name. The value is going to be the identifier to the already existing resource type that the relationship will link to. Some relationships are required when creating a new instance of a resource type. Let's look at a sample:

```
ACTOR_ID = "5ac919dd-352d-4cde-a5b3-c0c3ed77a318" # Current User ID
CUSTOMER_ID = "d44fcb09-90e3-44a2-831e-f381aaec37f5" \# Customer ID
inv = x.investigations.create(title="New Incident", relationship_
˓→organization=CUSTOMER_ID, is_incident=True, analyst_severity="MEDIUM",
˓→relationship_assigned_to_actor=ACTOR_ID)
inv.save()
```
The above snippet creates an incident with a severity of *Medium*, title of *New Incident* that is assigned to *ACTOR\_ID*. The other way to create a new instance is:

```
ACTOR_ID = "5ac919dd-352d-4cde-a5b3-c0c3ed77a318" # Current User ID
CUSTOMER_ID = "d44fcb09-90e3-44a2-831e-f381aaec37f5" # Customer ID
inv = x.investigations.create(title="New Incident", is_incident=True)
inv.relationship.organization = CUSTOMER_ID
inv.relationship.assigned_to_actor = ACTOR_ID
inv.save()
```
This snippet accomplishes the same thing as above but to some maybe easier to read.

## **4.1.2 get(. . . )**

The get method is used when you already know the identifier of the existing resource instance you want to retrieve. Once you've retrieved the resource instance you can read and/or modify the resource instance's attributes.

```
inv = x.investigations.get(id="22adb298-1e9e-424c-a754-b8ab09f38282")
inv.title = "New Title"
inv.save()
```
The above snippet changes the title of the investigation. You must call *save()* to have changes written back to the Expel Workbench. Otherwise the changes are just local and useless.

### **4.1.3 save(. . . )**

This method will POST any changes to the resource instance back to the Expel Workbench. If you do not call this method after making modifications the modifications will not be reflected in Expel Workbench.

#### **4.1.4 search(. . . )**

Understanding this method means you can easily access resource instances that meet complex criteria without having to iterate through tons of data. The search method pushes the filtering logic to the server side for evaluation and only returns instances that matched the criteria. There are six useful operators to be aware of when building search criteria. Let's walk through examples of each:

#### **neq()**

This operator will return resource instances where the specified attribute is not equal to the value provided to filter\_by.

```
for rem_act in x.remdiation_actions.search(status=neq("CLOSED")):
    print(f"Recommended remediation action is {rem_act.action} the status is {rem_act.
\rightarrowstatus}")
```
In the snippet above we're searching for any remediation action that is not currently closed. Then we print the remediation action text and the current status.

#### **contains()**

Warning: Partial matches are not indexed and API performance can be impacted by doing a lot of these requests. Investigative data is indexed and optimized for searching, but you must use flag("search", "term").

This operator will do a substring search ("partial match") on a given attribute's value and return the resource instances that have a partial match. This search operation is case insensitive. This operator will return resource instances where the specified attribute is equal to the value provided to filter by.

```
for cmt in x.comments.search(comment=contains("oops")):
   print(f"Found comment with word oops in it {cmt.comment}")
```
The above snippet will search all comments in Expel Workbench and return any instance where the comment contains the word "oops."

#### **startswith()**

This operator will return instances of resources where the value of a specified attribute starts with the provided text.

```
for cmt in x.comments.search(comment=startswith("hey")):
   print(f"Found comment that starts with hey '{cmt.comment}'")
```
#### **isnull(), notnull()**

It allows you to search for instances where a specified attribute is null or not null.

```
for rem_act in x.remdiation_actions.search(status=isnull()):
    print(f"Recommended remediation action is {rem_act.action} the status is null")
for rem_act in x.remdiation_actions.search(status=notnull()):
    print(f"Recommended remediation action is {rem_act.action} the status is not null
\leftrightarrow")
```
#### **gt(), lt(), window()**

You can specify a field should be greater than, and/or less than a value by using the  $gt()$  or  $lt()$  operators respectively. To do searches over a range or window you'll use the window() operator.

```
start_date = (datetime.datetime.now()-datetime.timedelta(days=1)).isoformat()
for cmt in x.comments.search(comment=startswith("hey"), created_at=gt(start_date)::
    print(f"Found comment in past 24 hours that starts with hey '{cmt.comment}'")
```
The above snippet looks for comments starting with the word "hey" that were created in the past 24 hours.

```
end_date = datetime.datetime.now().isoformat()
for cmt in x.comments.search(comment=startswith("hey"), created_at=lt(end_date)
    print(f"Found comment in past 24 hours that starts with hey '{cmt.comment}'")
```
The above snippet does the same thing looking for comments created at a timestamp less than the current time. Finally the window operator:

```
start_dt = (datetime.datetime.now()-datetime.timedelta(days=3)).isoformat()
end_date = (datetime.datetime.now()-datetime.timedelta(days=1)).isoformat()
for cmt in x.comments.search(created_at=window(start_dt, end_date),
˓→comment=startswith("hey")):
    print(f"Found comment in past 2 days that starts with hey '{cmt.comment}'")
```
#### **pyexclient**

This example looks for comments created in past two days that start with "hey". The window operator supports strings, integers and datetime objects.

#### **flag()**

Our API supports a custom query parameter called flag. Flag allows callers to pass variables to the backend. Flags are defined on a resource by resource basis, and will alter the behavior of a given API call. The most commonly used flag parameter will be "search" which will search investigative data in a highly optimized way.

```
for inv in x.investigations.search(flag("search", "ransomware")):
   print(f"Incident related to ransomware: {inv.title}")
```
#### **limit()**

The API supports a limit operator that will limit the number of results returned by the server. This can be used when you you are calling an API and you only need, or care about one result.

```
for inv in x.investigations.search(flag("search", "ransomware"), limit(1)):
    print(f"Incident related to ransomware: {inv.title}")
```
#### **4.1.5 relationship(. . . )**

Sometimes you may want to work with a resource type, but you want to filter based on criteria applied to another resource type that it has a relationship to. This is most common when you are wanting to filter resource type objects that are voluminous like investigative actions. You can specify you're wanting to filter on a relationship resource type by using the relationship operator. Let's look at a few examples:

```
start_date = (datetime.datetime.now()-datetime.timedelta(days=1)).isoformat()
for inv_act in x.investigative_actions.search(relationship("investigation.created_at",
˓→ gt(start_date)), action_type="MANUAL"):
   print (f"Found investigative action associated with manual investigation created,
˓→in the past 24 hours {inv_act.title}")
```
This snippet applies filtering criteria to two attributes. The action\_type attribute lives in the investigative\_action resource type and filters out any investigative action that is not manually created. The next filter is applied to investigation resource type. In this case there's a relationship between investigations and investigative actions. This scopes what search returns to investigative actions that are associated with investigations that have been created in the past 24 hours.

#### **4.1.6 Context Handler**

There's a context handler implemented for all resource types. It makes it easy to savechanges to existing resource instances. It can be used by specifying the resource type as a property in conjunction with a call to the get method().

```
with x.investigations.get(id="53212cd8-475e-442e-8102-28d20ca33246") as inv:
   inv.title = "New Updated Title"
```
This will update the investigation with a new title and save it back to the API.

## **4.1.7 Iteration / Pageination**

Iterating over all the instances of any resource type is as simple as a for loop.

```
for expel alert in x.expel alerts:
    print(f"Expel Alert {expel_alert.expel_name}")
```
Pyexclient will handle the pagination of results and will yield each instance in the for loop. This allows for easy implementation of filtering logic on the client side should you so desire.

```
for expel_alert in x.expel_alerts:
    if expel_alert.expel_severity != "HIGH":
       continue
    print(f"Expel Alert {expel_alert.expel_name}")
```
The above snippet only prints Expel alerts with *HIGH* severity. You could also implement this with search(expel\_severity="HIGH").

# <span id="page-18-0"></span>**4.2 Helpers**

Pyexclient contains a number of helper methods that can be useful when performing common tasks.

Before diving into the helper methods, it's important to understand a little bit about Investigative Actions within Expel Workbench since the helper functions operate on investigative actions.

#### Background on Investigative Actions

Investigative actions are most commonly actions run by Expel's automated systems or analysts during the course of alert triage and/or during investigations/incidents. The actions type and parameters specified to the investigative action tell Expel's backend integration and tasking infrastructure to go gather specific types of data.

The acquired data is usually summarized and relevant information presented to the analyst and/or customer. The raw data can be downloaded from within Workbench, or viewed using Expel Workbench's built-in data viewer.

## **4.2.1 download(. . . )**

Sometimes when you're automating tasks or integrating systems, you'll want the ability to access the raw data that the investigative action collected. This helper function makes downloading data from an investigative action easy. This can only be called on investigative action resource types.

```
with x.investigative_actions.get(id=inv.act_id) as ia:
   with tempfile.NamedTemporaryFile() as fd:
         ia.download(fd)
         pprint.pprint(json.loads(fd.read()))
```
The above example will download and print the JSON data backing the investigative action ( $inv.act\_id$ ).

## **4.2.2 create\_auto\_inv\_action(. . . )**

This helper function will automate the creation (subsequent execution) of an investigative action associated with a security device. This is how you can automate investigative tasks that are backed by Expel's integration with a security vendor.

```
ia = x.create_auto_inv_action(
   title='Query SIEM for activity involving 1.2.3.4',
   input_args={'query':'"1.2.3.4"',
               'start_time':'2020-09-03T13:38:19.539071',
               'end_time':'2020-09-03T16:38:19.539071'},
   capability_name='query_logs',
   vendor_device_id='my-vendor-device-guid',
   customer_id='my-organization-guid',
   reason='To see what else happened involving this IP.',
   created_by_id='my-actor-id',
   investigation_id='my-investigation-id',
)
```
In the above example, we ran an investigative action "Query Logs" which will query the security device for activity involving 1.2.3.4.

### **4.2.3 create\_manual\_inv\_action(. . . )**

This helper function will create a manual investigative action associated with an investigative action. Manual actions can be used to record investigative questions and answers that analysts wish to associate with an investigation.

```
ia = xc.create_manual_inv_action(
   title = "Investigate suspicious url evil.com",
   reason = "Research evil.com to see if it is actually suspicious.",
   instructions = "Investigate open source intel to gather additional details",
   Investigation_id = "my-investigation-id")
```
In the above example, we created a manual investigative action to investigate a suspicious URL. Once created, the action can serve as a placeholder for our results once we've gathered the relevant data. To complete the action, we can close it with results like so:

```
ia.status = "COMPLETED"
ia.results = "I investigated this URL and found it was not suspicious."
ia.save()
```
## **4.2.4 capabilities(. . . )**

The capabilities helper function can be used to determine what automatic actions are possible for your organization based on the currently on-boarded integrations.

```
x.capabilities("my-organization-id")
```
# <span id="page-19-0"></span>**4.3 Examples**

We've provided examples based on what we've heard about from customers who are wanting to further integrate with our platform. There are three types of examples we've documented.

- 1. *[Snippet](#page-20-0)* This is code self contained in the documentation. Usually just a few lines.
- 2. *[Script](#page-25-0)* This is a whole python script that accomplishes the use cases. A brief description on each script is provided. The scripts themselves are in examples/ directory.

3. *[Notebook](#page-26-0)* - A jupyter notebook that implements, mostly experimental concepts that forward leaning customers might be interested in.

#### <span id="page-20-0"></span>**4.3.1 Snippet: Authentication**

There are two ways to authenticate to Expel Workbench. The first is as a user with your password and MFA token, the second is with an API key. To authenticate as a user, you'll need to provide your password and your 2FA code.

```
import getpass
from pyexclient import WorkbenchClient
print("Enter Username:")
username = input()print("Enter Password:")
password = getpass.getpass()
print("2FA Code:")
code = input()xc = WorkbenchClient('https://workbench.expel.io', username-username, \Box˓→password=password, mfa_code=code)
```
To authenticate with an api token:

xc = WorkbenchClient('https://workbench.expel.io', token='apitoken')

#### **4.3.2 Snippet: List all open remediation actions**

Sometimes it can be useful to review all open remediation actions. This is a snippet of [Open Remediation Actions](https://github.com/expel-io/pyexclient/blob/master/examples/open_remediation_actions.py) will list all remediation actions that are not currently completed or closed. You can optionally specifiy a date range to scope the search too.

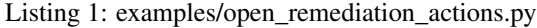

```
# Start documentation snippet
# Search remediation actions where the status is not equal to CLOSED or COMPLETED,
→and optionally it was created within the window of start_date and end_date.
# start and end date's can be None in which case the search will look at all.
˓→remediation actions.
for rem in xc.remediation_actions.search(created_at=window(start_date, end_date),
˓→status=neq('COMPLETED', 'CLOSED')):
    # Calculate the number of days since the remediation action was created.
   since = (datetime.datetime.now() - datetime.datetime.strptime(rem.created_at, "\Y-
˓→%m-%dT%H:%M:%S.%fZ")).days
    # print message to console
   print(f"{rem.action} created {rem.created_at} ({since} days ago) currently it is
˓→{rem.status} and the comment is \"{rem.comment if rem.comment else ''}\"")
    if 'values' in rem._attrs and rem.values:
        # If there are remediation values associated with the actions print them to
˓→screen. This is where IPs, or hostname identifiers are specified.
        print(f"\t{rem.values['name']}")
        for key, val in rem.values.items():
           if key == 'name':
                continue
           print(f"\t\t* {key} = {val}")
```
(continues on next page)

(continued from previous page)

```
elif 'remediation_action_assets' in rem._data['relationships']:
       for a in rem.remediation_action_assets:
           print(f"\t{a.status} - {a.asset_type} - {a.value}")
# End documentation snippet
```
### **4.3.3 Snippet: Return device name of security device ID**

Working with identifiers can be helpful, but also hard to mentally keep track of at times. This example is a simple function to return the human readable name of a security device ID

```
def security_device_to_name(xc, device_id):
    device = xc.security_devices.get(id=device_id)
   if device:
       return device.name
   return None
device_id = "158b031d-87f8-4c42-80ee-f9fb15796360"
device_name = security_device_to_name(xc, device_id)
```
#### **4.3.4 Snippet: Return devices with a specific investigative action support**

Before starting an investigative action, it is sometimes helpful to look up the capabilities of your onboarded devices to make sure you have a device that supports a particular investigative action. This example will use Capabilities to look for *ENDPOINT* devices, such as EDR or antivirus devices, that support the Query Domain capability.

```
def get_query_domain_devices(xc):
   endpoint = xc.capabilities().get("ENDPOINT")
    if endpoint:
       query_domain = endpoint.get("query_domain")
        if query_domain:
            security_devices = query_domain.get("security_devices")
            if security_devices:
                return security_devices
    return None
query_domain_devices = get_query_domain_devices(xc)
```
#### **4.3.5 Snippet: Listing investigations**

Iterate over all the investigations and print their title and status.

```
for inv in xc.investigations:
   s = "Investigation ID: {inv_id} Title: {inv_title} Status: {inv_status}"
   status = "OPEN" if inv.decision is not None else "CLOSED"
   print(s.format(inv_id=inv.id, inv_title=inv.title, inv_status=status))
```
#### <span id="page-21-0"></span>**4.3.6 Snippet: List comments**

List all comments, displaying when they were created and by which user.

```
for comment in xc.comments:
   s = "[ {ts}] {cmt} - {user}print(s.format(ts=comment.created_at, cmt=comment.comment, user=comment.created
˓→by.display_name))
```
### <span id="page-22-1"></span>**4.3.7 Snippet: create comment**

Create a comment and associate it with an investigation.

```
comment = xc.comments.create(comment="Hello world!")
comment.relationship.investigation = 'my-investigation-id'
comment.save()
```
#### **4.3.8 Snippet: Listing Investigative Actions**

List investigative actions by type or capability name.

For example, listing all manual (human driven) investigative actions:

```
for inv_act in xc.investigative_actions.search(action_type='MANUAL'):
   print(inv_act)
```
Alternatively, you could search for all automatic actions to acquire a file like this:

```
for inv_act in xc.investigative_actions.search(capability_name='acquire_file'):
   print(inv_act)
```
#### **4.3.9 Snippet: Find top automatic Investigative Actions**

Find the top 10 automatic investigative actions by number of times they are issued.

```
from collections import defaultdict
# Retrieve all automatic actions
actions = defaultdict(int)for action in xc.investigative_actions.search(action_type='TASKABILITY'):
   actions[action.capability_name] += 1
# Sort and list top 10 actions
top_actions = sorted(actions.items(), key=lambda x: x[1], reverse=True)
top_actions[:10]
```
## <span id="page-22-0"></span>**4.3.10 Snippet: Creating new investigation**

Create a new investigation in Workbench.

```
inv = xc.investigations.create(title='My investigation title')
inv.save()
```
#### <span id="page-23-0"></span>**4.3.11 Snippet: List open investigation**

List open investigations in Workbench.

```
from pyexclient.workbench import notnull
for inv in xc.investigations.search(decision=notnull()):
   print(inv)
```
### **4.3.12 Snippet: Close an investigation**

Update an investigation's state by closing it. Note that setting an investigation's decision to anything other than None will close it.

```
with xc.investigations.get(id='my-investigation-id') as inv:
   inv.decision = "FALSE_POSITIVE"
   inv.close_comment = "This is a false positive."
```
## **4.3.13 Snippet: Creating findings for an incident**

Create new investigative findings for an incident.

```
finding = xc.investigation_findings.create(
   rank = 1, # The order in which this finding will appear in Workbench
   title = "Where else is it?", # Title of the finding
    finding = "We found it **EVERYWHERE!**", # Markdown body for the finding
)
finding.relationship.investigation = 'my-investigation-id'
finding.save()
```
#### **4.3.14 Snippet: Modify investigation findings**

Modify findings text for an investigation.

```
with xc.investigation_findings.get(id='my-finding-id') as finding:
    finding.finding = "Updated: Turns out it wasn't _everywhere_..."
```
#### **4.3.15 Snippet: Create an investigative action and poll for completion**

Create "auto" investigative actions, using our tasking framework. This example will use the Query Logs investigative action. After creating the investigative action shows how to download the results. Assumes the results completed. Requires knowing the following values: - Investigation ID - A user ID, can also use customer ID in place of a specific user - Vendor device ID to task - Input arguments to the "task" defined per capability - Query that is specific to the SIEM we are talking too. This example works on Sumo Logic.

```
import time
from io import BytesIO
from datetime import datetime, timedelta
input_args = dict(
```
(continues on next page)

(continued from previous page)

```
query="evil.exe",
    start_time=(datetime.now() - timedelta(days=1)).isoformat(),
    end_time=datetime.now().isoformat(),
)
action = xc.create_auto_inv_action(
   vendor_device_id='my-vendor-device-id',
   capability_name='query_logs',
   input_args=input_args,
   title="Query Sumo Logic for some logs",
   reason="I want to see if I can find some logs...",
    investigation_id='my-investigation-id'
)
while action.status == 'RUNNING':
    print("Waiting for results...")
    time.sleep(3)
    action = xc.investigative_actions.get(id=action.id)
if action.status == 'READY_FOR_ANALYSIS':
   results = io.BytesIO()
    action.download(results)
   results.seek(0)
    with open("results.json", 'wb') as fd:
        fd.write(results.read())
   print("Got results! Saved to results.json")
else:
    print("No results... {status}".format(status=action.status))
```
## **4.3.16 Snippet: Upload investigative data**

While uncommon, it can happen that a customer has access to logs or data that we don't. In that case it's important Expel gain access to that data to help complete an investigation. In this example we'll show how you can upload arbitrary to an investigation.

```
# create an manual investigative action
action = xc.investigative_actions.create(
   action_type='MANUAL',
   title='Upload file',
   reason='To provide a file to Expel for analysis',
    status='READY_FOR_ANALYSIS',
)
action.save()
# read an upload a file
fname = 'evil.exe'
with open(fname, 'rb') as fd:
    action.upload(fname, fd.read())
```
#### **4.3.17 Snippet: Return Expel Alerts closed as PUP/PUA**

Expel Alert close decisions can be helpful to identify certain types of alerts in your organization. This example will find alerts with a close decision of PUP/PUA.

```
for ea in xc.expel_alerts.search(close_reason='PUP_PUA'):
   print(ea)
```
#### **4.3.18 Snippet: Interacting with Expel hunting investigations**

Note: Hunting investigations are specific to the Expel Hunting service and available to those who have purchased this option.

```
for inv in xc.investigations.search(source_reason="HUNTING"):
   print(inv)
```
#### **4.3.19 Snippet: Return devices with a specific investigative action support**

Before starting an investigative action, it is sometimes helpful to look up the capabilities of your onboarded devices to make sure you have a device that supports a particular investigative action. This example will use Capabilities to look for *ENDPOINT* devices, such as EDR or antivirus devices, that support the Query Domain capability.

```
capabilities = xc.capabilities()
supported = capabilities.get('ENDPOINT',{}).get('query_domain',{}).get('security_
˓→devices')
if supported:
    print ("Devices supporting this capability: ", supported)
else:
   print("No devices support this capability")
```
#### **4.3.20 Snippet: Close a remediation action as completed**

Update a remediation action as completed, and close it in Expel Workbench.

```
with xc.remediation_actions.get(id='remediation_action_id') as action:
   action.status = 'COMPLETED'
   action.close_reason = 'We remediated this sytem.'
```
#### <span id="page-25-0"></span>**4.3.21 Script: Export Expel Alerts with Evidence Fields**

See the example script [Export Expel Alert Evidence.](https://github.com/expel-io/pyexclient/blob/master/examples/export_expel_alert_evidence.py) This script will write a CSV containing timestamp of alert, expel alert name, vendor name, and associated evidence fields.

#### **4.3.22 Script: Poll for new Incidents**

See the example script [Poll For New Incidents.](https://github.com/expel-io/pyexclient/blob/master/examples/poll_incidents.py) This script will poll Expel Workbench for any incidents created in the past five minutes.

## **4.3.23 Script: Sync to JIRA**

See the example script [Jira Sync.](https://github.com/expel-io/pyexclient/blob/master/examples/jira_sync.py) This script will sync the following to JIRA from Expel Workbench:

- Investigative Actions details and outcome as sub tasks
- Investigation description, lead alert
- Investigative comments
- Incident findings
- Investigation status closed/opened

## **4.3.24 Script: Poll unhealthy devices**

See the example script [Poll For Unhealthy Devices.](https://github.com/expel-io/pyexclient/blob/master/examples/poll_device_health.py) This script will poll Expel Workbench for any devices marked unhealthy in the past five minutes.

## **4.3.25 Script: Poll for investigation / incident changes**

See the example script [Poll For Investigaiton / Incident updates.](https://github.com/expel-io/pyexclient/blob/master/examples/poll_inv_changes.py) This script will poll Expel Workbench for any updates to investigations or incidents in the past five minutes.

## **4.3.26 Script: Pretty Print Lead Expel Alert Evidence**

See the example script [Pretty Print Lead Expel Alert Evidence.](https://github.com/expel-io/pyexclient/blob/master/examples/pprint_lead_alert_evidence.py) This script will pretty print the Expel Alert details along with all correlated vendor evidences.

## <span id="page-26-0"></span>**4.3.27 Notebook: Metrics notebook**

The example metrics notebook [Expel Metrics Example.](https://github.com/expel-io/pyexclient/blob/master/examples/expel_metrics.ipynb) Shows a few different ways you can interact with Expel data to draw some interesting insights.

# CHAPTER 5

# Workbench API Reference

```
class pyexclient.workbench.ActivityMetrics(data, conn)
    Bases: pyexclient.workbench.ResourceInstance
```
Defines/retrieves expel.io activity\_metric records

Resource type name is activity\_metrics.

Example JSON record:

```
'activity': 'string',
'created_at': '2019-01-15T15:35:00-05:00',
'data': {},
'ended_at': '2019-01-15T15:35:00-05:00',
'referring_url': 'https://company.com/',
'started_at': '2019-01-15T15:35:00-05:00',
'updated_at': '2019-01-15T15:35:00-05:00',
'url': 'https://company.com/'}
```
Below are valid filter by parameters:

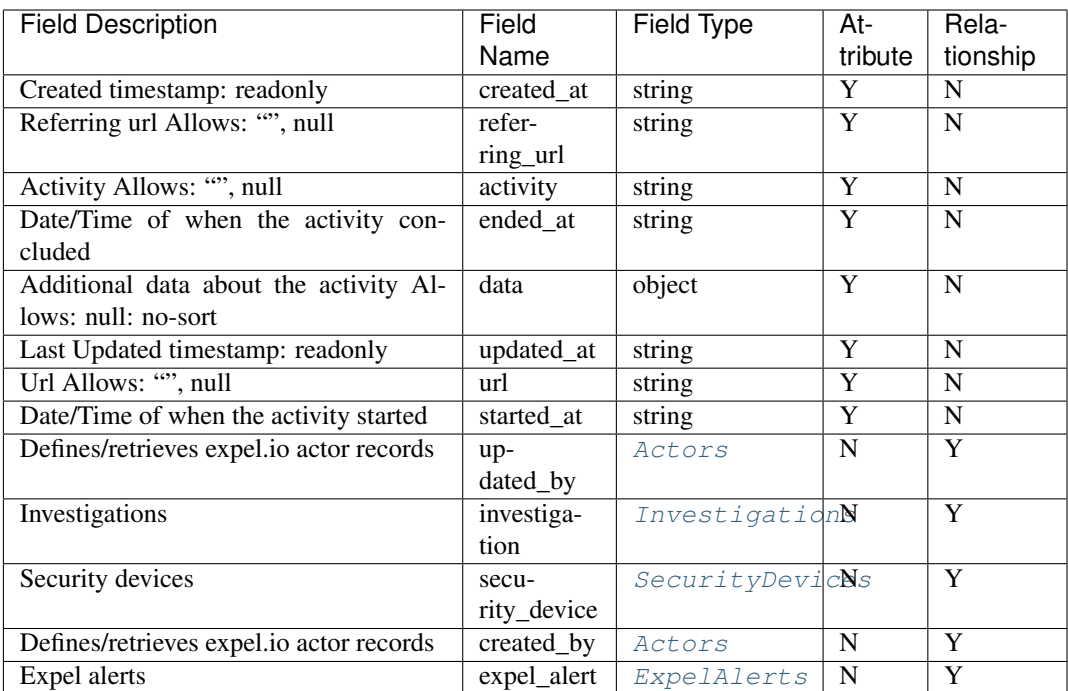

#### <span id="page-29-1"></span><span id="page-29-0"></span>**class** pyexclient.workbench.**Actors**(*data*, *conn*)

Bases: [pyexclient.workbench.ResourceInstance](#page-75-0)

Defines/retrieves expel.io actor records

Resource type name is actors.

Example JSON record:

{'actor\_type': 'system', 'created\_at': '2019-01-15T15:35:00-05:00', 'display\_name ˓<sup>→</sup>': 'string', 'is\_expel': True, 'updated\_at': '2019-01-15T15:35:00-05:00'}

Below are valid filter by parameters:

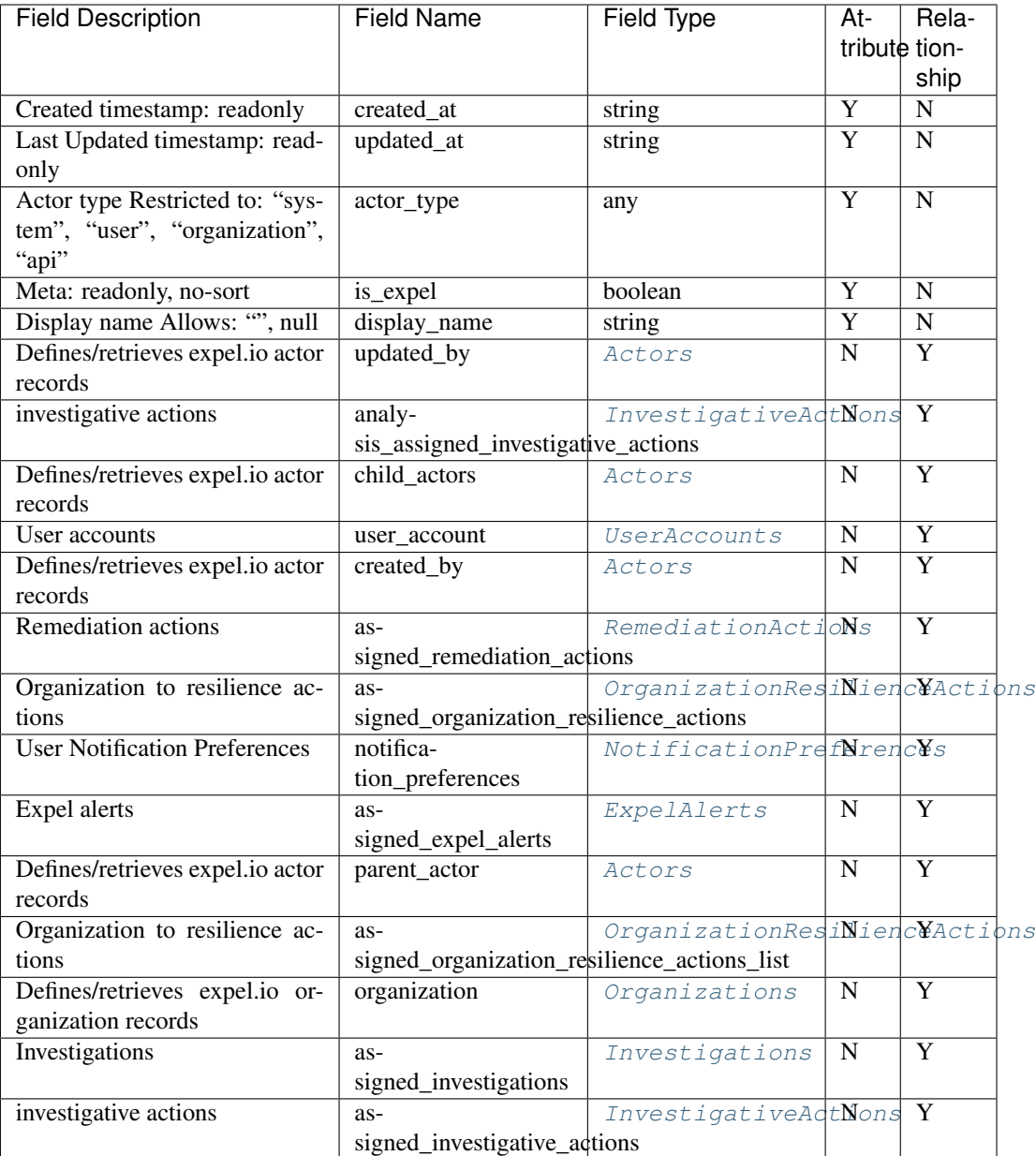

**class** pyexclient.workbench.**ApiKeys**(*data*, *conn*)

Bases: [pyexclient.workbench.ResourceInstance](#page-75-0)

Defines/retrieves expel.io api\_key records. These can only be created by a user and require an OTP token.

Resource type name is api\_keys.

Example JSON record:

```
'access_token': 'string',
'active': True,
'assignable': True,
'created_at': '2019-01-15T15:35:00-05:00',
'display_name': 'string',
'name': 'string',
```
(continues on next page)

(continued from previous page)

```
'realm': 'public',
'role': 'expel_admin',
'updated_at': '2019-01-15T15:35:00-05:00'}
```
Below are valid filter by parameters:

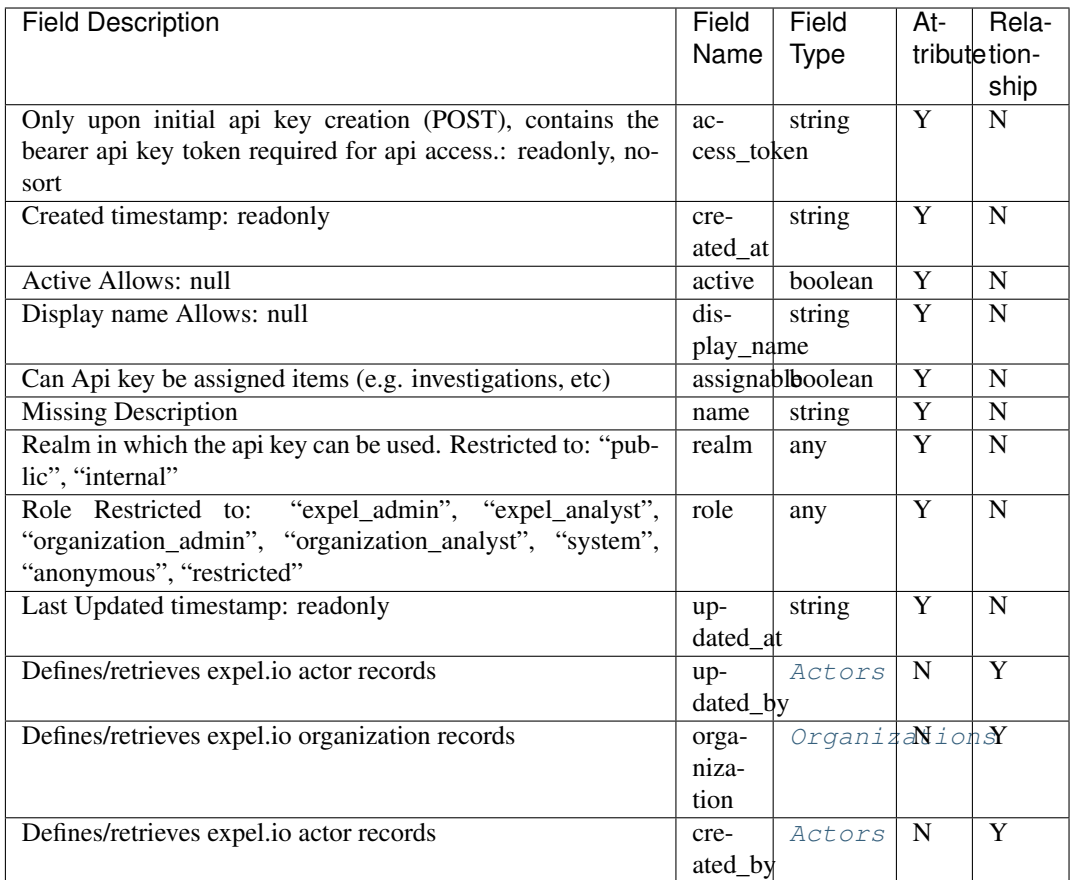

**class** pyexclient.workbench.**AssemblerImages**(*data*, *conn*)

Bases: [pyexclient.workbench.ResourceInstance](#page-75-0)

#### Assembler Images

Resource type name is assembler\_images.

Example JSON record:

```
{ 'created_at': '2019-01-15T15:35:00-05:00',
'hash_md5': 'string',
'hash_sha1': 'string',
'hash_sha256': 'string',
'platform': 'VMWARE',
'release_date': '2019-01-15T15:35:00-05:00',
'size': 100,
'updated_at': '2019-01-15T15:35:00-05:00',
'version': 'string'}
```
Below are valid filter by parameters:

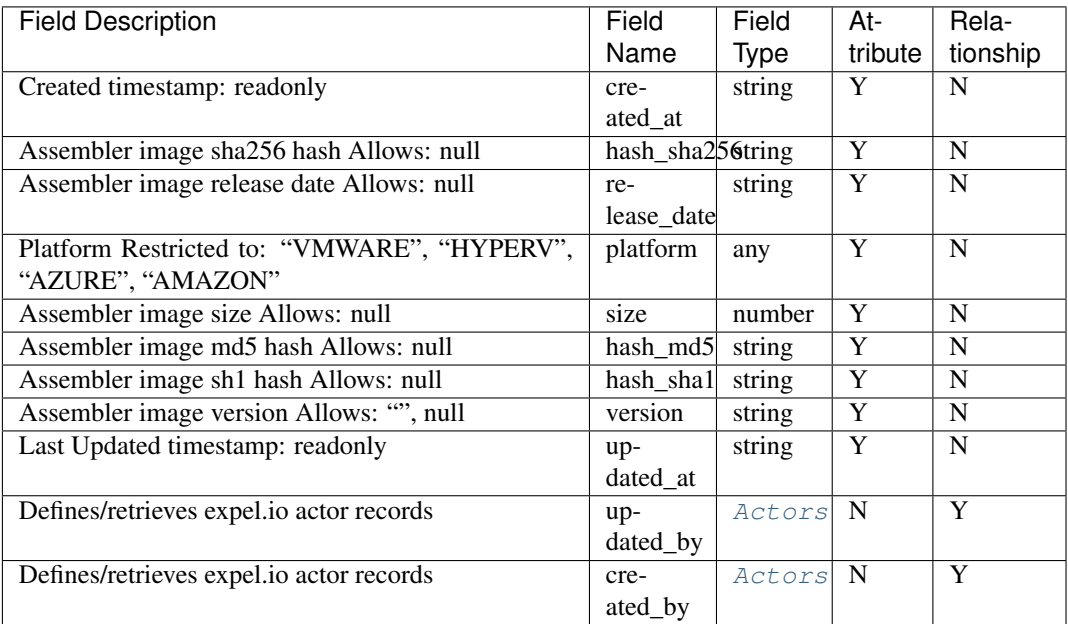

**class** pyexclient.workbench.**Assemblers**(*data*, *conn*)

Bases: [pyexclient.workbench.ResourceInstance](#page-75-0)

#### Assemblers

Resource type name is assemblers.

Example JSON record:

```
'connection_status': 'Never Connected',
'connection_status_updated_at': '2019-01-15T15:35:00-05:00',
'created_at': '2019-01-15T15:35:00-05:00',
'deleted_at': '2019-01-15T15:35:00-05:00',
'install_code': 'string',
'lifecycle_status': 'New',
'lifecycle_status_updated_at': '2019-01-15T15:35:00-05:00',
'location': 'string',
'name': 'string',
'status': 'string',
'status_updated_at': '2019-01-15T15:35:00-05:00',
'updated_at': '2019-01-15T15:35:00-05:00',
'vpn_ip': 'string'}
```
Below are valid filter by parameters:

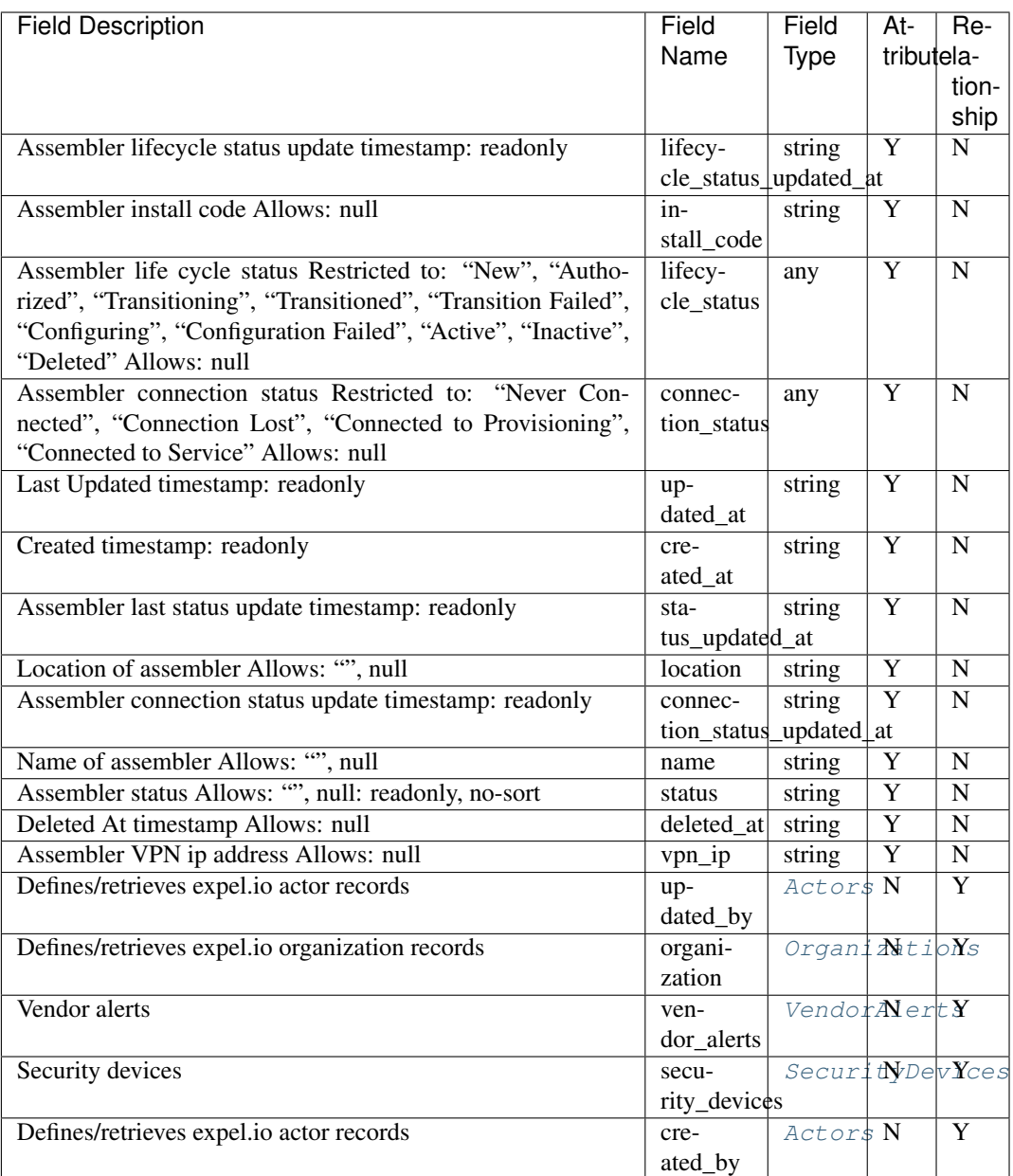

<span id="page-33-0"></span>**class** pyexclient.workbench.**BaseResourceObject**(*cls*, *content=None*, *api\_type=None*, *conn=None*)

Bases: object

**count**()

Return the number of records in a JSON API response. You can get the count for entries returned by filtering, or you can request the count of the total number of resource instances. The total number of resource instances does not require paginating overall entries.

Returns The number of records in a JSON API response

Return type int

Examples:

```
>>> xc = WorkbenchClient('https://workbench.expel.io', username=username,
˓→password=password, mfa_code=mfa_code)
>>> print("Investigation Count: ", xc.investigations.filter_by(customer_
\rightarrowid='1').count())
>>> print("Investigation Count: ", xc.investigations.count())
```
**create**(*\*\*kwargs*)

Create a ResourceInstance object that represents some Json API resource.

Parameters kwargs  $(dict)$  – Attributes to set on the new JSON API resource.

Returns A ResourceInstance object that represents the JSON API resource type requested by the dev.

Return type *[ResourceInstance](#page-75-0)*

Examples:

```
>>> xc = WorkbenchClient('https://workbench.expel.io', username=username,
˓→password=password, mfa_code=mfa_code)
>>> i = xc.investigations.create(title='Peter: new investigation 1',
˓→relationship_customer=CUSTOMER_GUID, relationship_assigned_to_
˓→actor=PETER_S)
>>> i.save()
```
#### **filter\_by**(*\*\*kwargs*)

Issue a JSON API call requesting a JSON API resource is filtered by some set of attributes, id, limit, etc.

Parameters **kwargs** (dict) – The base JSON API resource type

Returns A BaseResourceObject object

Return type *[BaseResourceObject](#page-33-0)*

Examples:

```
>>> xc = WorkbenchClient('https://workbench.expel.io', username=username,
˓→password=password, mfa_code=mfa_code)
>>> for inv in xc.investigations.filter_by(customer_id='1'):
>>> print(inv.title)
```
#### **get**(*\*\*kwargs*)

Request a JSON api resource by id.

**Parameters**  $id(str)$  **– The GUID of the resource** 

Returns A BaseResourceObject object

Return type *[BaseResourceObject](#page-33-0)*

Examples:

```
>>> xc = WorkbenchClient('https://workbench.expel.io', username=username,
˓→password=password, mfa_code=mfa_code)
>>> inv = xc.investigations.get(id=investigation_guid)
>>> print(inv.title)
```
#### **one\_or\_none**()

Return one record from a JSON API response or None if there were no records.

Returns A BaseResourceObject object

Return type *[BaseResourceObject](#page-33-0)*

Examples:

```
>>> xc = WorkbenchClient('https://workbench.expel.io', username=username,
˓→password=password, mfa_code=mfa_code)
>>> inv = xc.investigations.filter_by(customer_id=CUSTOMER_GUID).one_or_
\rightarrownone()
>>> print(inv.title)
```
#### **search**(*\*args*, *\*\*kwargs*)

Search based on a set of criteria made up of operators and attributes.

#### Parameters

- **args** (tuple) Operators of relationshipllimitlincludelsort
- **kwargs** (dict) Fields and values to search on

Returns A BaseResourceObject object

Return type [BaseResourceObject](#page-33-0)

#### Examples:

```
>>> # field filter
>>> for inv in xc.investigations.search(customer_id=CUSTOMER_GUID):
>>> print(inv.title)
```

```
>>> # operator field filter
>>> for inv in xc.investigations.search(customer_id=CUSTOMER_GUID,
˓→created_at=gt("2020-01-01")):
>>> print(inv.title)
```

```
>>> # relationship field filter
>>> for inv in xc.investigations.search(customer_id=CUSTOMER_GUID,
˓→relationship("investigative_actions.created_at", gt("2020-01-01"))):
>>> print(inv.title)
```
**class** pyexclient.workbench.**CommentHistories**(*data*, *conn*) Bases: [pyexclient.workbench.ResourceInstance](#page-75-0)

Defines/retrieves expel.io comment\_history records

Resource type name is comment\_histories.

Example JSON record:

{'action': 'CREATED', 'created\_at': '2019-01-15T15:35:00-05:00', 'value': {}}

Below are valid filter by parameters:
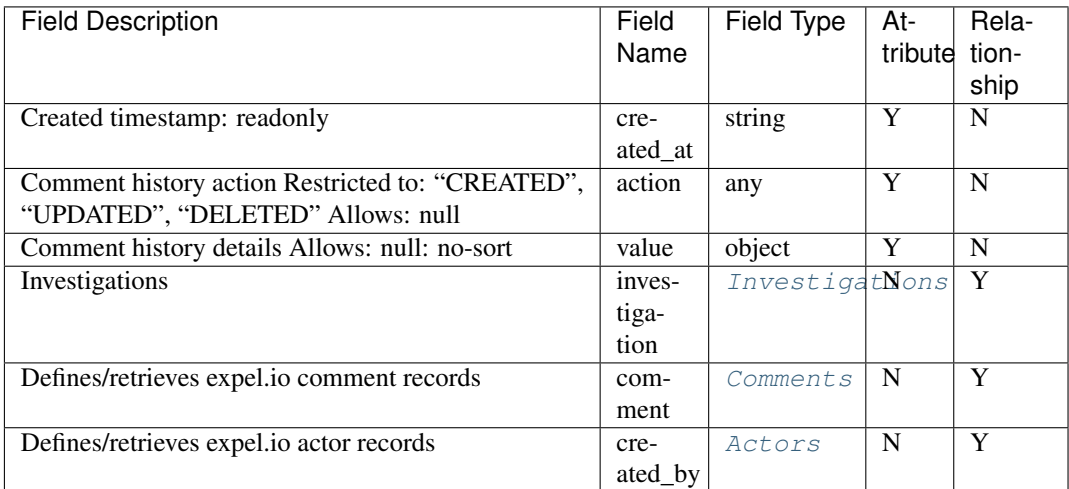

# <span id="page-36-0"></span>**class** pyexclient.workbench.**Comments**(*data*, *conn*)

Bases: [pyexclient.workbench.ResourceInstance](#page-75-0)

Defines/retrieves expel.io comment records

Resource type name is comments.

Example JSON record:

```
{'comment': 'string', 'created_at': '2019-01-15T15:35:00-05:00', 'updated_at':
˓→'2019-01-15T15:35:00-05:00'}
```
Below are valid filter by parameters:

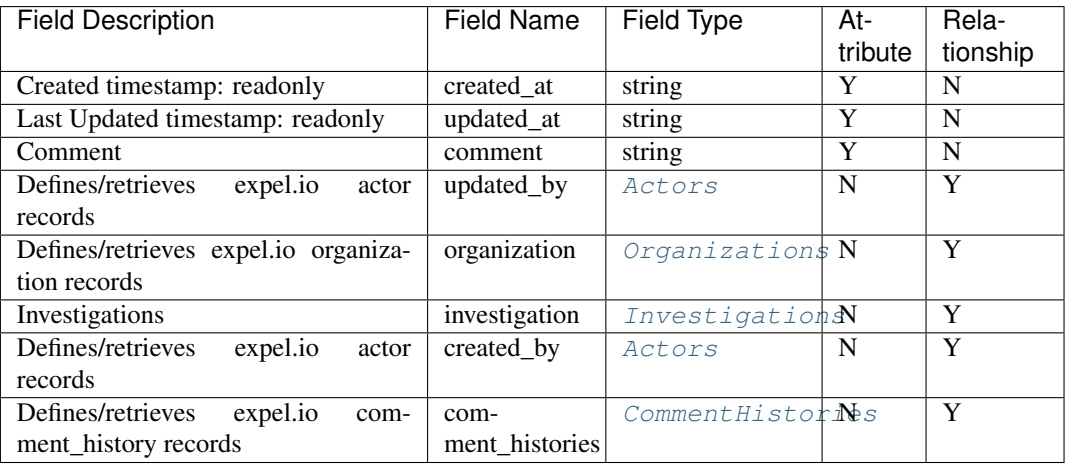

<span id="page-36-1"></span>**class** pyexclient.workbench.**Configurations**(*data*, *conn*) Bases: [pyexclient.workbench.ResourceInstance](#page-75-0)

Defines/retrieves expel.io configuration records

Resource type name is configurations.

Example JSON record:

```
{ 'created_at': '2019-01-15T15:35:00-05:00',
'default_value': 'object',
'description': 'string',
'is_override': True,
'key': 'string',
'metadata': {},
'title': 'string',
'updated_at': '2019-01-15T15:35:00-05:00',
'validation': {},
'value': 'object',
'visibility': 'EXPEL',
'write_permission_level': 'EXPEL'}
```
Below are valid filter by parameters:

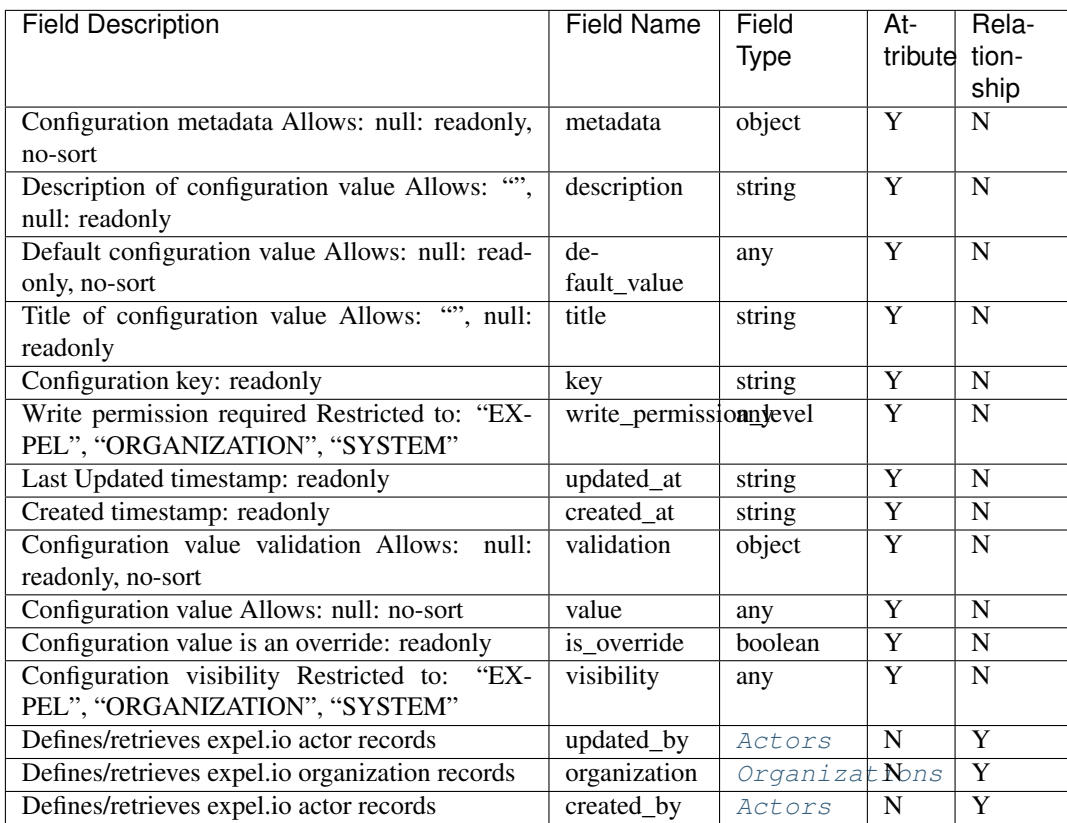

<span id="page-37-0"></span>**class** pyexclient.workbench.**ContextLabelActions**(*data*, *conn*)

Bases: [pyexclient.workbench.ResourceInstance](#page-75-0)

Defines/retrieves expel.io context\_label\_action records

Resource type name is context\_label\_actions.

Example JSON record:

{'action\_type': 'ALERT\_ON', 'created\_at': '2019-01-15T15:35:00-05:00', 'updated\_at ˓<sup>→</sup>': '2019-01-15T15:35:00-05:00'}

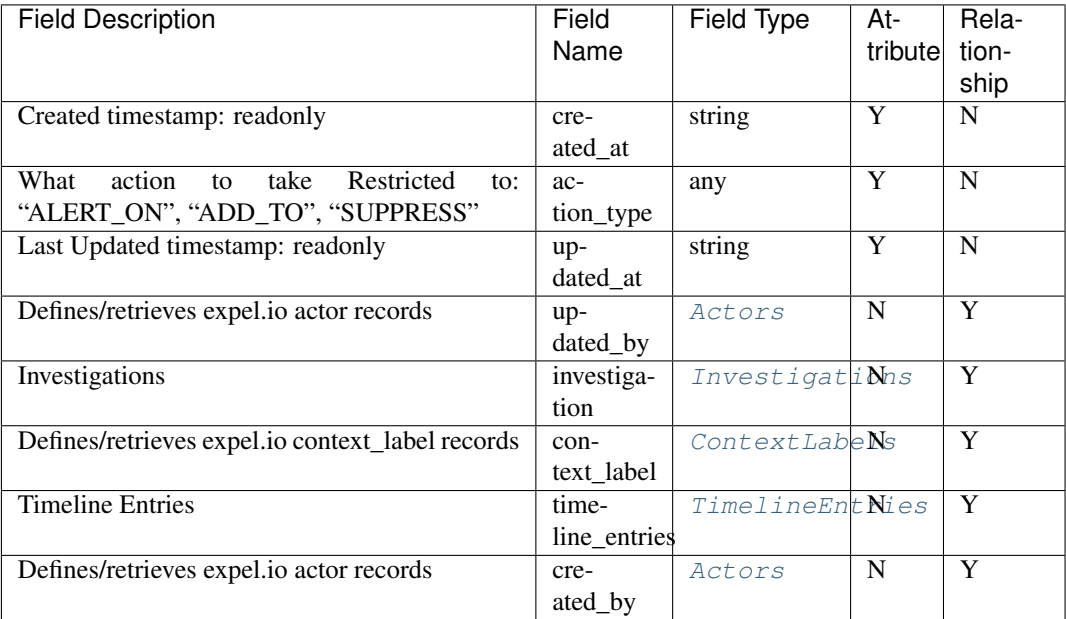

<span id="page-38-0"></span>**class** pyexclient.workbench.**ContextLabelTags**(*data*, *conn*)

Bases: [pyexclient.workbench.ResourceInstance](#page-75-0)

Defines/retrieves expel.io context\_label\_tag records

Resource type name is context\_label\_tags.

Example JSON record:

```
{'created_at': '2019-01-15T15:35:00-05:00', 'description': 'string', 'metadata':
˓→{}, 'tag': 'string', 'updated_at': '2019-01-15T15:35:00-05:00'}
```
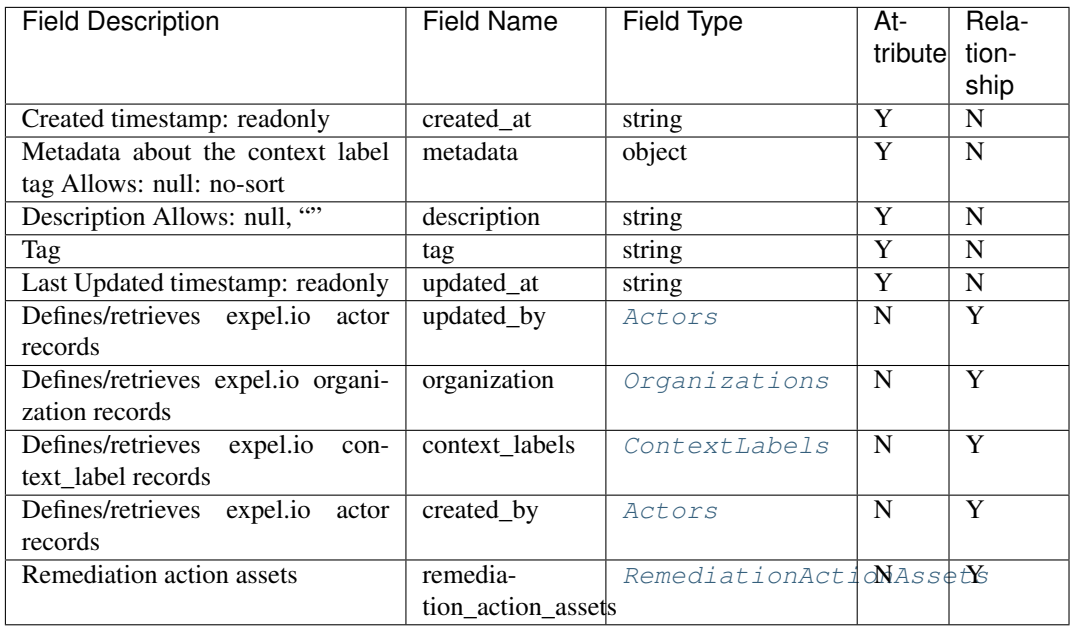

<span id="page-39-0"></span>**class** pyexclient.workbench.**ContextLabels**(*data*, *conn*) Bases: [pyexclient.workbench.ResourceInstance](#page-75-0)

Defines/retrieves expel.io context\_label records

Resource type name is context\_labels.

Example JSON record:

```
{ 'created_at': '2019-01-15T15:35:00-05:00',
'definition': {},
'description': 'string',
'ends_at': '2019-01-15T15:35:00-05:00',
'metadata': {},
'starts_at': '2019-01-15T15:35:00-05:00',
'title': 'string',
'updated_at': '2019-01-15T15:35:00-05:00'}
```
<span id="page-39-1"></span>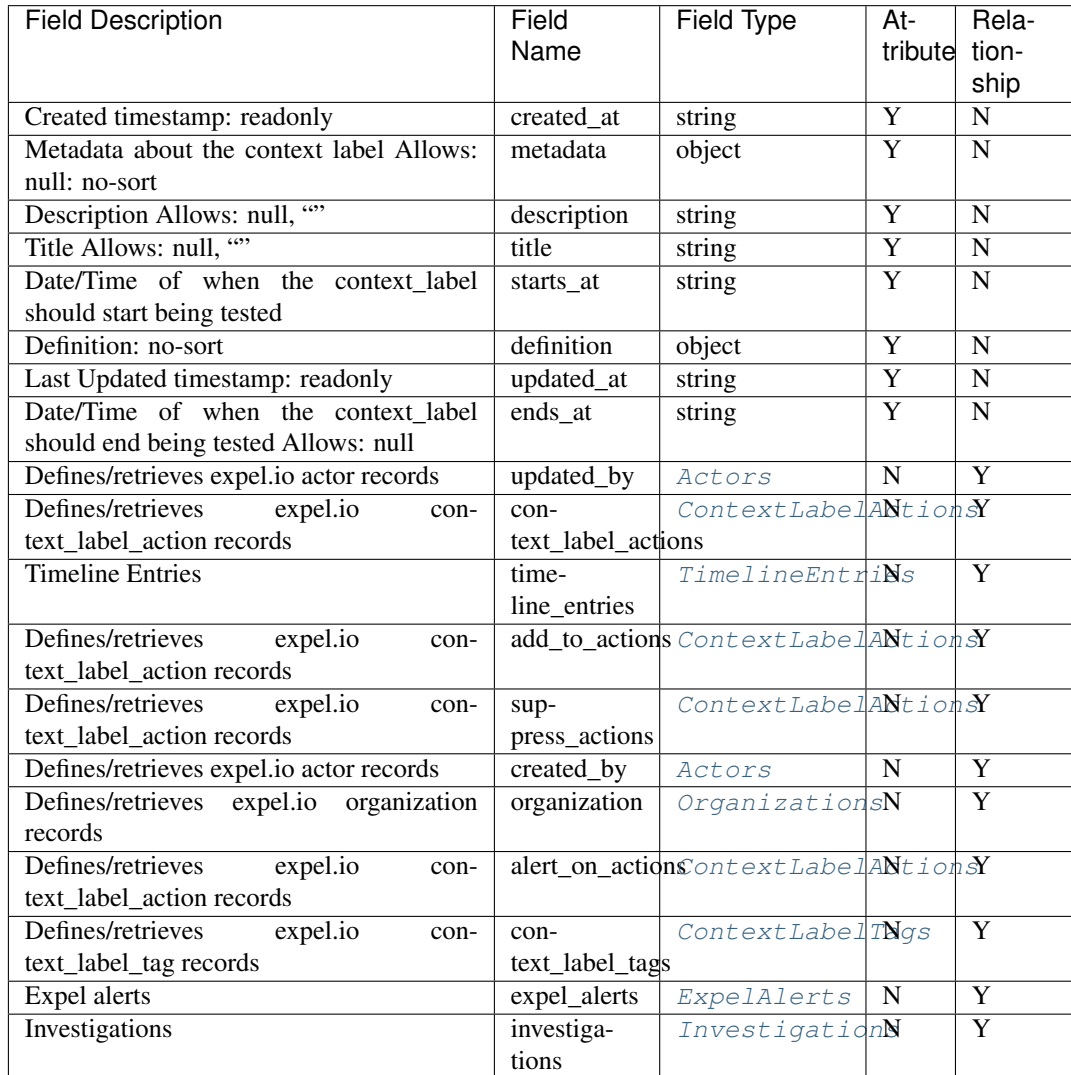

**class** pyexclient.workbench.**EngagementManagers**(*data*, *conn*) Bases: [pyexclient.workbench.ResourceInstance](#page-75-0)

Defines/retrieves expel.io engagement\_manager records

Resource type name is engagement\_managers.

Example JSON record:

```
{'created_at': '2019-01-15T15:35:00-05:00', 'display_name': 'string', 'email':
˓→'name@company.com', 'phone_number': 'string', 'updated_at': '2019-01-
˓→15T15:35:00-05:00'}
```
Below are valid filter by parameters:

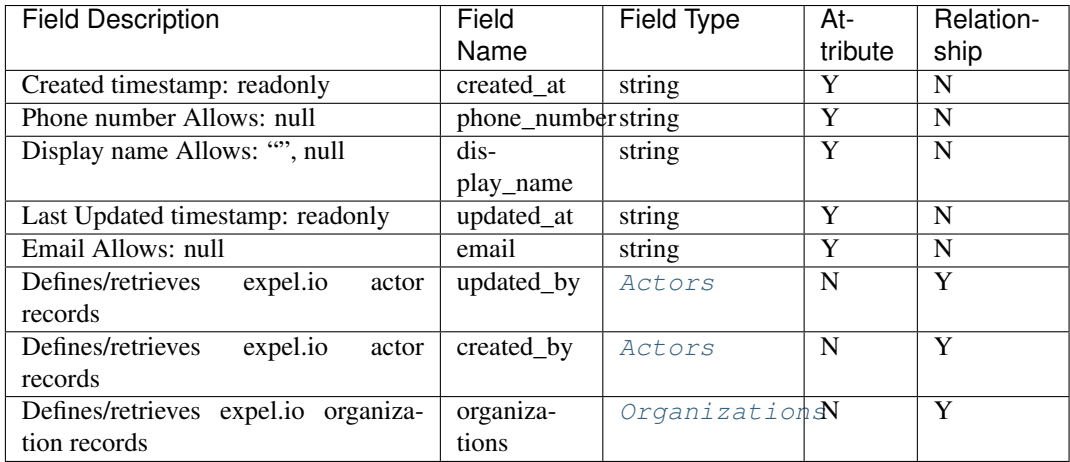

# <span id="page-40-0"></span>**class** pyexclient.workbench.**ExpelAlertHistories**(*data*, *conn*)

Bases: [pyexclient.workbench.ResourceInstance](#page-75-0)

Expel alert histories

Resource type name is expel\_alert\_histories.

Example JSON record:

```
{'action': 'CREATED', 'created_at': '2019-01-15T15:35:00-05:00', 'value': {}}
```
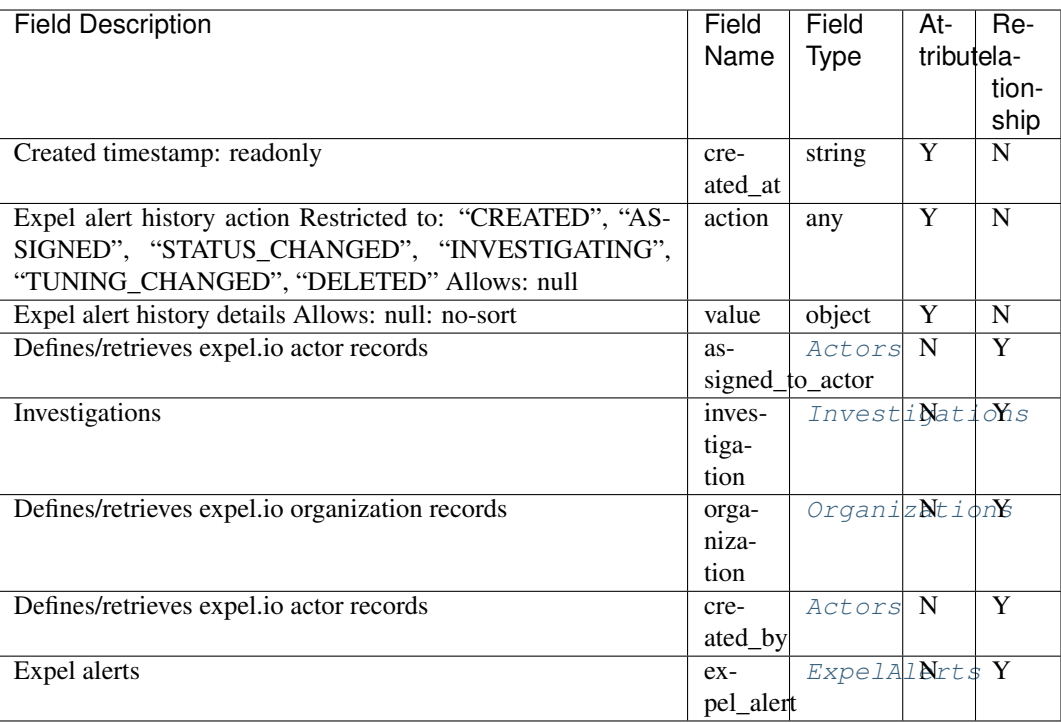

# <span id="page-41-1"></span>**class** pyexclient.workbench.**ExpelAlertThresholdHistories**(*data*, *conn*) Bases: [pyexclient.workbench.ResourceInstance](#page-75-0)

Defines/retrieves expel.io expel\_alert\_threshold\_history records

Resource type name is expel\_alert\_threshold\_histories.

Example JSON record:

{'action': 'CREATED', 'created\_at': '2019-01-15T15:35:00-05:00', 'value': {}}

<span id="page-41-0"></span>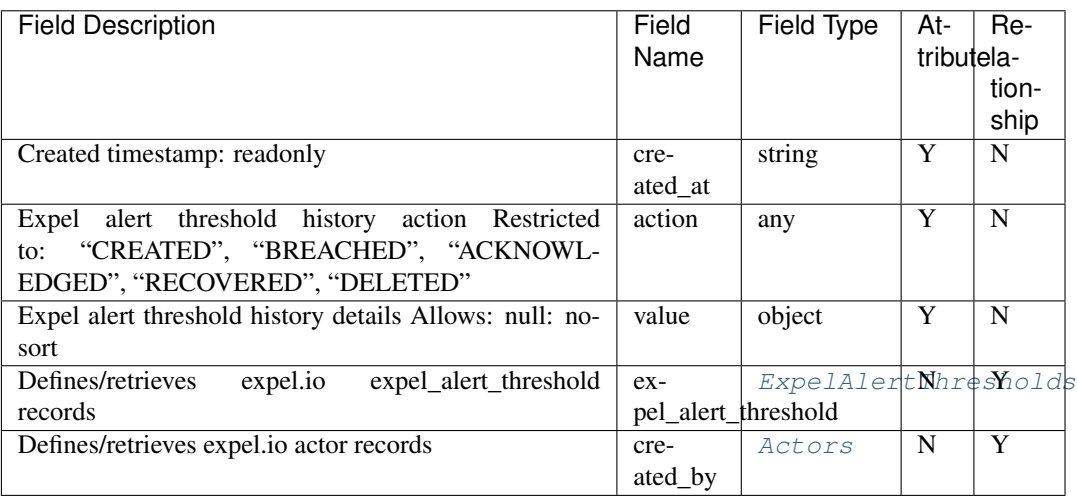

**class** pyexclient.workbench.**ExpelAlertThresholds**(*data*, *conn*) Bases: [pyexclient.workbench.ResourceInstance](#page-75-0)

Defines/retrieves expel.io expel\_alert\_threshold records

Resource type name is expel\_alert\_thresholds.

Example JSON record:

```
{'created_at': '2019-01-15T15:35:00-05:00', 'name': 'string', 'threshold': 100,
˓→'updated_at': '2019-01-15T15:35:00-05:00'}
```
Below are valid filter by parameters:

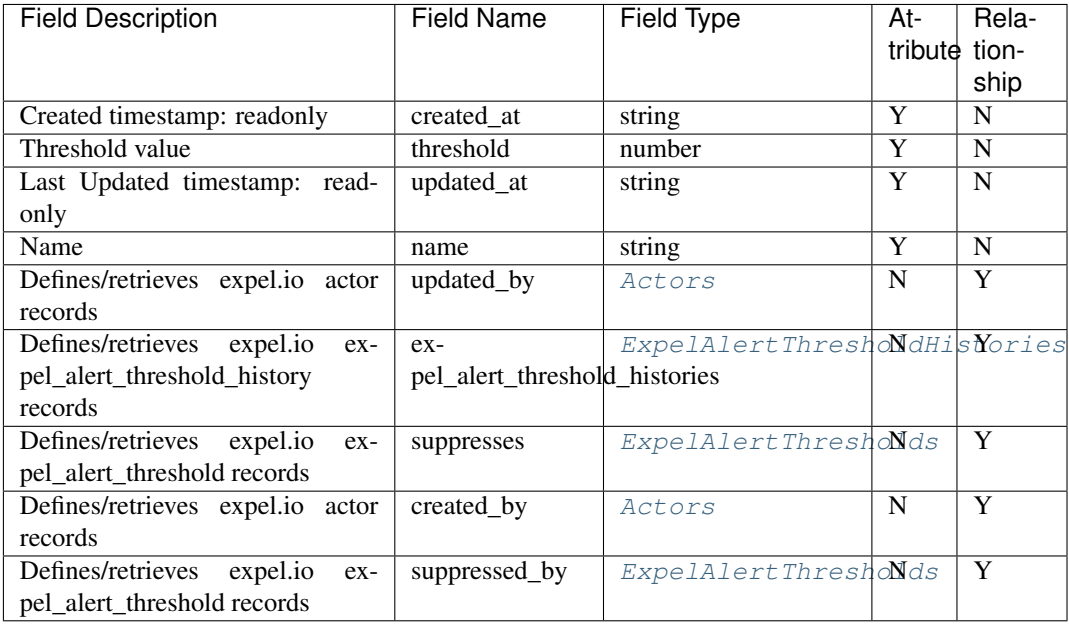

<span id="page-42-0"></span>**class** pyexclient.workbench.**ExpelAlerts**(*data*, *conn*)

Bases: [pyexclient.workbench.ResourceInstance](#page-75-0)

Expel alerts

Resource type name is expel\_alerts.

Example JSON record:

```
{ 'activity_first_at': '2019-01-15T15:35:00-05:00',
'activity_last_at': '2019-01-15T15:35:00-05:00',
'alert_type': 'ENDPOINT',
'close_comment': 'string',
'close_reason': 'FALSE_POSITIVE',
'created_at': '2019-01-15T15:35:00-05:00',
'cust_disp_alerts_in_critical_incidents_count': 100,
'cust_disp_alerts_in_incidents_count': 100,
'cust_disp_alerts_in_investigations_count': 100,
'cust_disp_closed_alerts_count': 100,
'cust_disp_disposed_alerts_count': 100,
'disposition_alerts_in_critical_incidents_count': 100,
'disposition_alerts_in_incidents_count': 100,
'disposition_alerts_in_investigations_count': 100,
```
(continues on next page)

(continued from previous page)

```
'disposition_closed_alerts_count': 100,
'disposition_disposed_alerts_count': 100,
'expel_alert_time': '2019-01-15T15:35:00-05:00',
'expel_alias_name': 'string',
'expel_message': 'string',
'expel_name': 'string',
'expel_severity': 'CRITICAL',
'expel_signature_id': 'string',
'expel_version': 'string',
'git_rule_url': 'https://company.com/',
'ref_event_id': 'string',
'status': 'string',
'status_updated_at': '2019-01-15T15:35:00-05:00',
'tuning_requested': True,
'updated_at': '2019-01-15T15:35:00-05:00',
'vendor_alert_count': 100}
```
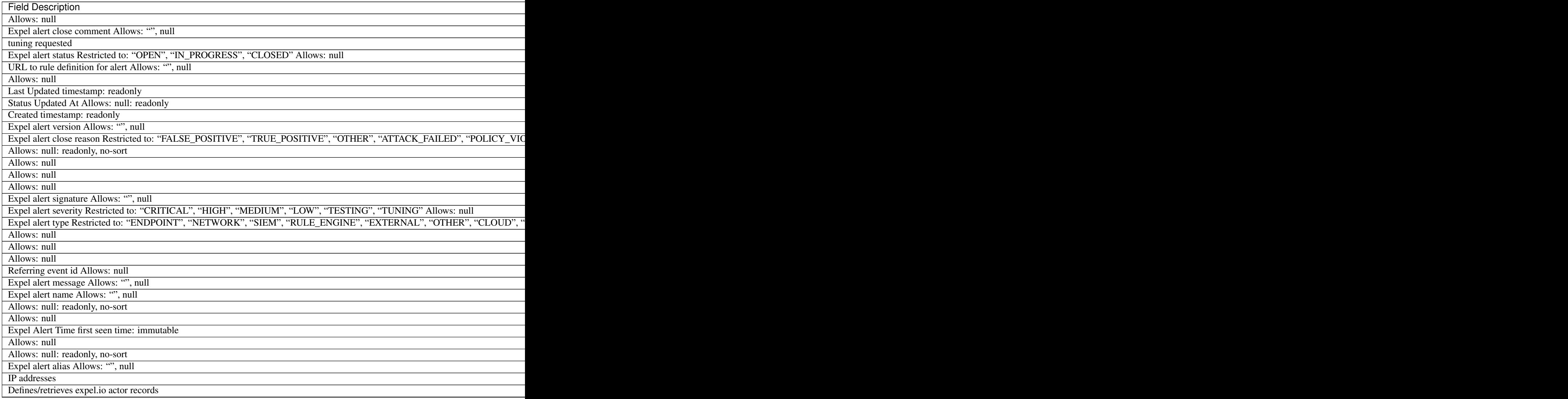

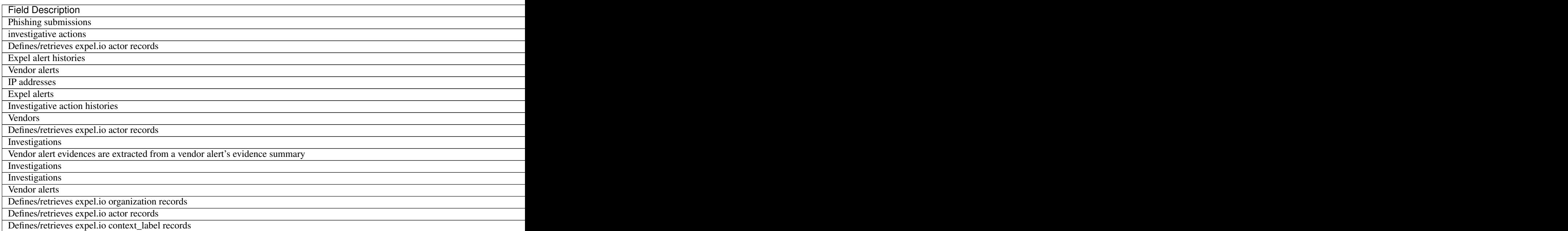

# <span id="page-44-1"></span>**class** pyexclient.workbench.**Features**(*data*, *conn*)

Bases: [pyexclient.workbench.ResourceInstance](#page-75-0)

Product features

Resource type name is features.

Example JSON record:

```
{'created_at': '2019-01-15T15:35:00-05:00', 'name': 'string', 'updated_at': '2019-
˓→01-15T15:35:00-05:00'}
```
Below are valid filter by parameters:

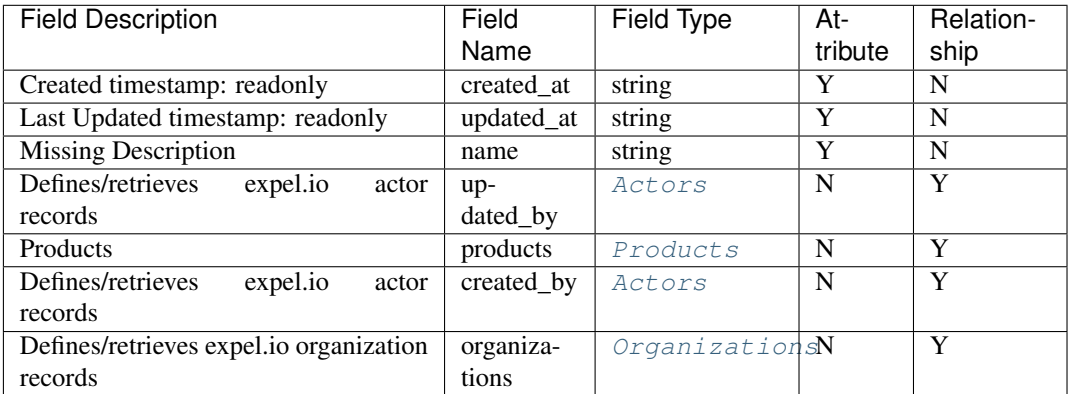

<span id="page-44-0"></span>**class** pyexclient.workbench.**Files**(*data*, *conn*)

Bases: [pyexclient.workbench.FilesResourceInstance](#page-45-0)

File

Resource type name is files.

Example JSON record:

```
{ 'created_at': '2019-01-15T15:35:00-05:00',
'expel_file_type': 'string',
'file_meta': {'investigative_action': {'file_type': 'string'}},
'filename': 'string',
'updated_at': '2019-01-15T15:35:00-05:00'}
```
Below are valid filter by parameters:

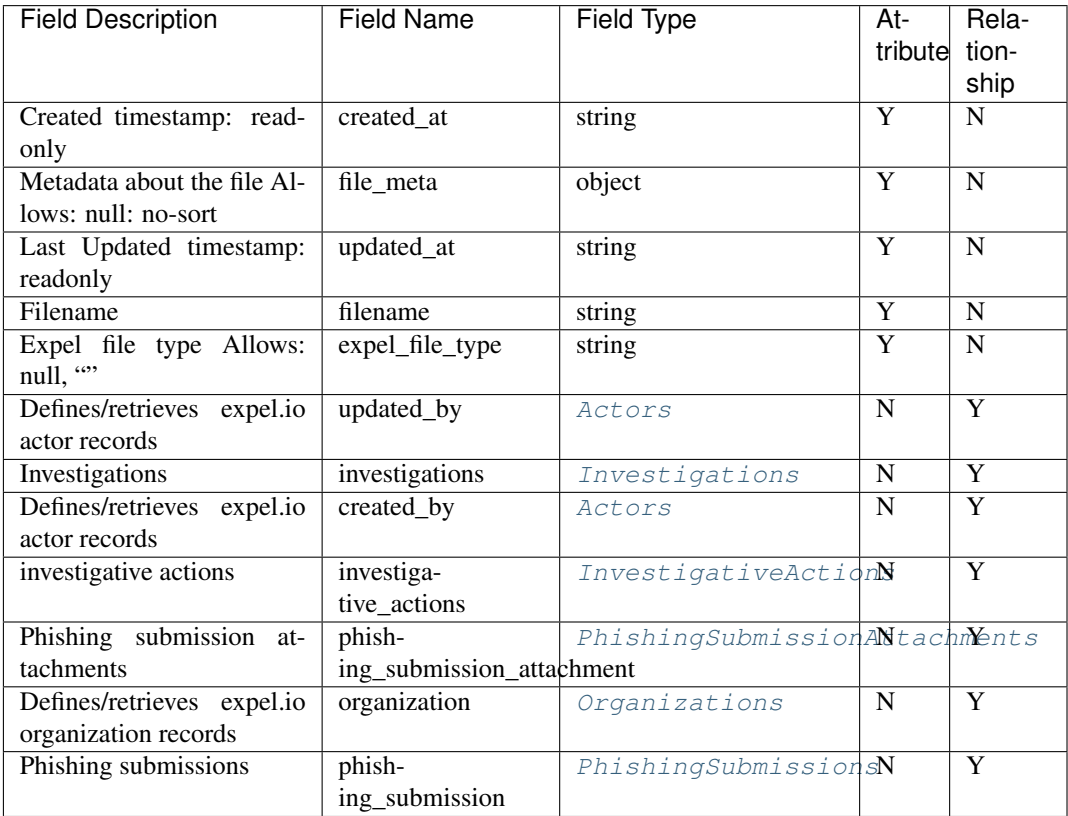

### <span id="page-45-0"></span>**class** pyexclient.workbench.**FilesResourceInstance**(*data*, *conn*)

Bases: [pyexclient.workbench.ResourceInstance](#page-75-0)

#### **download**(*fd*, *fmt='json'*)

Download data from an investigative action. This can only be called on InvestigativeAction or Files objects.

#### Parameters

- **fd** (File bytes object) Buffer to write response too.
- **fmt**  $(str)$  The format to request the data be returned in.

## Examples:

```
>>> import json
>>> import pprint
>>> import tempfile
>>> xc = WorkbenchClient('https://workbench.expel.io', username=username,
˓→password=password, mfa_code=mfa_code)
>>> with xc.investigative_actions.get(id=inv_act_id) as ia:
```
(continues on next page)

(continued from previous page)

```
>>> fd = tempfile.NamedTemporaryFile(delete=False)
>>> ia.download(fd)
>>> with open(fd.name, 'r') as fd:
>>> pprint.pprint(json.loads(fd.read()))
```
#### **class** pyexclient.workbench.**Findings**(*data*, *conn*) Bases: [pyexclient.workbench.ResourceInstance](#page-75-0)

Defines/retrieves expel.io finding records

Resource type name is findings.

Example JSON record:

```
{'created_at': '2019-01-15T15:35:00-05:00', 'rank': 100, 'title': 'string',
.<br>→'updated_at': '2019-01-15T15:35:00-05:00'}
```
Below are valid filter by parameters:

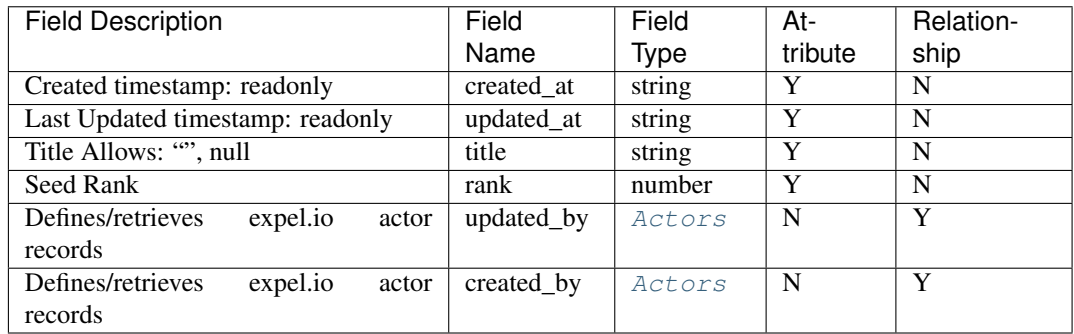

# <span id="page-46-0"></span>**class** pyexclient.workbench.**Integrations**(*data*, *conn*)

Bases: [pyexclient.workbench.ResourceInstance](#page-75-0)

Defines/retrieves expel.io integration records

Resource type name is integrations.

Example JSON record:

```
'account': 'string',
'created_at': '2019-01-15T15:35:00-05:00',
'integration_meta': {},
'integration_type': 'pagerduty',
'last_tested_at': '2019-01-15T15:35:00-05:00',
'service_name': 'string',
'status': 'UNTESTED',
'updated_at': '2019-01-15T15:35:00-05:00'}
```
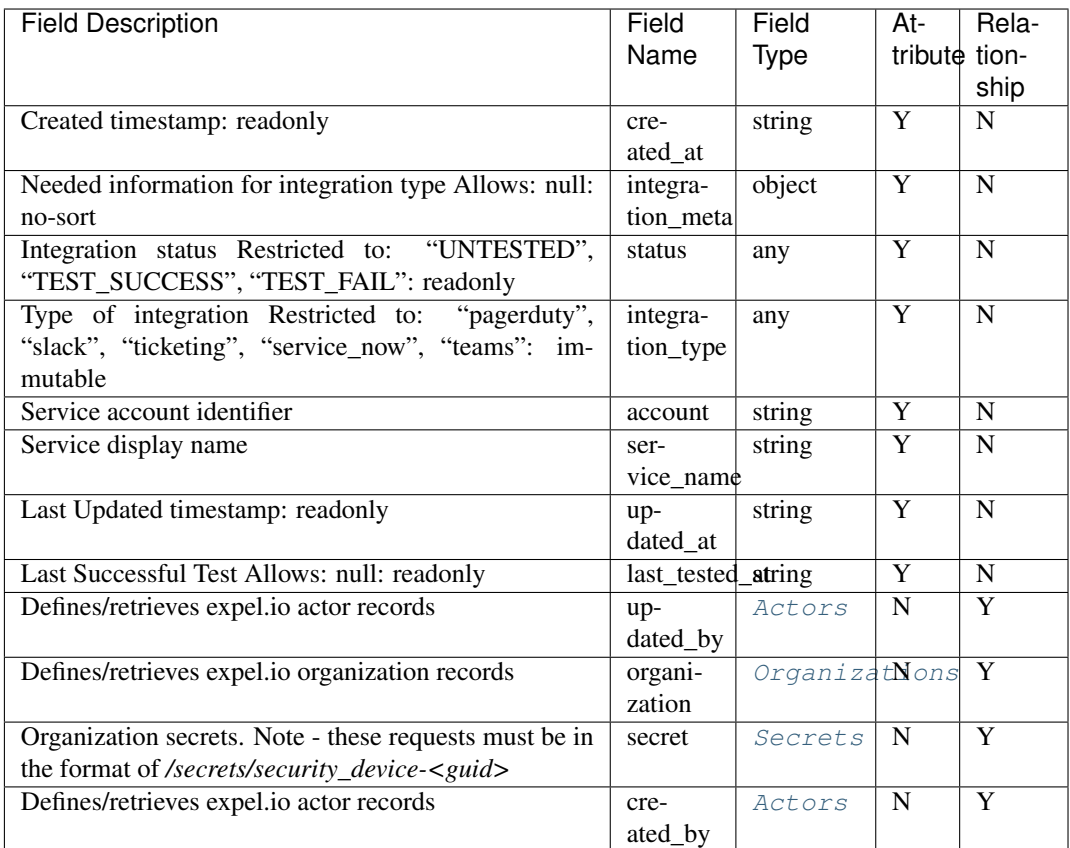

### <span id="page-47-0"></span>**class** pyexclient.workbench.**InvestigationFindingHistories**(*data*, *conn*) Bases: [pyexclient.workbench.ResourceInstance](#page-75-0)

Defines/retrieves expel.io investigation\_finding\_history records

Resource type name is investigation\_finding\_histories.

Example JSON record:

```
{'action': 'CREATED', 'created_at': '2019-01-15T15:35:00-05:00', 'updated_at':
˓→'2019-01-15T15:35:00-05:00', 'value': {}}
```
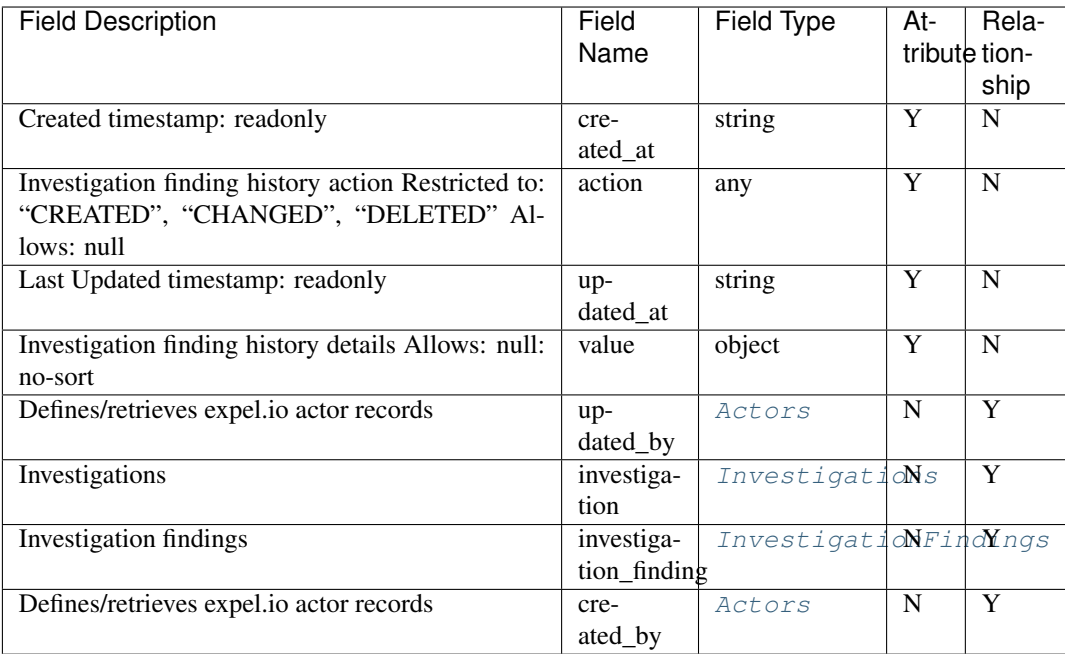

<span id="page-48-0"></span>**class** pyexclient.workbench.**InvestigationFindings**(*data*, *conn*)

Bases: [pyexclient.workbench.ResourceInstance](#page-75-0)

# Investigation findings

Resource type name is investigation\_findings.

Example JSON record:

```
{'created_at': '2019-01-15T15:35:00-05:00', 'deleted_at': '2019-01-15T15:35:00-
˓→05:00', 'finding': 'string', 'rank': 100, 'title': 'string', 'updated_at':
˓→'2019-01-15T15:35:00-05:00'}
```
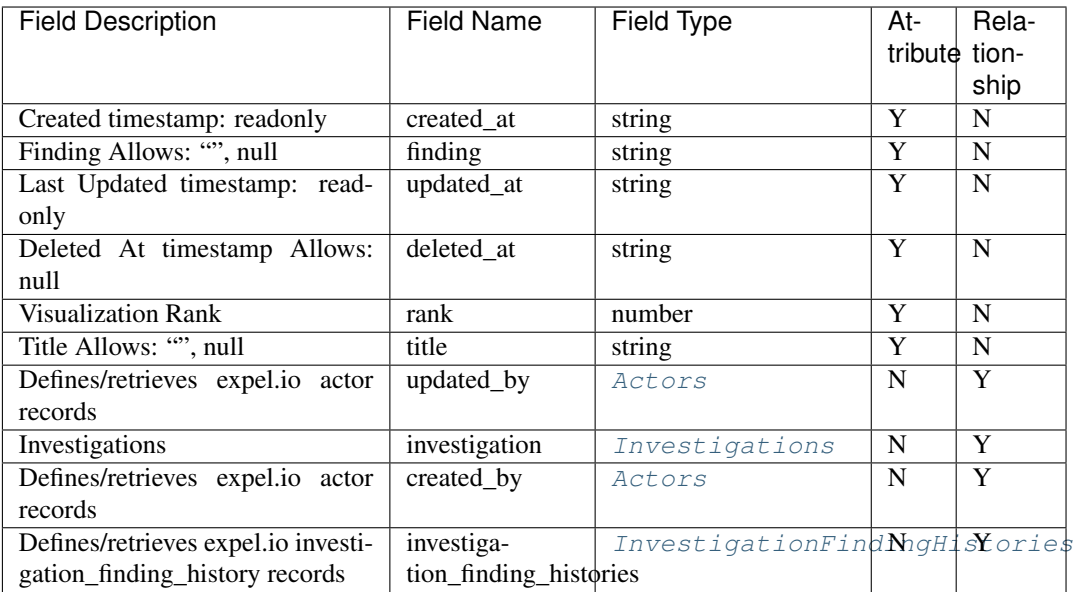

# <span id="page-49-0"></span>**class** pyexclient.workbench.**InvestigationHistories**(*data*, *conn*)

Bases: [pyexclient.workbench.ResourceInstance](#page-75-0)

## Investigation histories

Resource type name is investigation\_histories.

Example JSON record:

```
{'action': 'CREATED', 'created_at': '2019-01-15T15:35:00-05:00', 'is_incident':
˓→True, 'value': {}}
```
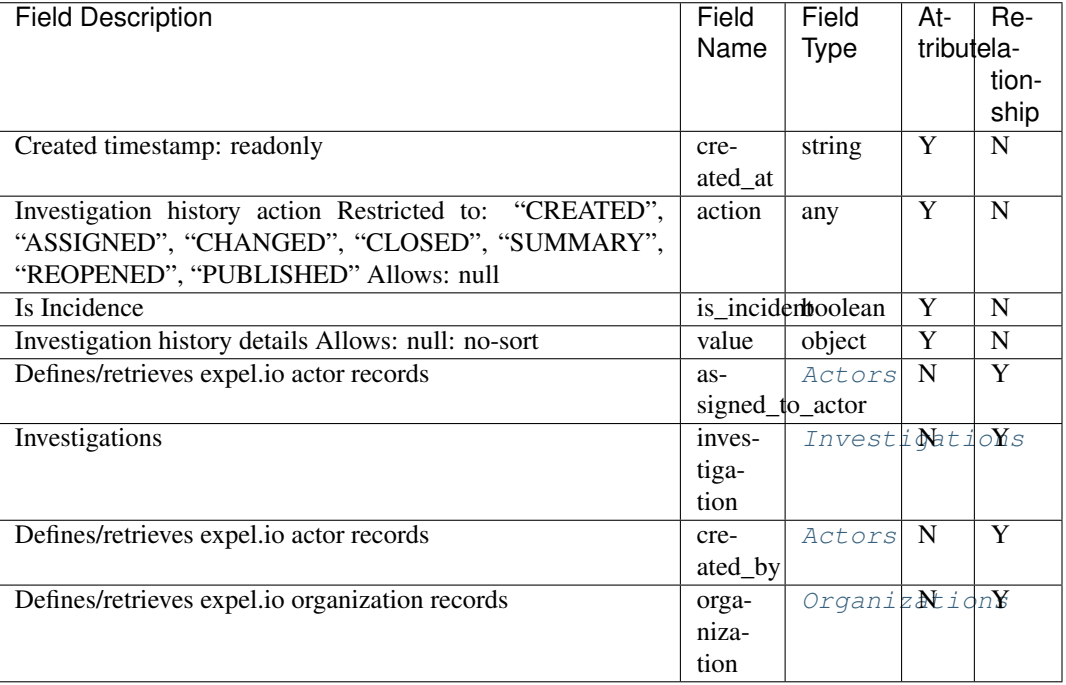

**class** pyexclient.workbench.**InvestigationResilienceActionHints**(*data*, *conn*) Bases: [pyexclient.workbench.ResourceInstance](#page-75-0)

Defines/retrieves expel.io investigation\_organization\_resilience\_action\_hint records

Resource type name is investigation\_resilience\_action\_hints.

Example JSON record:

{}

Below are valid filter by parameters:

<span id="page-50-1"></span>**class** pyexclient.workbench.**InvestigationResilienceActions**(*data*, *conn*) Bases: [pyexclient.workbench.ResourceInstance](#page-75-0)

Investigation to resilience actions

Resource type name is investigation\_resilience\_actions.

Example JSON record:

```
{'created_at': '2019-01-15T15:35:00-05:00', 'updated_at': '2019-01-15T15:35:00-
\rightarrow 05:00'}
```
Below are valid filter by parameters:

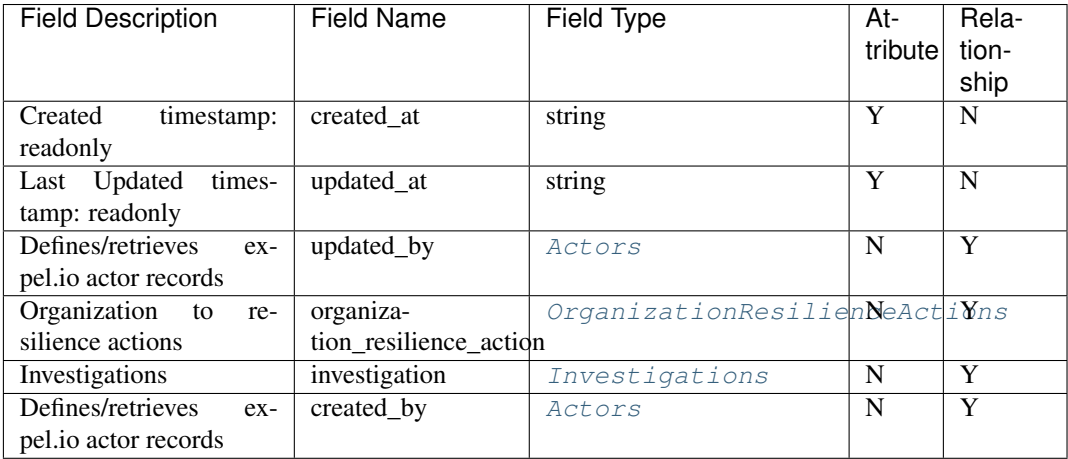

<span id="page-50-0"></span>**class** pyexclient.workbench.**Investigations**(*data*, *conn*) Bases: [pyexclient.workbench.ResourceInstance](#page-75-0)

Investigations

Resource type name is investigations.

Example JSON record:

```
'analyst_severity': 'CRITICAL',
'attack_lifecycle': 'INITIAL_RECON',
'attack_timing': 'HISTORICAL',
'attack_vector': 'DRIVE_BY',
'close_comment': 'string',
'created_at': '2019-01-15T15:35:00-05:00',
'critical_comment': 'string',
```
(continues on next page)

(continued from previous page)

```
'decision': 'FALSE_POSITIVE',
'deleted_at': '2019-01-15T15:35:00-05:00',
'detection_type': 'UNKNOWN',
'has_hunting_status': True,
'is_downgrade': True,
'is_incident': True,
'is_incident_status_updated_at': '2019-01-15T15:35:00-05:00',
'is_surge': True,
'last_published_at': '2019-01-15T15:35:00-05:00',
'last_published_value': 'string',
'lead_description': 'string',
'open_comment': 'string',
'properties': 'object',
'review_requested_at': '2019-01-15T15:35:00-05:00',
'short_link': 'string',
'source_reason': 'HUNTING',
'status_updated_at': '2019-01-15T15:35:00-05:00',
'threat_type': 'TARGETED',
'title': 'string',
'updated_at': '2019-01-15T15:35:00-05:00'}
```
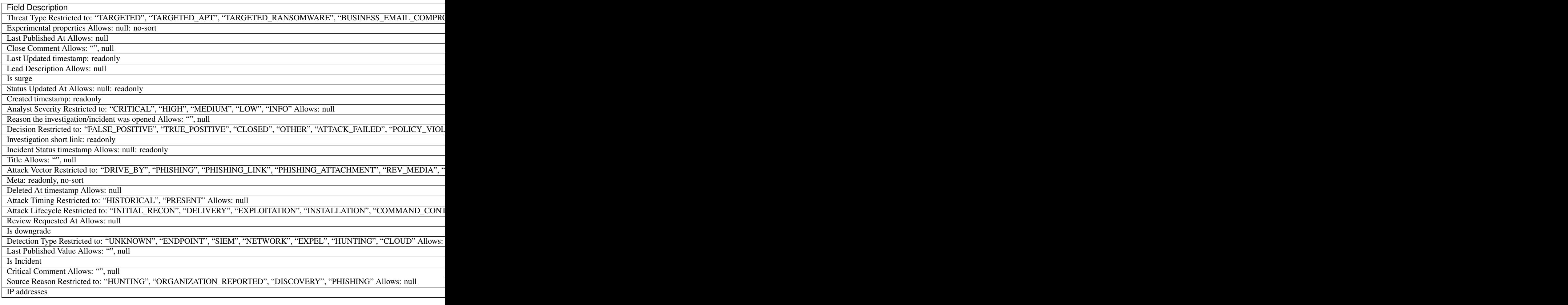

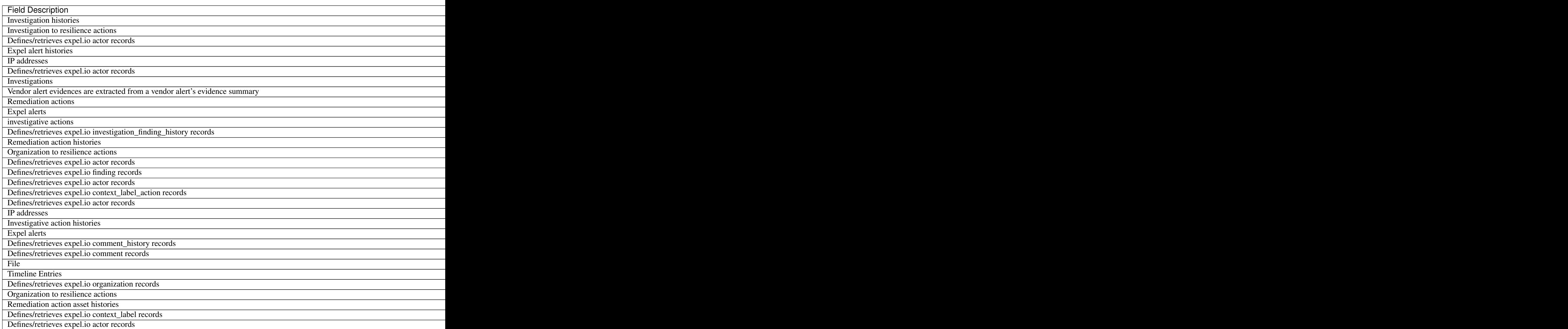

# <span id="page-52-0"></span>**class** pyexclient.workbench.**InvestigativeActionHistories**(*data*, *conn*) Bases: [pyexclient.workbench.ResourceInstance](#page-75-0)

Investigative action histories

Resource type name is investigative\_action\_histories.

Example JSON record:

```
{'action': 'CREATED', 'created_at': '2019-01-15T15:35:00-05:00', 'deleted_at':
˓→'2019-01-15T15:35:00-05:00', 'value': {}}
```
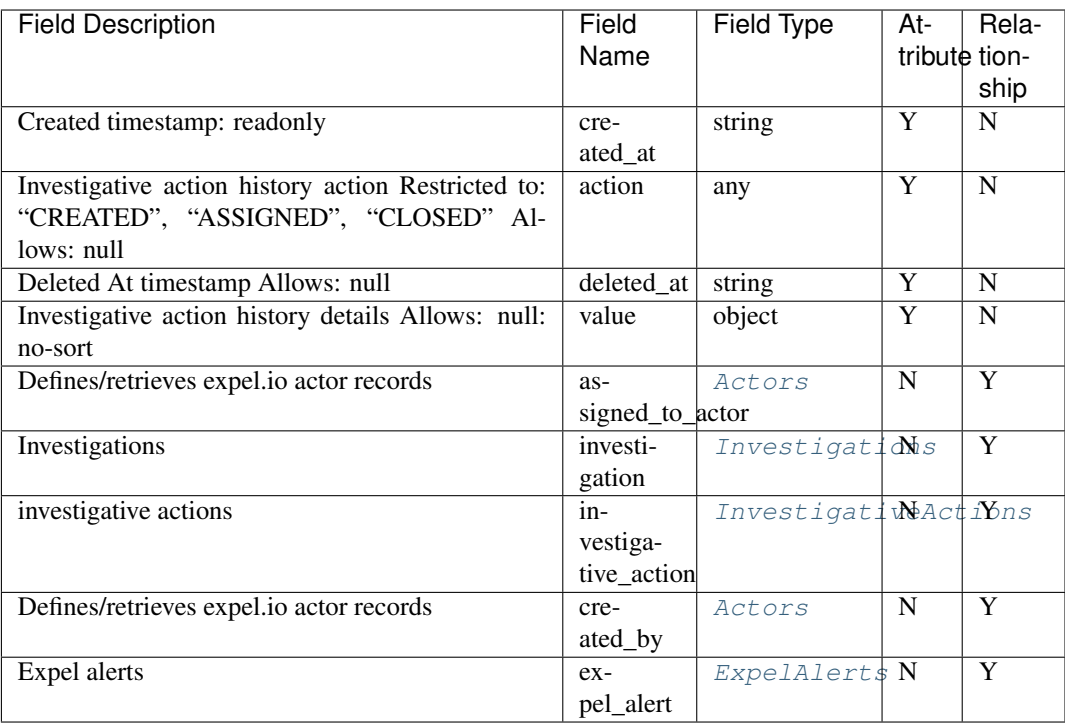

## <span id="page-53-0"></span>**class** pyexclient.workbench.**InvestigativeActions**(*data*, *conn*)

Bases: [pyexclient.workbench.InvestigativeActionsResourceInstance](#page-54-0)

investigative actions

Resource type name is investigative\_actions.

Example JSON record:

```
'action_type': 'TASKABILITY',
'activity_authorized': True,
'activity_verified_by': 'string',
'capability_name': 'string',
'close_reason': 'string',
'created_at': '2019-01-15T15:35:00-05:00',
'deleted_at': '2019-01-15T15:35:00-05:00',
'downgrade_reason': 'FALSE_POSITIVE',
'files_count': 100,
'input_args': {},
'instructions': 'string',
'reason': 'string',
'result_byte_size': 100,
'result_task_id': 'object',
'results': 'string',
'robot_action': True,
'status': 'RUNNING',
'status_updated_at': '2019-01-15T15:35:00-05:00',
'taskability_action_id': 'string',
'tasking_error': {},
'title': 'string',
'updated_at': '2019-01-15T15:35:00-05:00',
'workflow_job_id': 'string',
'workflow_name': 'string'}
```
Below are valid filter by parameters:

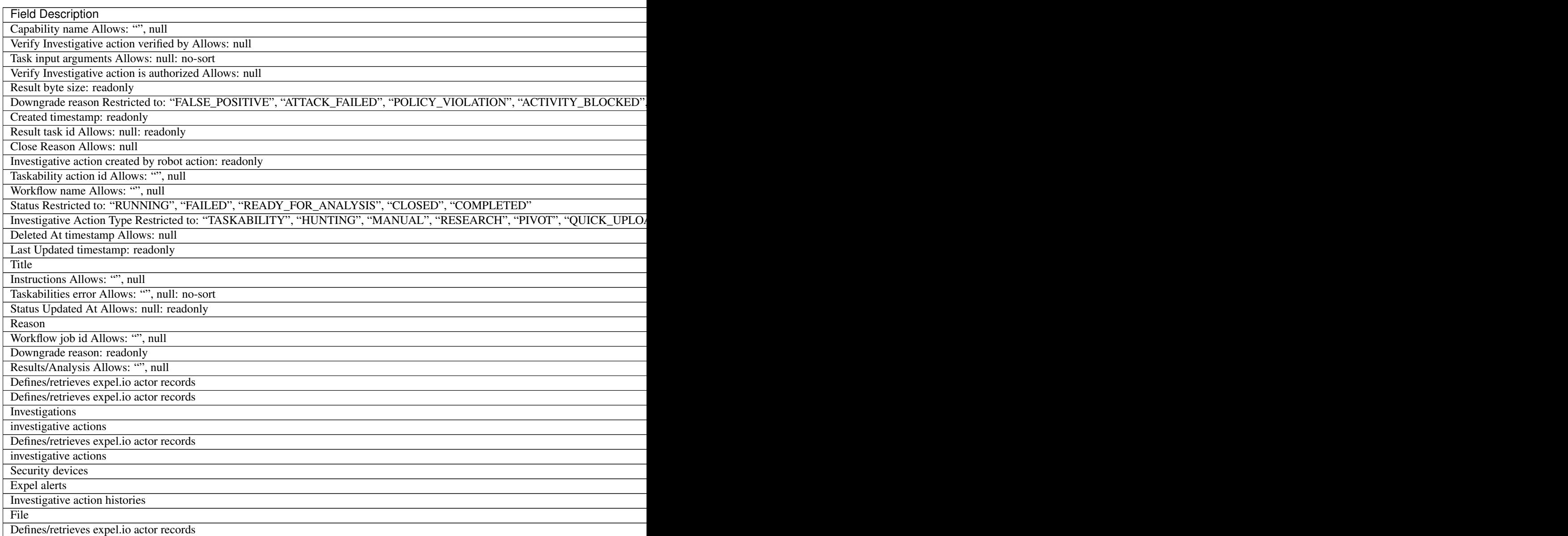

<span id="page-54-0"></span>**class** pyexclient.workbench.**InvestigativeActionsResourceInstance**(*data*, *conn*) Bases: [pyexclient.workbench.FilesResourceInstance](#page-45-0)

**upload**(*filename*, *fbytes*, *expel\_file\_type=None*, *file\_meta=None*) Upload data associated with an investigative action. Can only be called on InvestigativeAction objects.

Parameters

- **filename** (str) Filename, this shows up in Workbench.
- **fbytes** (bytes) A bytes string representing raw bytes to upload

# Examples:

```
>>> xc = WorkbenchClient('https://workbench.expel.io', username=username,
˓→password=password, mfa_code=mfa_code)
>>> with xc.investigative_actions.get(id=inv_act_id) as ia:
>>> ia.upload('test.txt', b'hello world')
```
<span id="page-55-0"></span>**class** pyexclient.workbench.**IpAddresses**(*data*, *conn*)

Bases: [pyexclient.workbench.ResourceInstance](#page-75-0)

IP addresses

Resource type name is **ip\_addresses**.

Example JSON record:

```
{'address': 'string', 'created_at': '2019-01-15T15:35:00-05:00', 'updated_at':
˓→'2019-01-15T15:35:00-05:00'}
```
Below are valid filter by parameters:

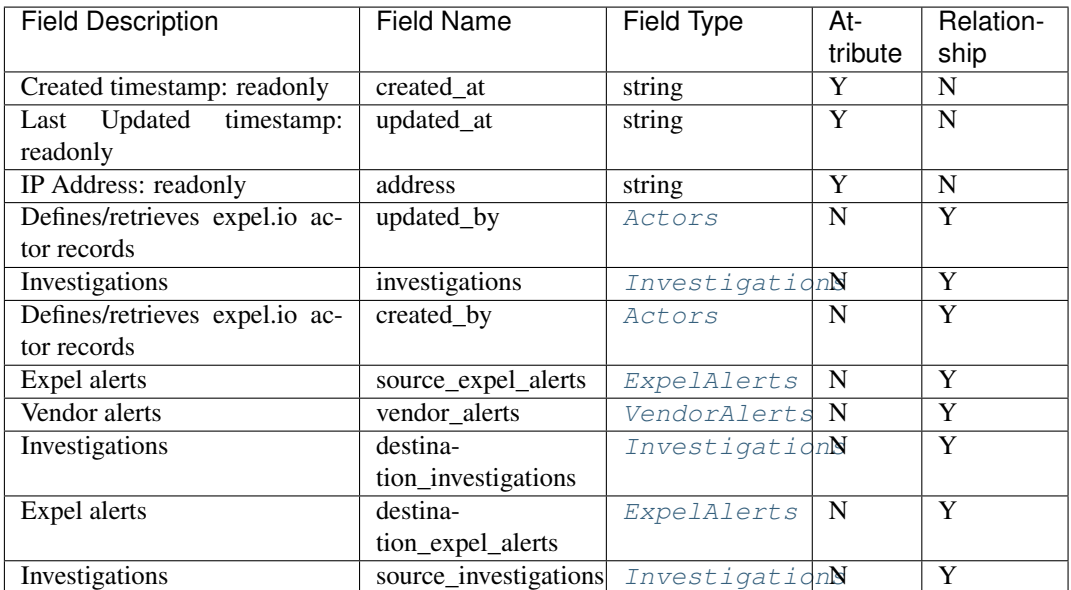

#### **class** pyexclient.workbench.**JsonApiRelationship** Bases: object

The object acts a helper to handle JSON API relationships. The object is just a dummy that allows for setting / getting attributes that are extracted from the relationship part of the JSON API response. Additionally, the object will allow for conversion to a JSON API compliant relationship block to include in a request.

```
to_relationship()
```
Generate a JSON API compliant relationship section.

Returns A dict that is JSON API compliant relationship section.

### Return type dict

<span id="page-55-1"></span>**class** pyexclient.workbench.**NistCategories**(*data*, *conn*) Bases: [pyexclient.workbench.ResourceInstance](#page-75-0)

Defines/retrieves expel.io nist\_category records

Resource type name is nist\_categories.

Example JSON record:

```
{'created_at': '2019-01-15T15:35:00-05:00', 'function_type': 'IDENTIFY',
˓→'identifier': 'string', 'name': 'string', 'updated_at': '2019-01-15T15:35:00-
˓→05:00'}
```
Below are valid filter by parameters:

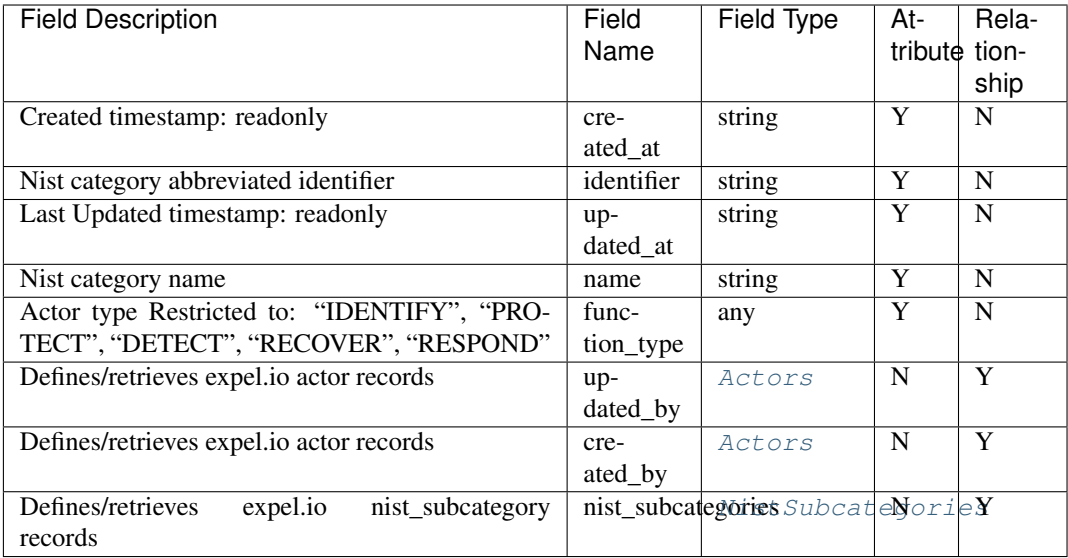

# <span id="page-56-0"></span>**class** pyexclient.workbench.**NistSubcategories**(*data*, *conn*)

Bases: [pyexclient.workbench.ResourceInstance](#page-75-0)

Defines/retrieves expel.io nist\_subcategory records

Resource type name is nist\_subcategories.

Example JSON record:

```
{'created_at': '2019-01-15T15:35:00-05:00', 'identifier': 'string', 'name':
˓→'string', 'updated_at': '2019-01-15T15:35:00-05:00'}
```
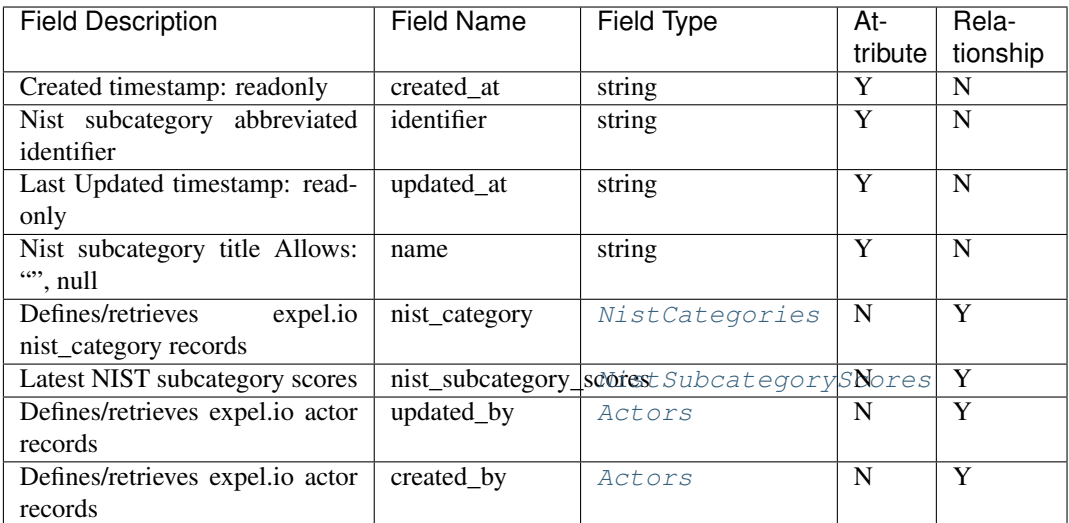

# <span id="page-57-1"></span>**class** pyexclient.workbench.**NistSubcategoryScoreHistories**(*data*, *conn*) Bases: [pyexclient.workbench.ResourceInstance](#page-75-0)

NIST Subcategory Score History

Resource type name is nist\_subcategory\_score\_histories.

Example JSON record:

```
{'action': 'SCORE_UPDATED', 'actual_score': 100, 'assessment_date': '2019-01-
˓→15T15:35:00-05:00', 'created_at': '2019-01-15T15:35:00-05:00', 'target_score':
\rightarrow100}
```
<span id="page-57-0"></span>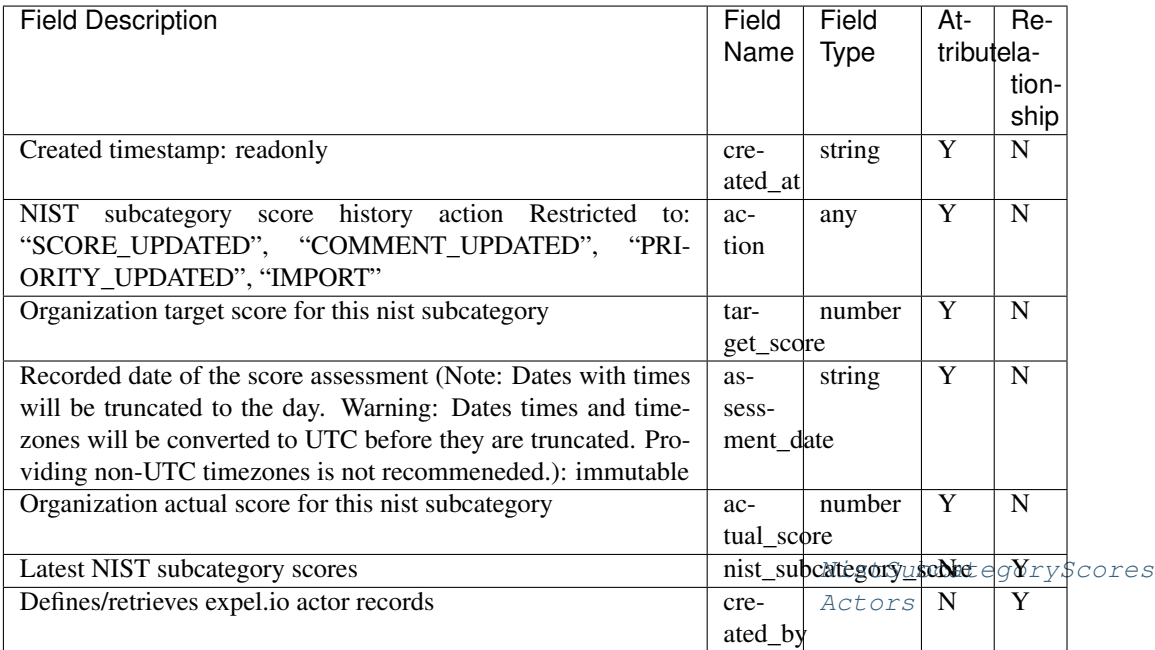

**class** pyexclient.workbench.**NistSubcategoryScores**(*data*, *conn*) Bases: [pyexclient.workbench.ResourceInstance](#page-75-0)

Latest NIST subcategory scores

Resource type name is nist\_subcategory\_scores.

Example JSON record:

```
'actual_score': 100,
'assessment_date': '2019-01-15T15:35:00-05:00',
'category_identifier': 'string',
'category_name': 'string',
'comment': 'string',
'created_at': '2019-01-15T15:35:00-05:00',
'function_type': 'string',
'is_priority': True,
'subcategory_identifier': 'string',
'subcategory_name': 'string',
'target_score': 100,
'updated_at': '2019-01-15T15:35:00-05:00'}
```
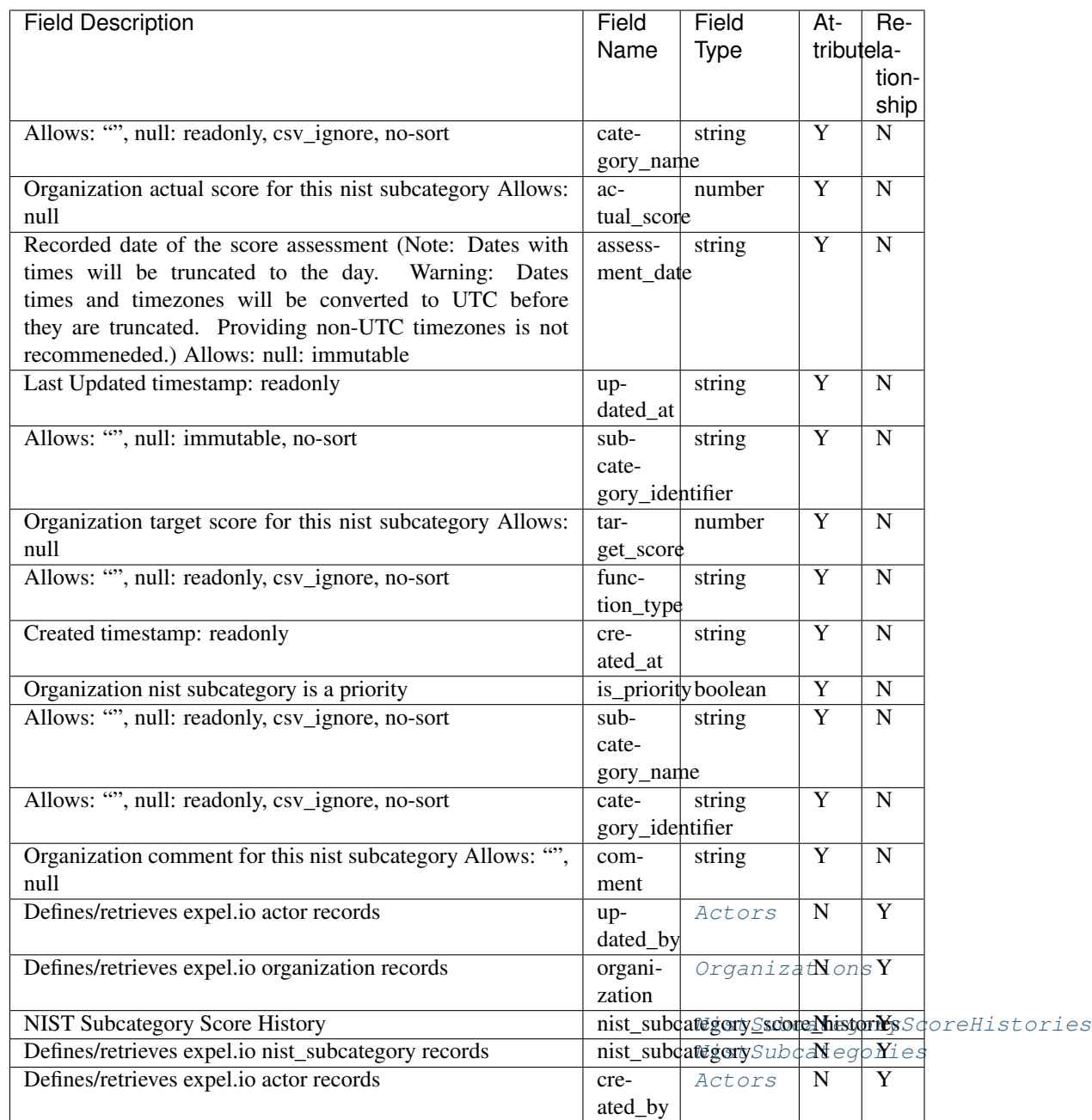

<span id="page-59-0"></span>**class** pyexclient.workbench.**NotificationPreferences**(*data*, *conn*) Bases: [pyexclient.workbench.ResourceInstance](#page-75-0)

User Notification Preferences

Resource type name is notification\_preferences.

Example JSON record:

{'preferences': []}

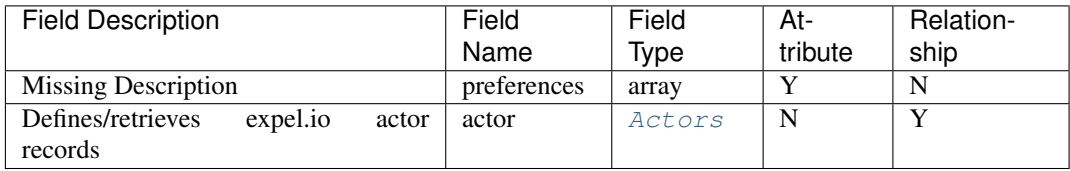

```
class pyexclient.workbench.OrganizationResilienceActionGroups(data, conn)
    Bases: pyexclient.workbench.ResourceInstance
```
Defines/retrieves expel.io organization\_resilience\_action\_group records

Resource type name is organization\_resilience\_action\_groups.

Example JSON record:

```
{'category': 'DISRUPT_ATTACKERS', 'created_at': '2019-01-15T15:35:00-05:00',
˓→'title': 'string', 'updated_at': '2019-01-15T15:35:00-05:00', 'visible': True}
```
Below are valid filter by parameters:

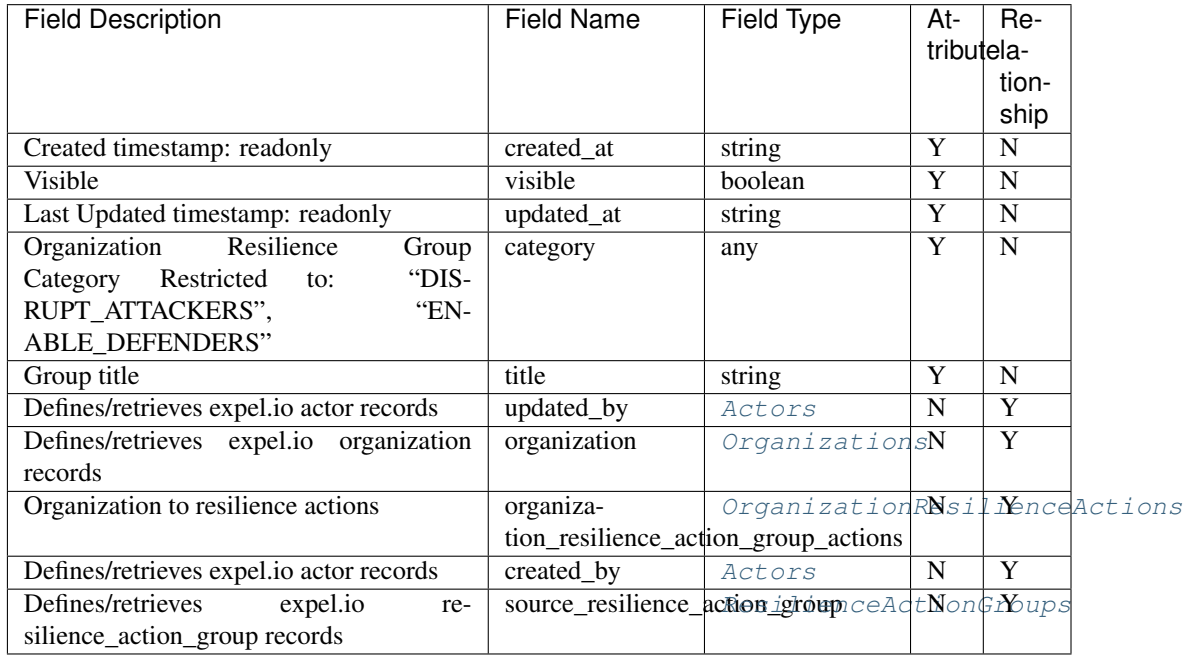

<span id="page-60-0"></span>**class** pyexclient.workbench.**OrganizationResilienceActions**(*data*, *conn*) Bases: [pyexclient.workbench.ResourceInstance](#page-75-0)

Organization to resilience actions

Resource type name is organization\_resilience\_actions.

Example JSON record:

```
'category': 'DISRUPT_ATTACKERS',
'comment': 'string',
'created_at': '2019-01-15T15:35:00-05:00',
'details': 'string',
```
(continues on next page)

(continued from previous page)

```
'impact': 'LOW',
'status': 'TOP_PRIORITY',
'title': 'string',
'updated_at': '2019-01-15T15:35:00-05:00',
'visible': True}
```
Below are valid filter by parameters:

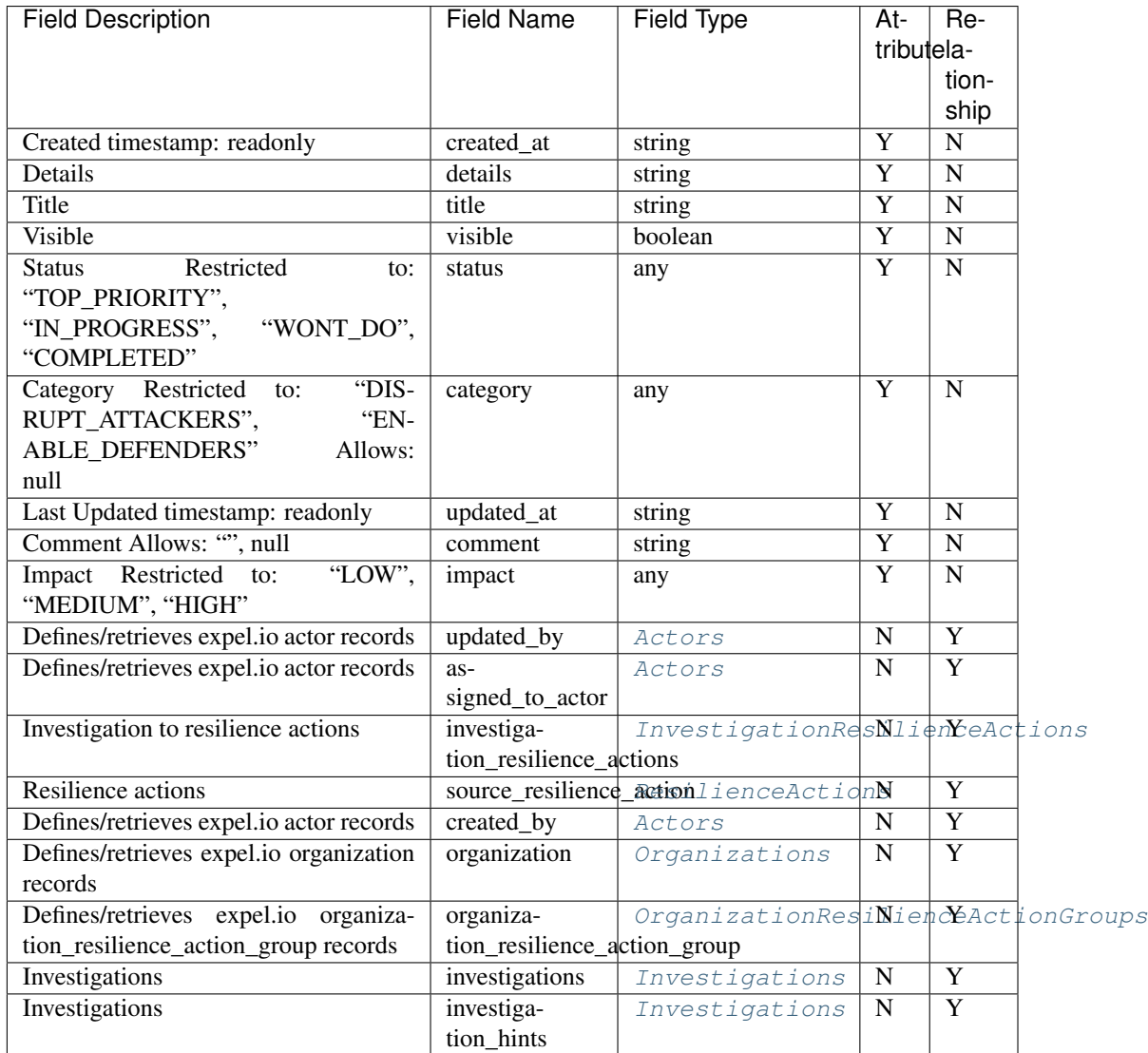

<span id="page-61-0"></span>**class** pyexclient.workbench.**OrganizationStatuses**(*data*, *conn*)

Bases: [pyexclient.workbench.ResourceInstance](#page-75-0)

Organization status

Resource type name is organization\_statuses.

Example JSON record:

```
{'created_at': '2019-01-15T15:35:00-05:00', 'enabled_login_types': [],
                 [], 'updated_at': '2019-01-15T15:35:00-05:00')
```
(continues on next page)

(continued from previous page)

Below are valid filter by parameters:

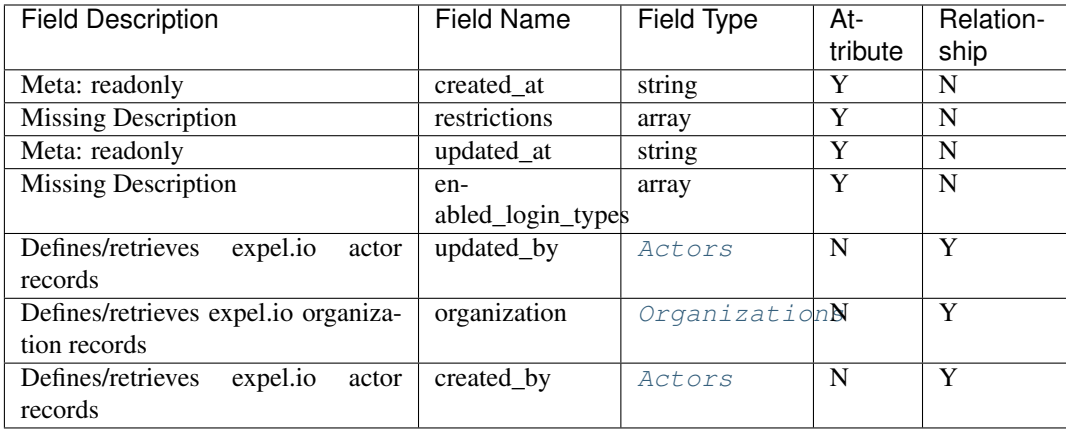

# <span id="page-62-0"></span>**class** pyexclient.workbench.**Organizations**(*data*, *conn*)

Bases: [pyexclient.workbench.ResourceInstance](#page-75-0)

Defines/retrieves expel.io organization records

Resource type name is organizations.

Example JSON record:

```
'address_1': 'string',
'address_2': 'string',
'city': 'string',
'country_code': 'string',
'created_at': '2019-01-15T15:35:00-05:00',
'deleted_at': '2019-01-15T15:35:00-05:00',
'hq_city': 'string',
'hq_utc_offset': 'string',
'industry': 'string',
'is_surge': True,
'name': 'string',
'nodes_count': 100,
'o365_tos_id': 'string',
'postal_code': 'string',
'region': 'string',
'service_renewal_at': '2019-01-15T15:35:00-05:00',
'service_start_at': '2019-01-15T15:35:00-05:00',
'short_name': 'EXP',
'updated_at': '2019-01-15T15:35:00-05:00',
'users_count': 100}
```
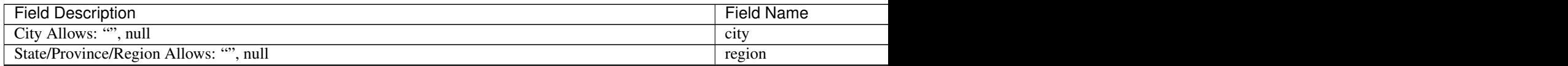

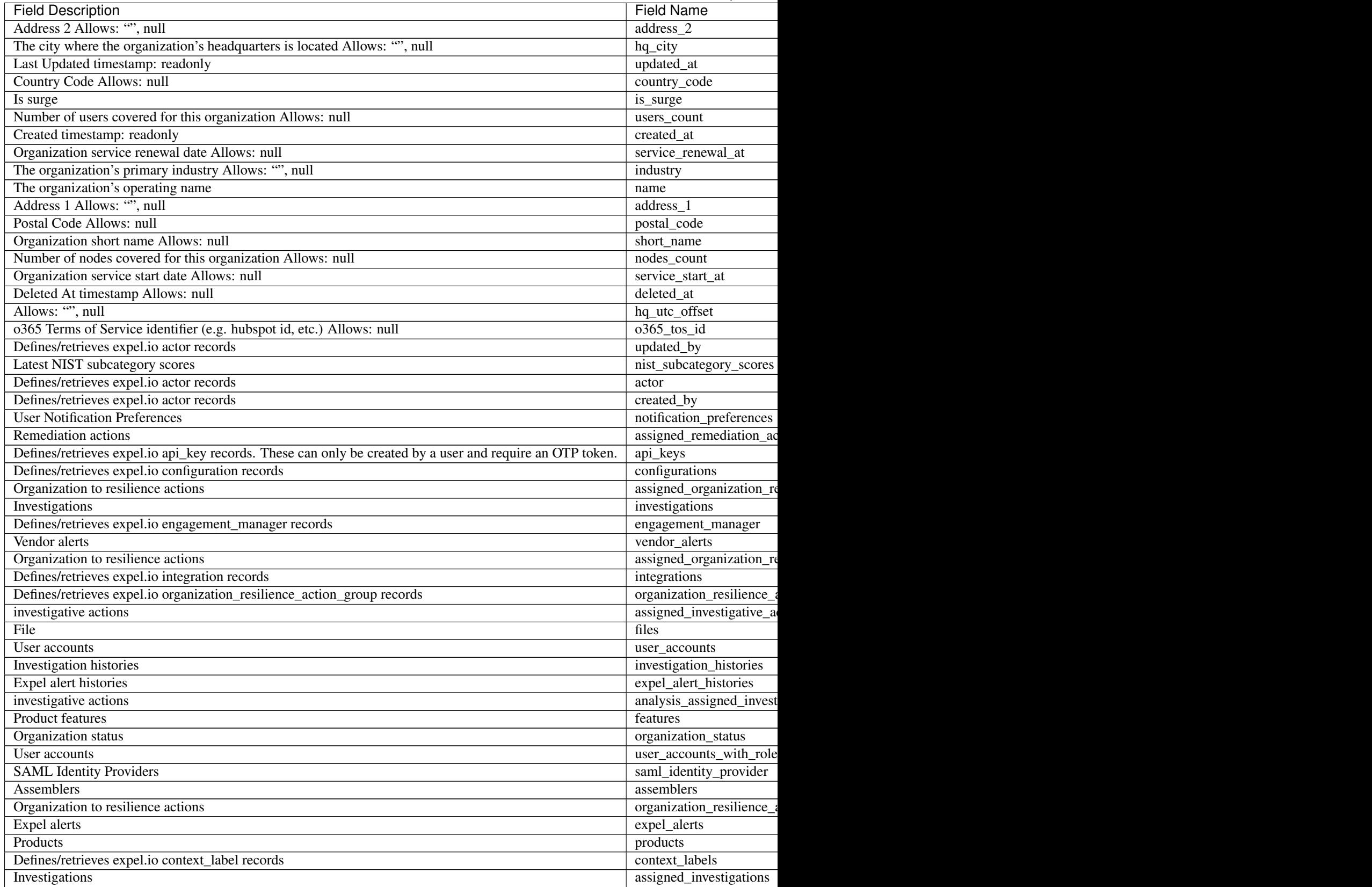

Table  $4$  – continued from previou

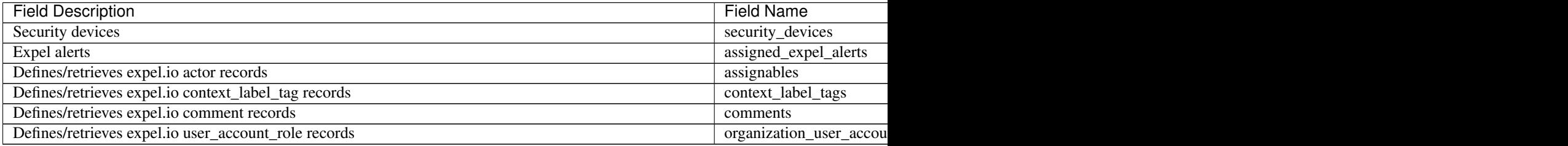

### <span id="page-64-0"></span>**class** pyexclient.workbench.**PhishingSubmissionAttachments**(*data*, *conn*) Bases: [pyexclient.workbench.ResourceInstance](#page-75-0)

Phishing submission attachments

Resource type name is phishing\_submission\_attachments.

Example JSON record:

```
{'file_md5': 'string', 'file_mime': 'string', 'file_name': 'string', 'file_sha256
˓→': 'string'}
```
Below are valid filter by parameters:

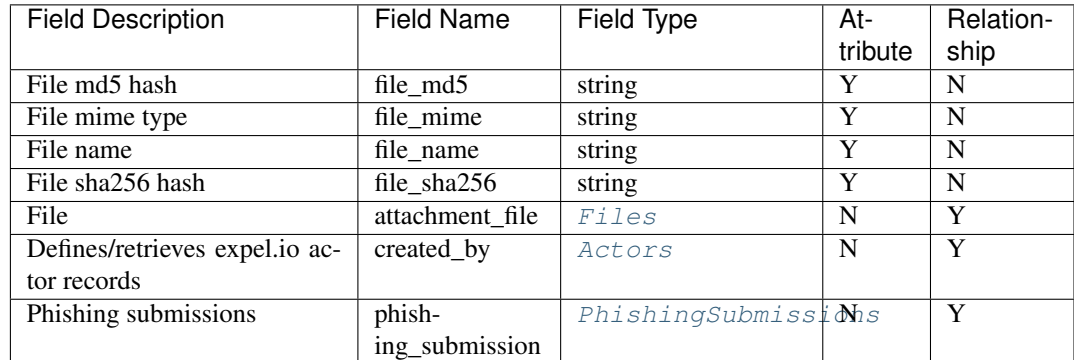

<span id="page-64-1"></span>**class** pyexclient.workbench.**PhishingSubmissionDomains**(*data*, *conn*) Bases: [pyexclient.workbench.ResourceInstance](#page-75-0)

Phishing submission domains

Resource type name is phishing\_submission\_domains.

Example JSON record:

{'value': 'string'}

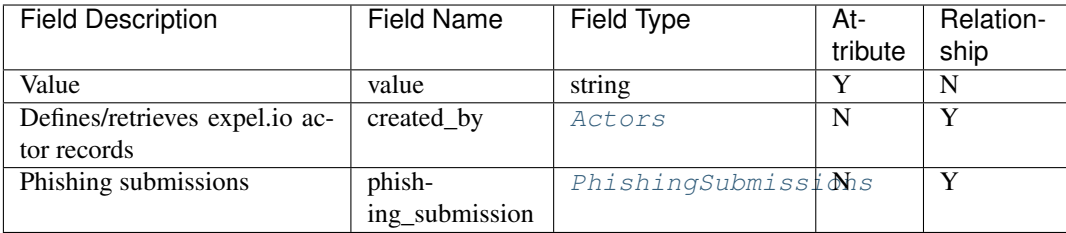

### <span id="page-65-1"></span>**class** pyexclient.workbench.**PhishingSubmissionHeaders**(*data*, *conn*) Bases: [pyexclient.workbench.ResourceInstance](#page-75-0)

Phishing submission headers

Resource type name is phishing\_submission\_headers.

Example JSON record:

```
{'name': 'string', 'value': 'string'}
```
Below are valid filter by parameters:

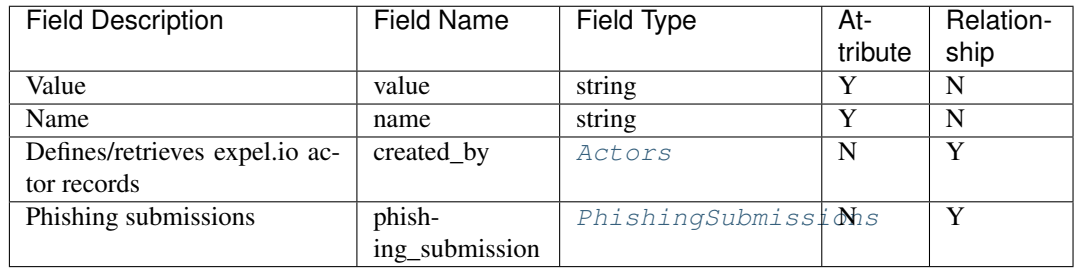

<span id="page-65-2"></span>**class** pyexclient.workbench.**PhishingSubmissionUrls**(*data*, *conn*) Bases: [pyexclient.workbench.ResourceInstance](#page-75-0)

Phishing submission URLs

Resource type name is phishing\_submission\_urls.

Example JSON record:

{'url\_type': 'https://company.com/', 'value': 'string'}

<span id="page-65-0"></span>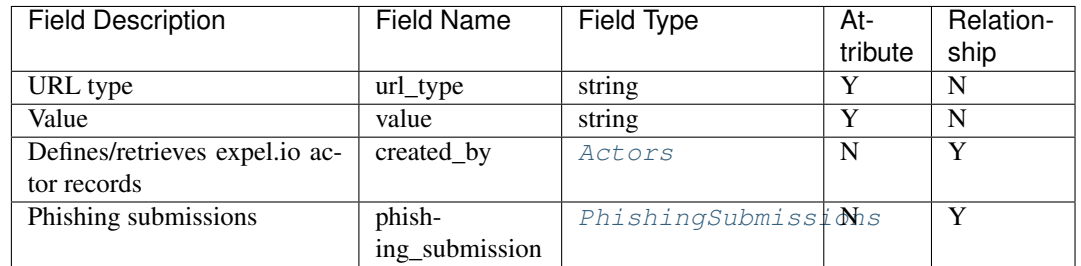

**class** pyexclient.workbench.**PhishingSubmissions**(*data*, *conn*) Bases: [pyexclient.workbench.ResourceInstance](#page-75-0)

Phishing submissions

Resource type name is phishing\_submissions.

Example JSON record:

```
'automated_action_type': 'string',
'created_at': '2019-01-15T15:35:00-05:00',
'email_type': 'name@company.com',
'msg_id': 'string',
'received_at': '2019-01-15T15:35:00-05:00',
'reported_at': '2019-01-15T15:35:00-05:00',
'return_path': 'string',
'sender': 'string',
'sender_domain': 'string',
'subject': 'string',
'submitted_by': 'string',
'triaged_at': '2019-01-15T15:35:00-05:00',
'updated_at': '2019-01-15T15:35:00-05:00'}
```
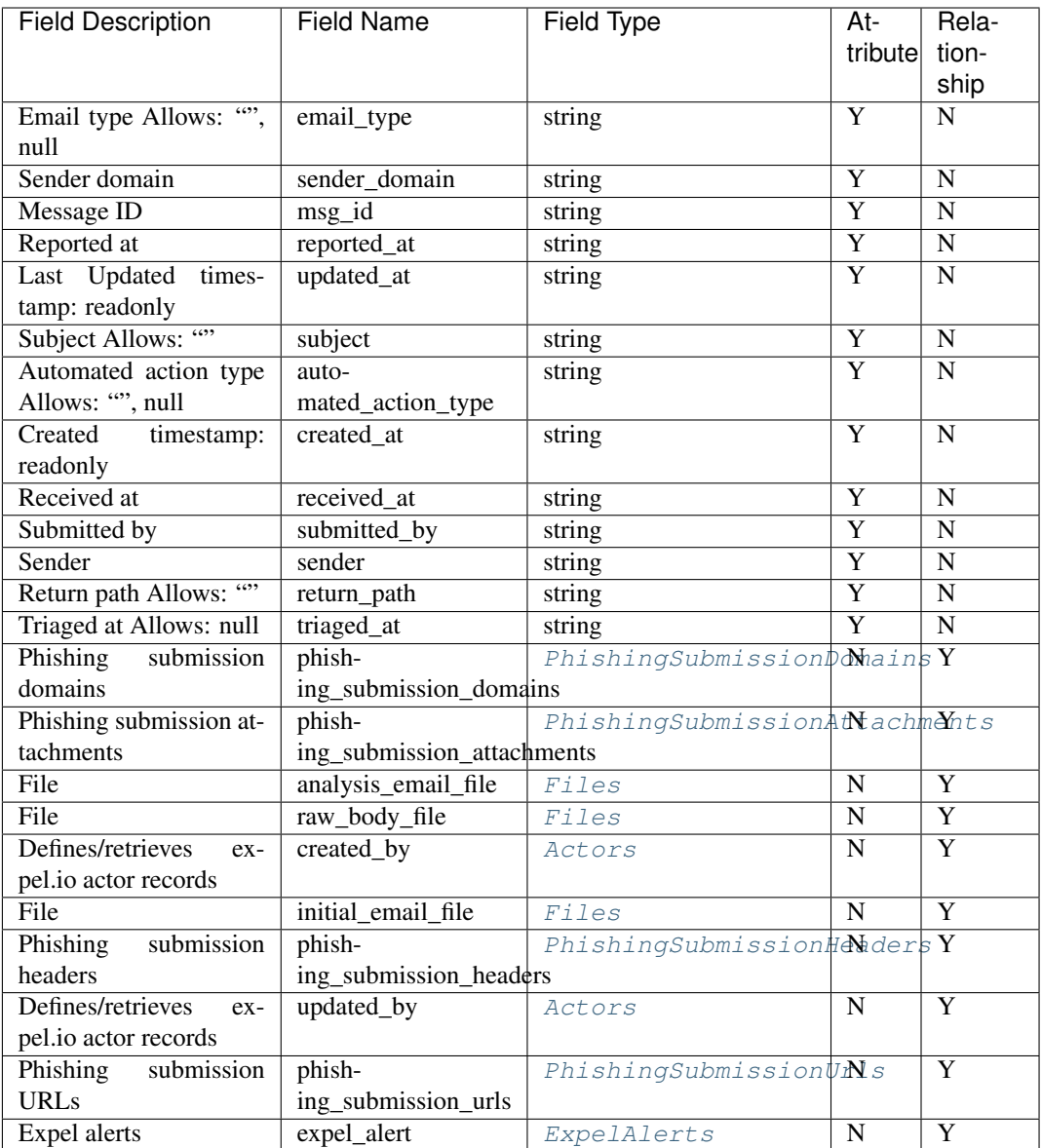

## <span id="page-67-0"></span>**class** pyexclient.workbench.**Products**(*data*, *conn*)

Bases: [pyexclient.workbench.ResourceInstance](#page-75-0)

Products

Resource type name is products.

Example JSON record:

```
{'created_at': '2019-01-15T15:35:00-05:00', 'description': 'string', 'name':
˓→'string', 'updated_at': '2019-01-15T15:35:00-05:00'}
```
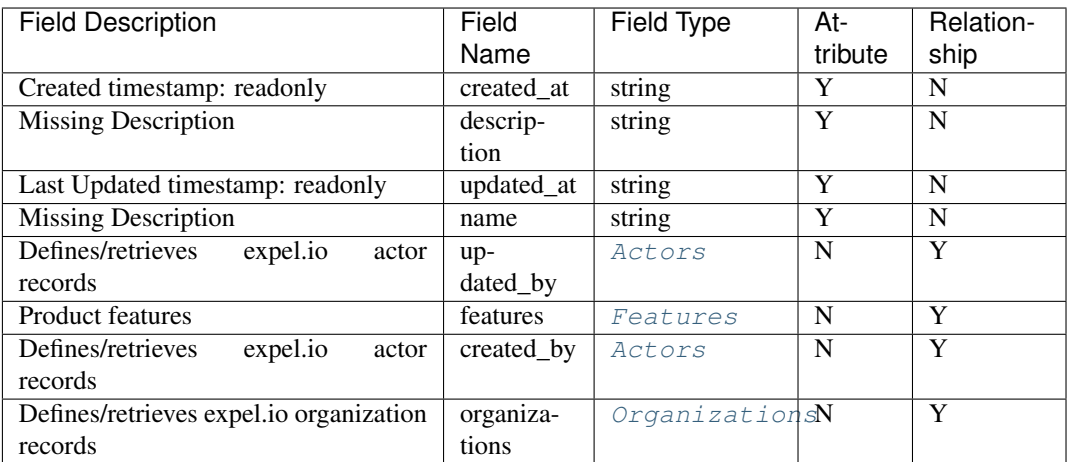

# <span id="page-68-0"></span>**class** pyexclient.workbench.**RemediationActionAssetHistories**(*data*, *conn*) Bases: [pyexclient.workbench.ResourceInstance](#page-75-0)

Remediation action asset histories

Resource type name is remediation\_action\_asset\_histories.

Example JSON record:

```
{'action': 'CREATED', 'action_type': 'BLOCK_COMMAND_AND_CONTROL_COMMUNICATIONS',
˓→'created_at': '2019-01-15T15:35:00-05:00', 'value': {}}
```
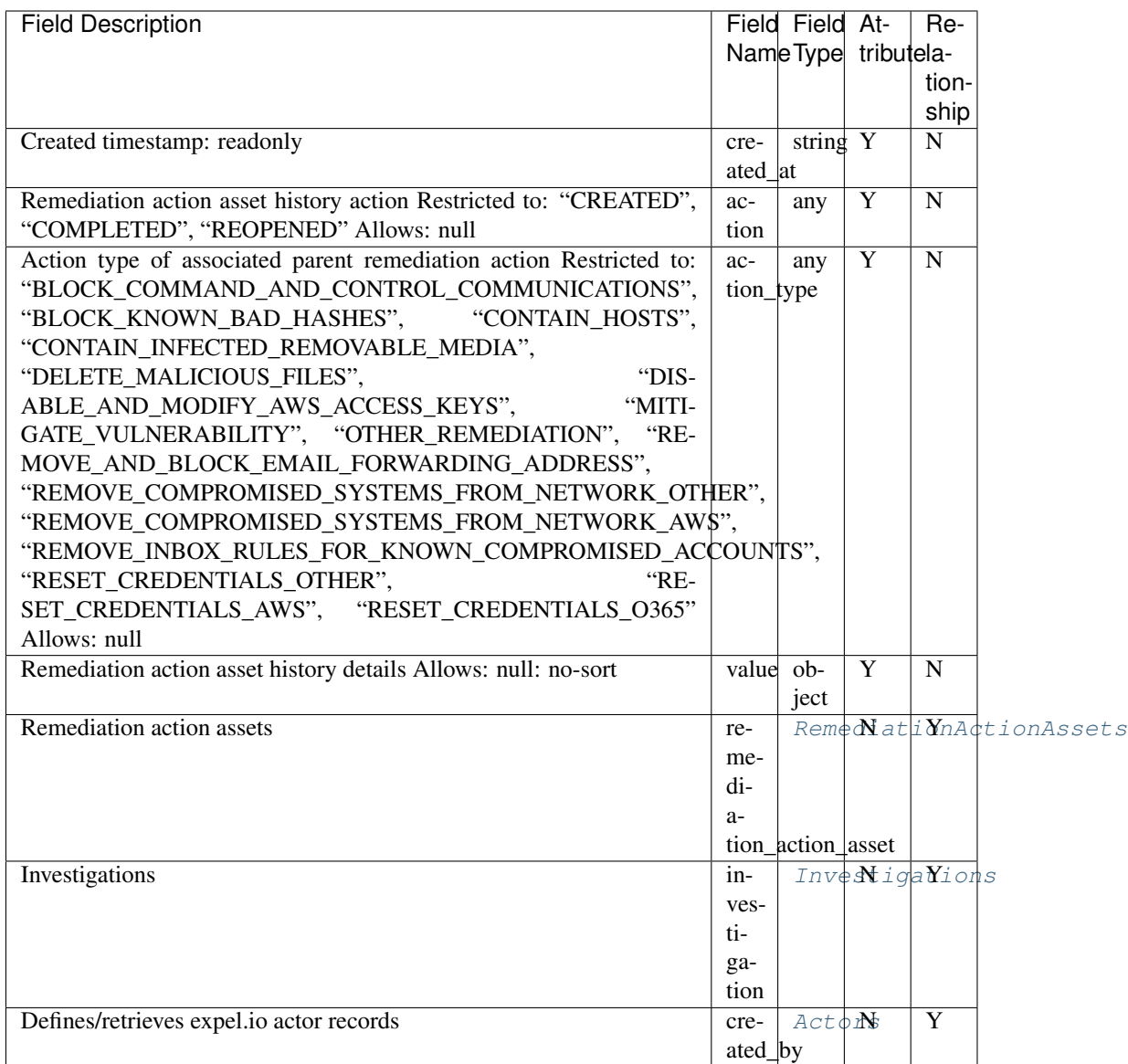

# <span id="page-69-0"></span>**class** pyexclient.workbench.**RemediationActionAssets**(*data*, *conn*) Bases: [pyexclient.workbench.ResourceInstance](#page-75-0)

Remediation action assets

Resource type name is remediation\_action\_assets.

Example JSON record:

```
{'asset_type': 'ACCOUNT', 'category': 'AFFECTED_ACCOUNT', 'created_at': '2019-01-
˓→15T15:35:00-05:00', 'status': 'OPEN', 'updated_at': '2019-01-15T15:35:00-05:00',
˓→ 'value': 'object'}
```
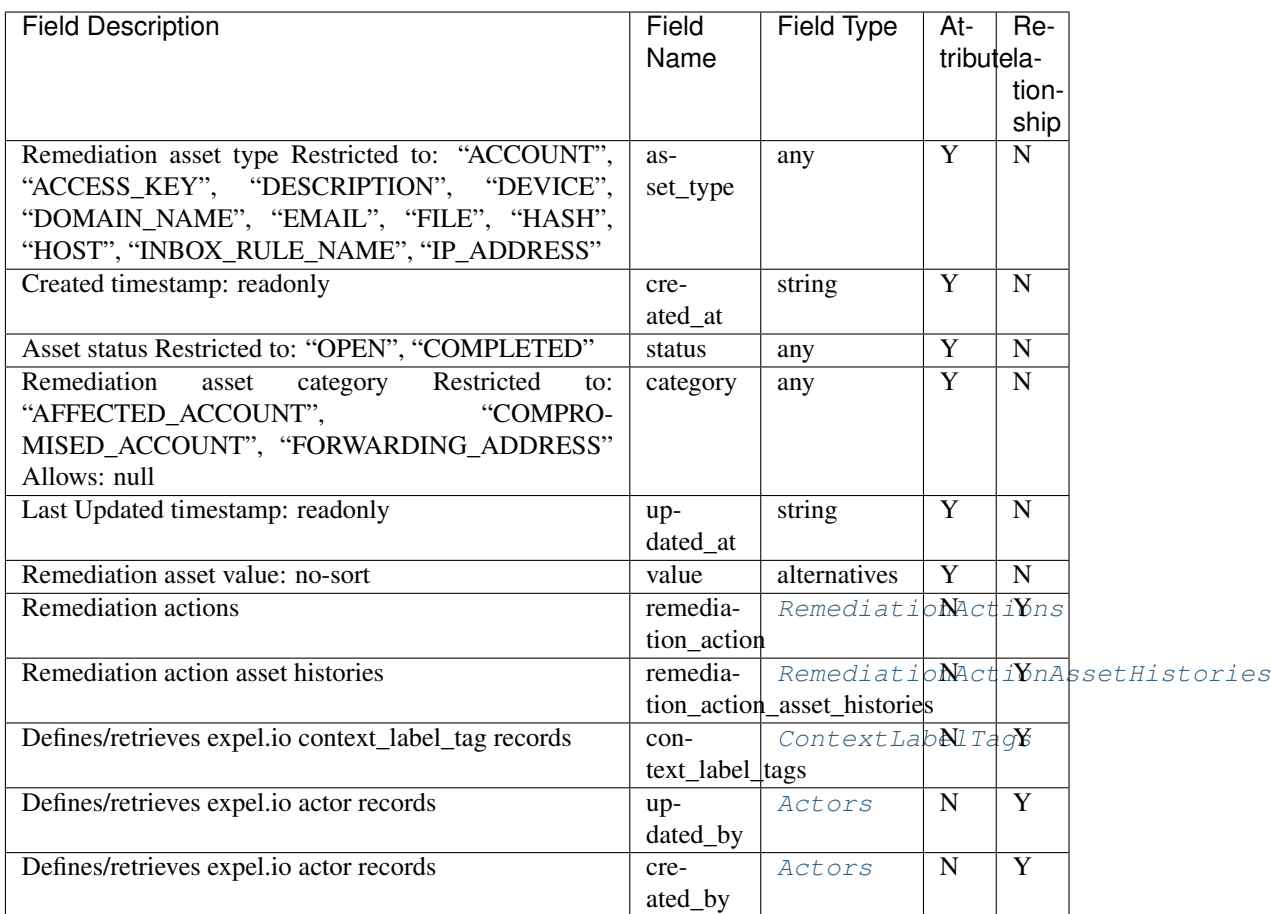

# <span id="page-70-0"></span>**class** pyexclient.workbench.**RemediationActionHistories**(*data*, *conn*) Bases: [pyexclient.workbench.ResourceInstance](#page-75-0)

Remediation action histories

Resource type name is remediation\_action\_histories.

Example JSON record:

{'action': 'CREATED', 'action\_type': 'BLOCK\_COMMAND\_AND\_CONTROL\_COMMUNICATIONS', ˓<sup>→</sup>'created\_at': '2019-01-15T15:35:00-05:00', 'value': {}}

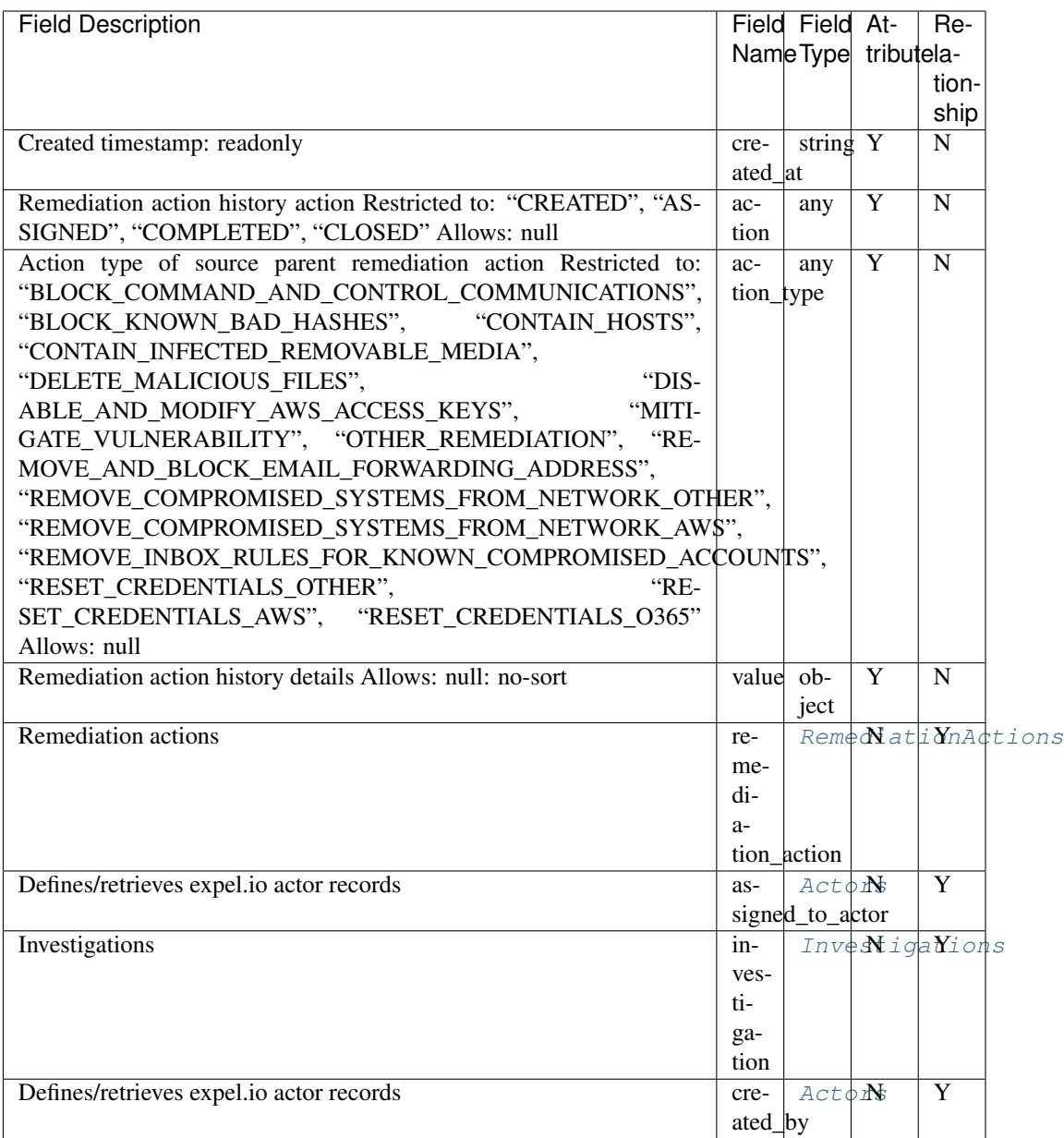

# <span id="page-71-0"></span>**class** pyexclient.workbench.**RemediationActions**(*data*, *conn*) Bases: [pyexclient.workbench.ResourceInstance](#page-75-0)

#### Remediation actions

Resource type name is remediation\_actions.

Example JSON record:

```
'action': 'string',
'action_type': 'BLOCK_COMMAND_AND_CONTROL_COMMUNICATIONS',
'close_reason': 'string',
'comment': 'string',
'created_at': '2019-01-15T15:35:00-05:00',
'deleted_at': '2019-01-15T15:35:00-05:00',
```
(continues on next page)
(continued from previous page)

```
'detail_markdown': 'string',
'status': 'IN_PROGRESS',
'status_updated_at': '2019-01-15T15:35:00-05:00',
'template_name': 'string',
'updated_at': '2019-01-15T15:35:00-05:00',
'values': {},
'version': 'V1'}
```
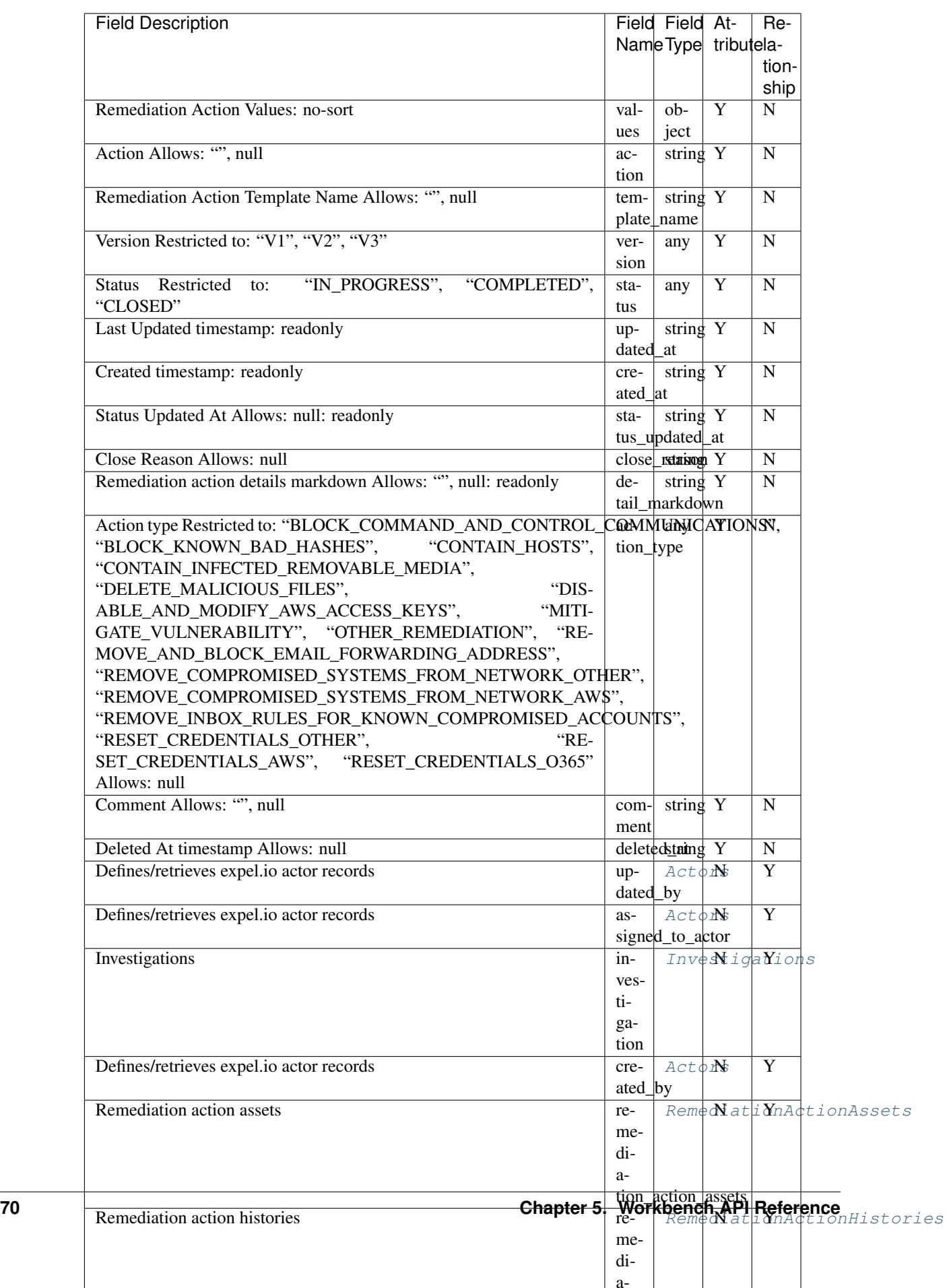

<span id="page-74-2"></span><span id="page-74-1"></span>**class** pyexclient.workbench.**ResilienceActionGroups**(*data*, *conn*) Bases: [pyexclient.workbench.ResourceInstance](#page-75-0)

Defines/retrieves expel.io resilience\_action\_group records

Resource type name is resilience\_action\_groups.

Example JSON record:

```
{'category': 'DISRUPT_ATTACKERS', 'created_at': '2019-01-15T15:35:00-05:00',
˓→'title': 'string', 'updated_at': '2019-01-15T15:35:00-05:00'}
```
Below are valid filter by parameters:

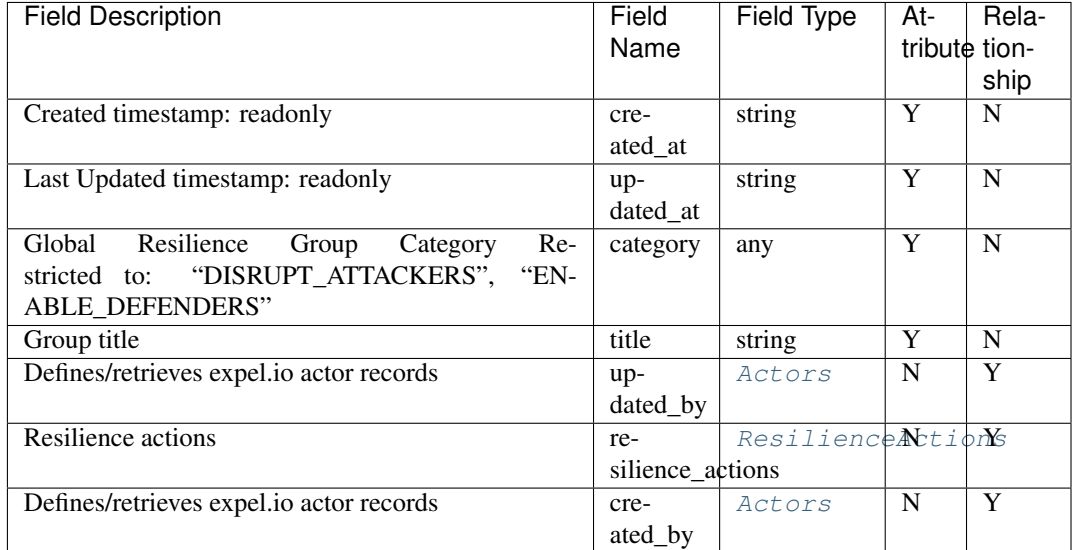

# <span id="page-74-0"></span>**class** pyexclient.workbench.**ResilienceActions**(*data*, *conn*)

Bases: [pyexclient.workbench.ResourceInstance](#page-75-0)

Resilience actions

Resource type name is resilience\_actions.

Example JSON record:

```
{'category': 'DISRUPT_ATTACKERS', 'created_at': '2019-01-15T15:35:00-05:00',
˓→'details': 'string', 'impact': 'LOW', 'title': 'string', 'updated_at': '2019-01-
˓→15T15:35:00-05:00'}
```
<span id="page-75-1"></span>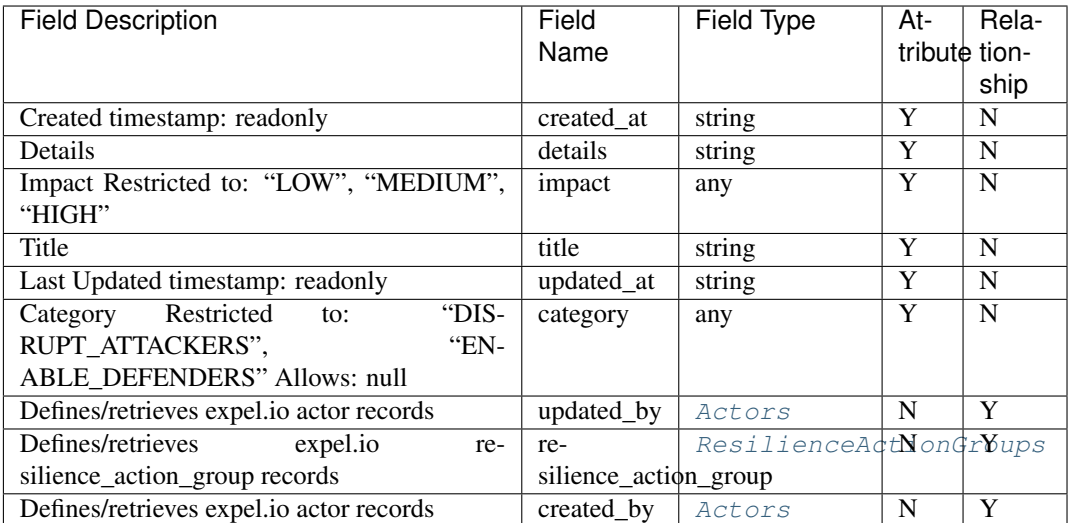

<span id="page-75-0"></span>**class** pyexclient.workbench.**ResourceInstance**(*data*, *conn*) Bases: object

Represents an instance of a base resource.

### **classmethod create**(*conn*, *\*\*kwargs*)

Create a new resource instance. Users need to call save() after create to write changes to the server.

Returns The updated resource instance

Return type [ResourceInstance](#page-75-0)

## Examples:

```
>>> i = xc.investigations.create(title='Peter: new investigation 1',
˓→relationship_customer=ORGANIZATION_ID, relationship_assigned_to_
˓→actor=ACTOR_ID)
>>> i.save()
```
# **delete**(*prompt\_on\_delete=True*)

Delete a resource instance.

Parameters **prompt\_on\_delete** (bool, optional) – *True* if user wants to be prompted when delete is issued and *False* otherwise., defaults to *True*.

## Examples:

```
>>> inv = xc.investigations.get(id='a8bf9750-6a79-4415-9558-a56253606b9f')
>>> inv.delete()
```
### **id**

Retreive the identifier for the resource instance.

Returns A GUID representing the unique instance

Return type str

Examples:

```
>>> for inv in xc.investigations.filter_by(status='OPEN'):
>>> print("Investigation ID is %s" % inv.id)
```
**save**()

Write changes made to a resource instance back to the sever.

Returns The updated resource instance

Return type [ResourceInstance](#page-75-0)

Examples:

```
>>> i = xc.investigations.create(title='Peter: new investigation 1',
˓→relationship_customer=ORGANIZATION_ID, relationship_assigned_to_
˓→actor=ACTOR_ID)
>>> i.save()
```
**class** pyexclient.workbench.**SamlIdentityProviders**(*data*, *conn*)

Bases: [pyexclient.workbench.ResourceInstance](#page-75-0)

SAML Identity Providers

Resource type name is saml\_identity\_providers.

Example JSON record:

```
{'callback_uri': 'string', 'cert': 'string', 'entity_id': 'string', 'status':
˓→'string'}
```
Below are valid filter by parameters:

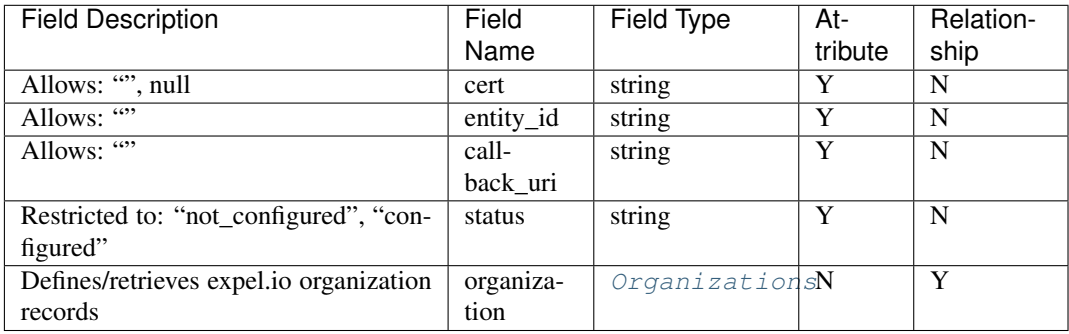

**class** pyexclient.workbench.**Secrets**(*data*, *conn*)

Bases: [pyexclient.workbench.ResourceInstance](#page-75-0)

Organization secrets. Note - these requests must be in the format of */secrets/security\_device-<guid>*

Resource type name is secrets.

Example JSON record:

```
{ 'secret': { 'device_info': {'access_id': '7b0a343c-860e-
˓→442e-ab0b-d6f349d364d9', 'access_key': 'secret-access-key', 'source_category':
˓→'alpha'},
                         'device_secret': {'console_url': 'https://console-
˓→access-point.com', 'password': 'password', 'username': 'admin@company.com'},
```
(continues on next page)

(continued from previous page)

'two\_factor\_secret': 'GNFXSU2OKNJXUPTGJVQUMNDHM4YVEKRJ'}

<span id="page-77-1"></span>˓<sup>→</sup>}

Below are valid filter by parameters:

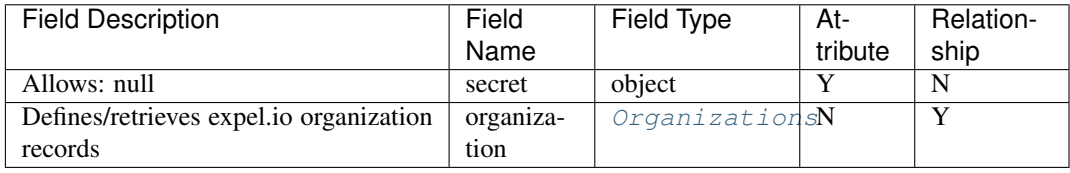

<span id="page-77-0"></span>**class** pyexclient.workbench.**SecurityDevices**(*data*, *conn*)

Bases: [pyexclient.workbench.ResourceInstance](#page-75-0)

# Security devices

Resource type name is security\_devices.

Example JSON record:

```
{ 'created_at': '2019-01-15T15:35:00-05:00',
'deleted_at': '2019-01-15T15:35:00-05:00',
'device_spec': {},
'device_type': 'ENDPOINT',
'has_two_factor_secret': True,
'location': 'string',
'name': 'string',
'plugin_slug': 'string',
'status': 'healthy',
'status_details': {},
'status_updated_at': '2019-01-15T15:35:00-05:00',
'task_source': 'CUSTOMER_PREMISE',
'updated_at': '2019-01-15T15:35:00-05:00'}
```
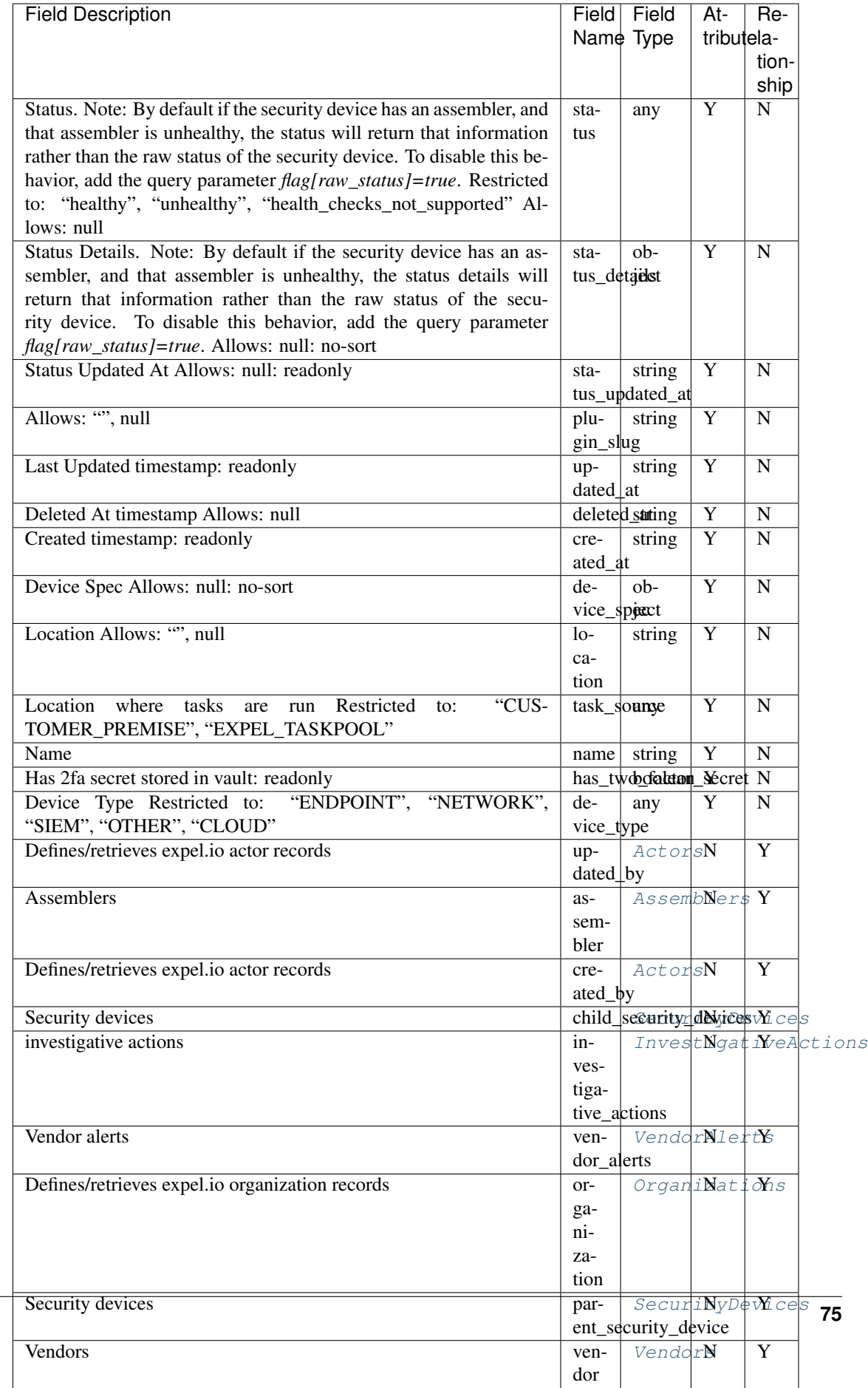

```
class pyexclient.workbench.TimelineEntries(data, conn)
    pyexclient.workbench.ResourceInstance
```
Timeline Entries

Resource type name is timeline\_entries.

Example JSON record:

```
'attack_phase': 'string',
'comment': 'string',
'created_at': '2019-01-15T15:35:00-05:00',
'deleted_at': '2019-01-15T15:35:00-05:00',
'dest_host': 'string',
'event': 'string',
'event_date': '2019-01-15T15:35:00-05:00',
'event_type': 'string',
'is_selected': True,
'src_host': 'string',
'updated_at': '2019-01-15T15:35:00-05:00'}
```
Below are valid filter by parameters:

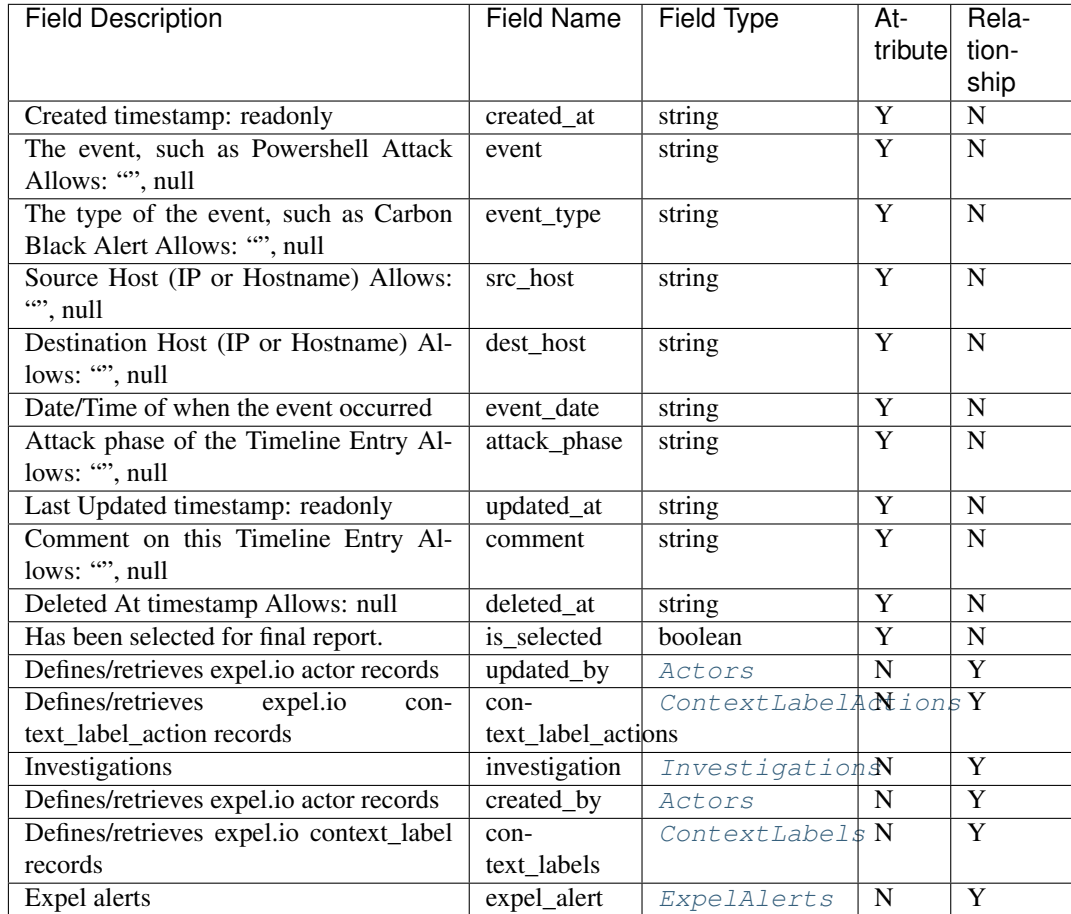

<span id="page-79-0"></span>**class** pyexclient.workbench.**UserAccountRoles**(*data*, *conn*) Bases: [pyexclient.workbench.ResourceInstance](#page-75-0)

<span id="page-80-1"></span>Defines/retrieves expel.io user\_account\_role records

Resource type name is user\_account\_roles.

Example JSON record:

```
{'active': True, 'assignable': True, 'created_at': '2019-01-15T15:35:00-05:00',
˓→'role': 'expel_admin', 'updated_at': '2019-01-15T15:35:00-05:00'}
```
Below are valid filter by parameters:

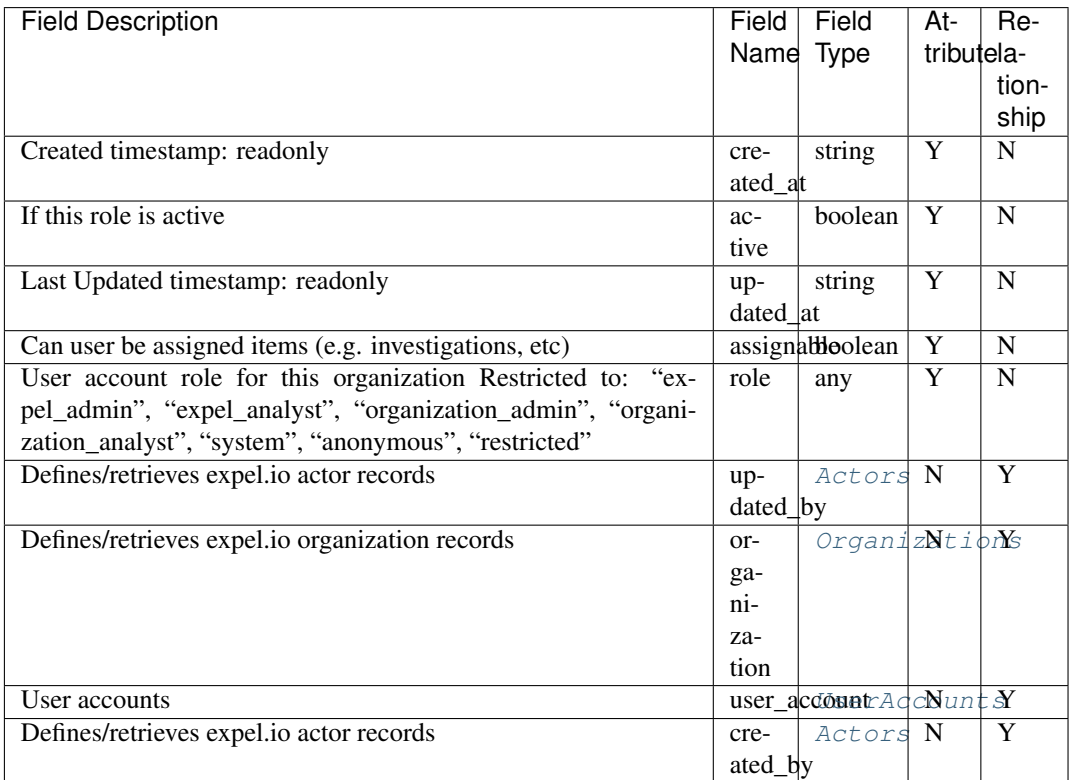

<span id="page-80-0"></span>**class** pyexclient.workbench.**UserAccountStatuses**(*data*, *conn*)

Bases: [pyexclient.workbench.ResourceInstance](#page-75-0)

User account status

Resource type name is user\_account\_statuses.

Example JSON record:

```
'active': True,
'active_status': 'ACTIVE',
'created_at': '2019-01-15T15:35:00-05:00',
'invite_token_expires_at': '2019-01-15T15:35:00-05:00',
'password_reset_token_expires_at': '2019-01-15T15:35:00-05:00',
'restrictions': [],
'updated_at': '2019-01-15T15:35:00-05:00'}
```
<span id="page-81-1"></span>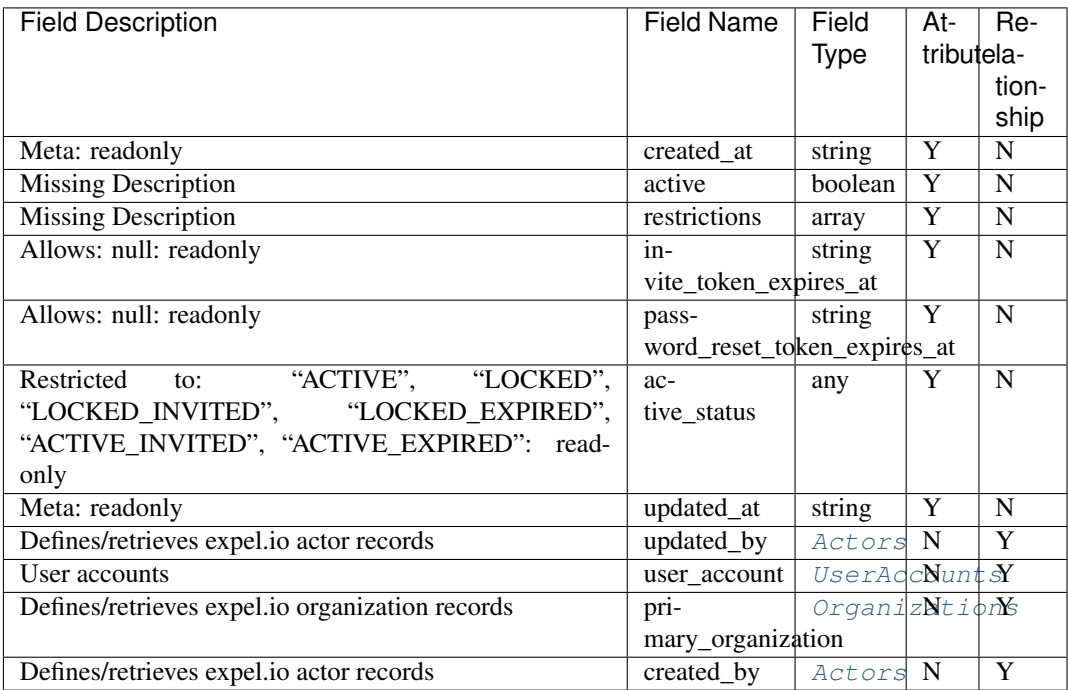

<span id="page-81-0"></span>**class** pyexclient.workbench.**UserAccounts**(*data*, *conn*)

Bases: [pyexclient.workbench.ResourceInstance](#page-75-0)

User accounts

Resource type name is user\_accounts.

Example JSON record:

```
'active': True,
'active_status': 'ACTIVE',
'assignable': True,
'created_at': '2019-01-15T15:35:00-05:00',
'display_name': 'string',
'email': 'name@company.com',
'engagement_manager': True,
'first_name': 'string',
'homepage_preferences': {},
'language': 'string',
'last_name': 'string',
'locale': 'string',
'phone_number': 'string',
'timezone': 'string',
'updated_at': '2019-01-15T15:35:00-05:00'}
```
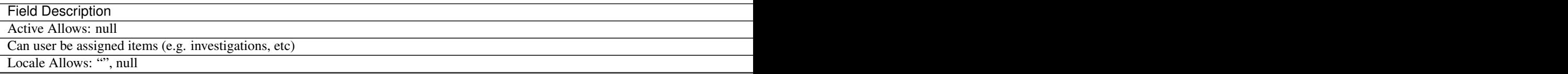

Table  $5 - \text{cont}$ 

<span id="page-82-1"></span>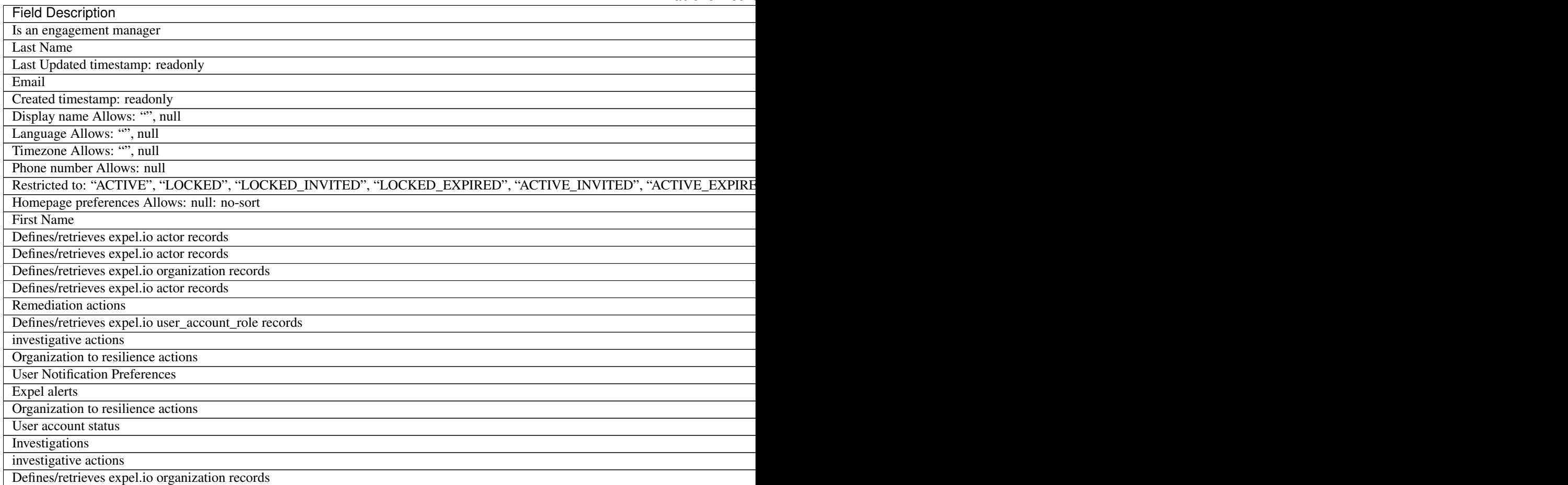

<span id="page-82-0"></span>**class** pyexclient.workbench.**VendorAlertEvidences**(*data*, *conn*) Bases: [pyexclient.workbench.ResourceInstance](#page-75-0)

Vendor alert evidences are extracted from a vendor alert's evidence summary

Resource type name is vendor\_alert\_evidences.

Example JSON record:

{'evidence': 'string', 'evidence\_type': 'HOSTNAME'}

<span id="page-83-1"></span>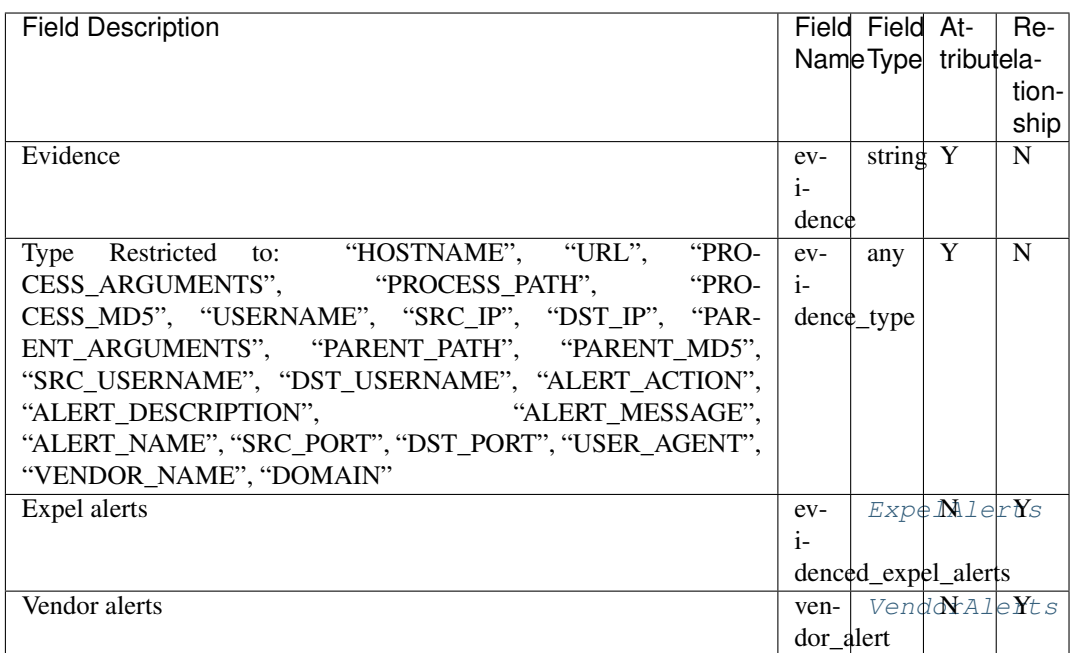

<span id="page-83-0"></span>**class** pyexclient.workbench.**VendorAlerts**(*data*, *conn*)

Bases: [pyexclient.workbench.ResourceInstance](#page-75-0)

Vendor alerts

Resource type name is vendor\_alerts.

Example JSON record:

```
{ 'created_at': '2019-01-15T15:35:00-05:00',
'description': 'string',
'evidence_activity_end_at': '2019-01-15T15:35:00-05:00',
'evidence_activity_start_at': '2019-01-15T15:35:00-05:00',
'evidence_summary': [],
'first_seen': '2019-01-15T15:35:00-05:00',
'original_alert_id': 'string',
'original_source_id': 'string',
'signature_id': 'string',
'status': 'NORMAL',
'updated_at': '2019-01-15T15:35:00-05:00',
'vendor_message': 'string',
'vendor_severity': 'CRITICAL',
'vendor_sig_name': 'string'}
```
<span id="page-84-1"></span>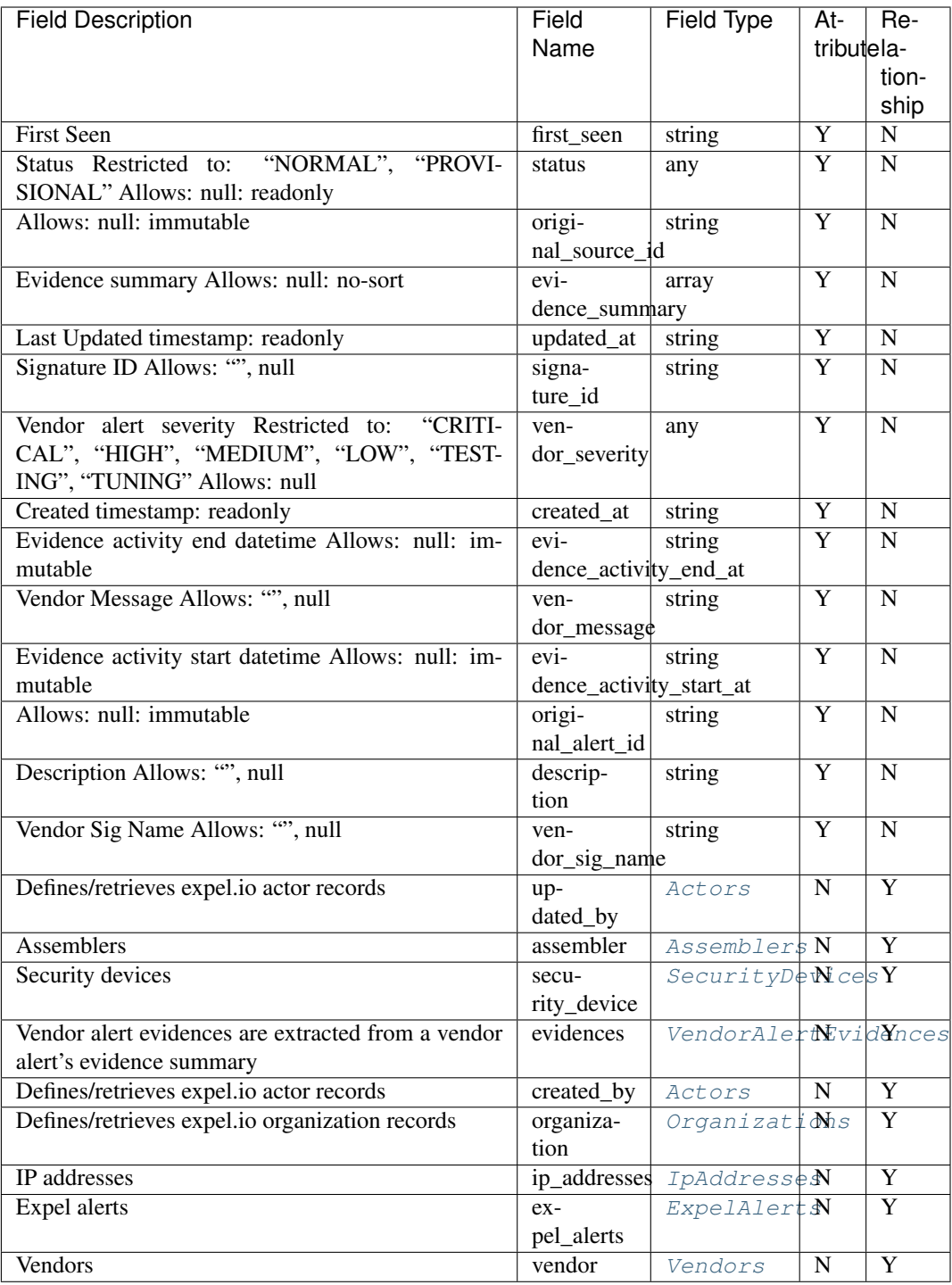

# <span id="page-84-0"></span>**class** pyexclient.workbench.**Vendors**(*data*, *conn*)

Bases: [pyexclient.workbench.ResourceInstance](#page-75-0)

# Vendors

Resource type name is vendors.

Example JSON record:

```
{'created_at': '2019-01-15T15:35:00-05:00', 'icon': 'string', 'name': 'string',
˓→'updated_at': '2019-01-15T15:35:00-05:00'}
```
Below are valid filter by parameters:

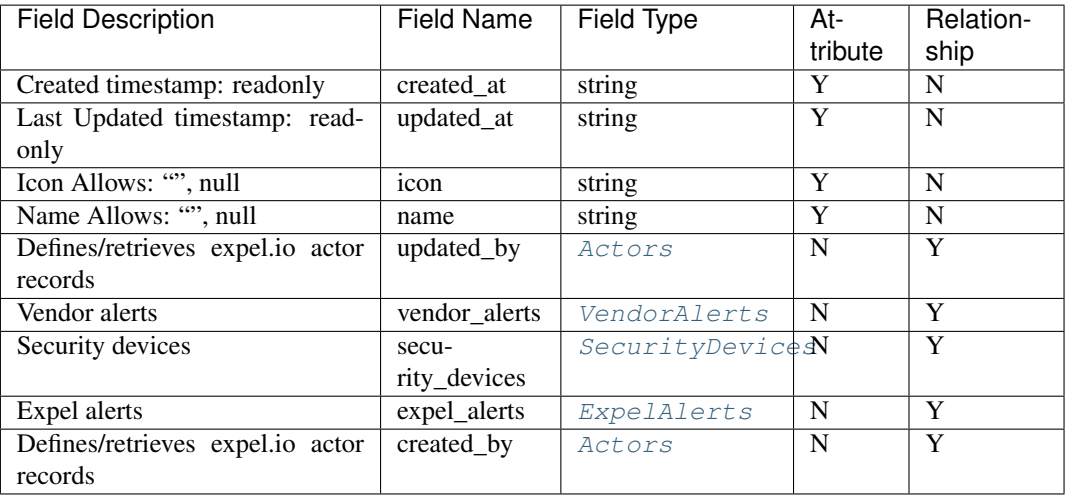

<span id="page-85-0"></span>**class** pyexclient.workbench.**WorkbenchClient**(*base\_url*, *username=None*, *password=None*, *mfa\_code=None*, *token=None*, *prompt\_on\_delete=True*)

Bases: [pyexclient.workbench.WorkbenchCoreClient](#page-87-0)

Instantiate a client that interacts with Workbench's API server.

If the developer specifies a username, then password and mfa\_code are required inputs. If the developer has a token then username, password and mfa\_code parameters are ignored.

### Parameters

- **cls** ([WorkbenchClient](#page-85-0)) A Workbench class reference.
- **username** (str or None) The username
- **password** (str or None) The username's password
- **mfa\_code** (int or None) The multi factor authenticate code generated by google authenticator.
- **token** (str or None) The bearer token of an authorized session. Can be used instead of username/password combo.

Returns An initialized, and authorized Workbench client.

Return type *[WorkbenchClient](#page-85-0)*

# **capabilities**(*customer\_id: str*)

Get a list of capabilities for a given customer.

Parameters customer\_id(str) – The customer ID

## Examples:

**>>>** xc.workbench.capabilities("my-customer-guid-123")

```
create_auto_inv_action(customer_id: str, vendor_device_id: str, created_by_id: str, capabil-
                                 ity_name: str, input_args: dict, title: str, reason: str, investigation_id:
                                 str = None, expel_alert_id: str = None)
```
Create an automatic investigative action.

#### **Parameters**

- **customer\_id** (str) The customer ID
- **investigation**  $id$  ( $str$ ) The investigation ID to associate the action with.
- **expel\_alert\_id** (str) The expel alert id
- **vendor\_device\_id** (str) The vendor device ID, to dispatch the task against.
- **created\_by\_id** (str) The user ID that created the action
- **capability\_name** (str) The name of the capability we are running. Defined in classes [https://github.com/expel-io/taskabilities/tree/master/py/taskabilities/cpe/](https://github.com/expel-io/taskabilities/tree/master/py/taskabilities/cpe/capabilities) [capabilities,](https://github.com/expel-io/taskabilities/tree/master/py/taskabilities/cpe/capabilities) look at name class variable.
- $\bullet$  **input\_args** ( $dict$ ) The input arguments to the capability to run. Defined in classes [https://github.com/expel-io/taskabilities/tree/master/py/taskabilities/cpe/capabilities,](https://github.com/expel-io/taskabilities/tree/master/py/taskabilities/cpe/capabilities) look at name class variable.
- **title**  $(str)$  The title of the investigative action, shows up in Workbench.
- **reason** (str) The reason for running the investigative action, shows up in Workbench.

Returns Investigative action response

Return type *[InvestigativeActions](#page-53-0)*

# Examples:

```
>>> xc = WorkbenchClient('https://workbench.expel.io', username=username,
˓→password=password, mfa_code=mfa_code)
>>> input_args = x#123; "user_name": 'willy.wonka@expel.io', 'time_range_
˓→start':'2019-01-30T14:00:40Z', 'time_range_end':'2019-01-30T14:45:40Z'&
\rightarrow \#125;>>> o = xc.create_auto_inv_action(customer_guid, inv_guid, device_guid,
→user_guid, 'query_user', input_args, 'Query User', 'Getting user login
˓→activity to determine if login is normal')
>>> print("Investigative Action ID: ", o.id)
```
**create\_manual\_inv\_action**(*title: str*, *reason: str*, *instructions: str*, *investigation\_id: str = None*, *expel\_alert\_id: str = None*, *security\_device\_id: str = None*, *action\_type: str = 'MANUAL'*)

Create a manual investigative action.

## **Parameters**

- **title**  $(str)$  The title of the investigative action, shows up in Workbench.
- **reason** (str) The reason for running the investigative action, shows up in Workbench.
- **instructions**  $(str)$  The instructions for running the investigative action.
- **investigation\_id** (str) The investigation ID to associate the action with.
- **expel\_alert\_id** (str) The expel alert id
- **security\_device\_id** (str) The security device ID, to dispatch the task against.
- **action\_type**  $(s \nvert r)$  The type of action that will be run.

<span id="page-87-1"></span>Returns Investigative action response

Return type *[InvestigativeActions](#page-53-0)*

### Examples:

```
>>> xc = WorkbenchClient('https://workbench.expel.io', username=username,
˓→password=password, mfa_code=mfa_code)
>>> o = xc.create_manual_inv_action('title foo', 'reason bar',
˓→'instructions blah')
>>> print("Investigative Action ID: ", o.id)
```
### **plugins**()

Get a list of plugins.

## Examples:

**>>>** xc.workbench.plugins()

```
class pyexclient.workbench.WorkbenchCoreClient(base_url, username=None, pass-
                                                word=None, mfa_code=None,
                                                token=None, retries=3,
                                               prompt_on_delete=True)
```
Bases: object

Instantiate a Workbench core client that provides just authentication and request capabilities to Workbench

If the developer specifies a username, then password and mfa\_code are required inputs. If the developer has a token then username, password and  $mfa$  code parameters are ignored.

#### **Parameters**

- **cls** ([WorkbenchClient](#page-85-0)) A Workbench class reference.
- **username** (str or None) The username
- **password** (str or None) The username's password
- **mfa\_code** (int or None) The multi factor authenticate code generated by google authenticator.
- **token** (str or None) The bearer token of an authorized session. Can be used instead of username/password combo.

Returns An initialized, and authorized Workbench client.

# Return type *[WorkbenchClient](#page-85-0)*

## **login**(*username*, *password*, *code*)

Authenticate as a human, this requires providing the 2FA code.

### **Parameters**

- **username**  $(str)$  The user's e-mail address.
- **password**  $(str)$  The user's password.
- $code(str)$  The 2FA code

Returns The bearer token that allows users to call Workbench APIs.

### Return type str

### **make\_session**()

Create a session with Workbench

```
class pyexclient.workbench.base_filter(filter_value)
    Bases: pyexclient.workbench.operator
```
Base class for operators which take the form filter[field]. Can be used to create a basic one field filter, or subclassed by special operators for more complicated logic

```
class pyexclient.workbench.contains(*args)
    pyexclient.workbench.base_filter
```
The contains operator is used to search for fields that contain a sub string..

**Parameters value**  $(str) - A$  substring to be checked against the value of a field.

Examples:

```
>>> for ea in xc.expel_alerts.search(close_comment=contains("foo")):
>>> print("%s contains foo in the close comment" % ea.expel_name)
```

```
class pyexclient.workbench.flag(filter_value)
```
Bases: [pyexclient.workbench.operator](#page-89-0)

Base class for operators which take the form flag[field]. Can be used to create a basic one field flag, or subclassed by special operators for more complicated logic

```
class pyexclient.workbench.gt(value)
    pyexclient.workbench.base_filter
```
The gt (greater than) operator is used to search a specific field for values greater than X.

**Parameters value**  $(str)$  – The greater than value to be used in comparison during a search.

Examples:

```
>>> for ea in xc.expel_alerts.search(created_at=gt("2020-01-01")):
>>> print("%s was created after 2020-01-01" % ea.expel_name)
```

```
class pyexclient.workbench.include(include)
```
Bases: [pyexclient.workbench.operator](#page-89-0)

The include operator requests base resource names in a search. Cannot be used with sort or filtering. Passed as arg to search TODO enforce this constraint with asserts

**Parameters include** (str) – Include specific base resource names in request

Examples: >>> for ea in xc.expel\_alerts.search(include='organization,created\_by,updated\_by'): >>> print(ea.organization)

pyexclient.workbench.**is\_operator**(*value*)

Determine if a value implements an operator.

Parameters **value** (object) – The value to check

Returns *True* if value is an operator *False* otherwise.

Return type bool

```
class pyexclient.workbench.isnull(filter_value=True)
    Bases: pyexclient.workbench.base_filter
```
The isnull operator is used to search for fields that are null.

Examples:

```
>>> for ea in xc.expel_alerts.search(close_comment=isnull()):
>>> print ("%s has no close comment" % ea.expel_name)
```

```
class pyexclient.workbench.limit(limit)
```
Bases: [pyexclient.workbench.operator](#page-89-0)

The limit operator adds a limit to a search. Passed as arg to search

Parameters **limit** (int) – Limit the number of results returned.

```
class pyexclient.workbench.lt(value)
    Bases: pyexclient.workbench.base_filter
```
The lt (less than) operator is used to search a specific field for values greater than X.

**Parameters value**  $(str)$  – The less than value to be used in comparison during a search.

#### Examples:

```
>>> for ea in xc.expel_alerts.search(created_at=lt("2020-01-01")):
>>> print("%s was created before 2020-01-01" % ea.expel_name)
```
### **class** pyexclient.workbench.**neq**(*\*args*)

Bases: [pyexclient.workbench.base\\_filter](#page-88-0)

The neq operator is used to search for for fields that are not equal to a specified value.

**Parameters value**  $(str)$  – The value to assert the field is not equal too

### Examples:

```
>>> for ea in xc.expel_alerts.search(close_comment=neq("foo")):
>>> print("%s has a close comment that is not equal to 'foo'" % ea.expel_
˓→name)
```

```
class pyexclient.workbench.notnull(filter_value=True)
    pyexclient.workbench.base_filter
```
The notnull operator is used to search for fields that are not null.

# Examples:

```
>>> for ea in xc.expel_alerts.search(close_comment=notnull()):
>>> print("%s has a close comment of %s" % (ea.expel_name, ea.close_
˓→comment))
```
<span id="page-89-0"></span>**class** pyexclient.workbench.**operator**(*filter\_value*) Bases: object

Base class for all operators. This should not be used directly.

**class** pyexclient.workbench.**relationship**(*rel\_path*, *value*) Bases: [pyexclient.workbench.operator](#page-89-0)

relationship operator allows for searching of resource objects based on their relationship to other resource objects. Passed as arg to search

### **Parameters**

• **rel\_path**  $(str) - A$  dot notation of the relationship path to a resource object.

• **value**  $(object)$  – The value the rel path be compared to. This can be an operator, or a primitive value.

# <span id="page-90-0"></span>Examples:

```
>>> for inv_action in xc.investigative_actions.search(relationship(
˓→"investigation.close_comment", notnull()):
>>> print("Found investigative action associated with an investigation
˓→that has no close comment.")
```
**class** pyexclient.workbench.**sort**(*sort*, *order='asc'*) Bases: [pyexclient.workbench.operator](#page-89-0)

The sort operator passes a sort request to a search. Can add multiple sort operators to a single search. If no sort is provided the default of sorting by created\_at (asc) -> id (asc) will be used. Passed as arg to search TODO enforce this with asserts

Parameters **sort** (str) – The column to sort on. Expects *asc* or *desc*. The database will translate asc->+ and desc->-

**class** pyexclient.workbench.**startswith**(*swith*) Bases: [pyexclient.workbench.base\\_filter](#page-88-0)

The startswith operator is used to search for values that start with a specified string..

**Parameters value**  $(str)$  – The startswith string

### Examples:

```
>>> for ea in xc.expel_alerts.search(close_comment=startswith("foo")):
>>> print("%s starts with foo in the close comment" % ea.expel_name)
```
**class** pyexclient.workbench.**window**(*start*, *end*)

Bases: [pyexclient.workbench.base\\_filter](#page-88-0)

The window operator is used to search a specific field that is within a window (range) of values

# **Parameters**

- **start** (Union [str, int, datetime.datetime]) The begining of the window range
- **end**  $(str)$  The end of the window range

Examples:

```
>>> for ea in xc.expel_alerts.search(created_at=window("2020-01-01", "2020-05-
\rightarrow 01")):
>>> print("%s was created after 2020-01-01 and before 2020-05-01" % ea.
˓→expel_name)
```
Python Module Index

p

pyexclient.workbench, [25](#page-28-0)

# Index

# A

ActivityMetrics (*class in pyexclient.workbench*), [25](#page-28-1) Actors (*class in pyexclient.workbench*), [26](#page-29-1) ApiKeys (*class in pyexclient.workbench*), [27](#page-30-0) AssemblerImages (*class in pyexclient.workbench*), [28](#page-31-0) Assemblers (*class in pyexclient.workbench*), [29](#page-32-1)

# B

base\_filter (*class in pyexclient.workbench*), [85](#page-88-1) BaseResourceObject (*class in pyexclient.workbench*), [30](#page-33-0)

# $\mathcal{C}$

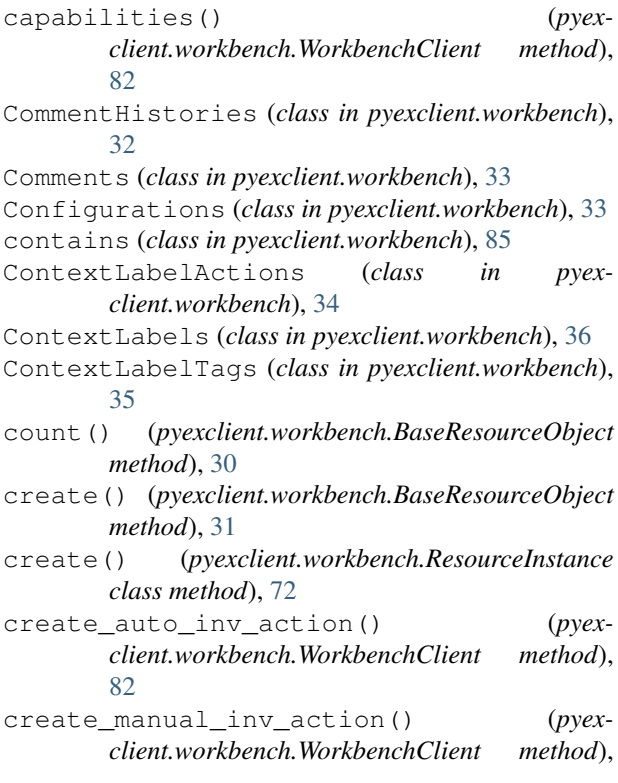

# [83](#page-86-0)

- delete() (*pyexclient.workbench.ResourceInstance method*), [72](#page-75-1)
- download() (*pyexclient.workbench.FilesResourceInstance method*), [42](#page-45-0)

# E

 $\mathsf{D}$ 

EngagementManagers (*class in pyexclient.workbench*), [36](#page-39-1) ExpelAlertHistories (*class in pyexclient.workbench*), [37](#page-40-0) ExpelAlerts (*class in pyexclient.workbench*), [39](#page-42-1) ExpelAlertThresholdHistories (*class in pyexclient.workbench*), [38](#page-41-0) ExpelAlertThresholds (*class in pyexclient.workbench*), [38](#page-41-0)

# F

Features (*class in pyexclient.workbench*), [41](#page-44-0) Files (*class in pyexclient.workbench*), [41](#page-44-0) FilesResourceInstance (*class in pyexclient.workbench*), [42](#page-45-0) filter\_by() (*pyexclient.workbench.BaseResourceObject method*), [31](#page-34-0) Findings (*class in pyexclient.workbench*), [43](#page-46-0) flag (*class in pyexclient.workbench*), [85](#page-88-1)

# G

get() (*pyexclient.workbench.BaseResourceObject method*), [31](#page-34-0)

gt (*class in pyexclient.workbench*), [85](#page-88-1)

# I

id (*pyexclient.workbench.ResourceInstance attribute*), [72](#page-75-1)

include (*class in pyexclient.workbench*), [85](#page-88-1)

# **pyexclient**

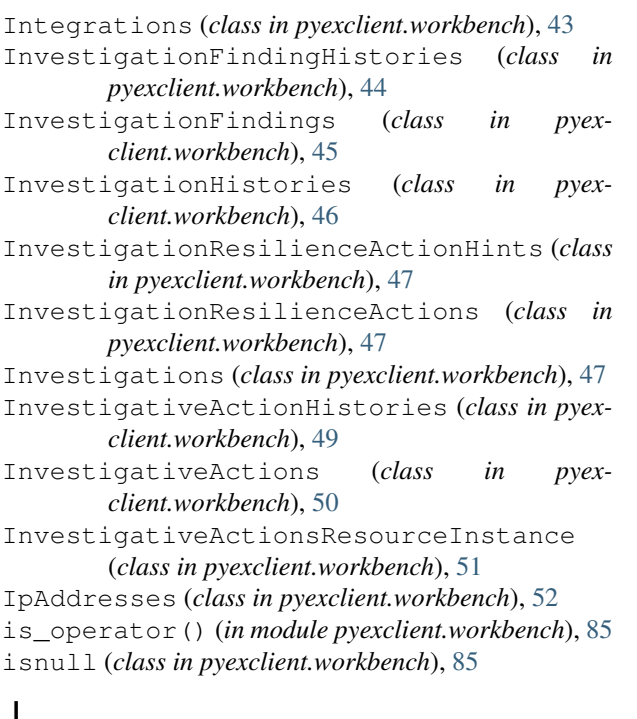

# J

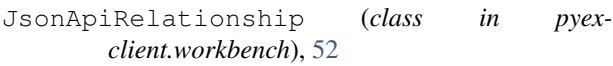

# L

limit (*class in pyexclient.workbench*), [86](#page-89-1) login() (*pyexclient.workbench.WorkbenchCoreClient method*), [84](#page-87-1) lt (*class in pyexclient.workbench*), [86](#page-89-1)

# M

make\_session() (*pyexclient.workbench.WorkbenchCoreClient method*), [84](#page-87-1)

# N

```
neq (class in pyexclient.workbench), 86
NistCategories (class in pyexclient.workbench), 52
NistSubcategories (class in pyex-
        client.workbench), 53
NistSubcategoryScoreHistories (class in
       pyexclient.workbench), 54
NistSubcategoryScores (class in pyex-
       client.workbench), 54
NotificationPreferences (class in pyex-
        client.workbench), 56
notnull (class in pyexclient.workbench), 86
```
# O

one\_or\_none() (*pyexclient.workbench.BaseResourceObject method*), [31](#page-34-0)

operator (*class in pyexclient.workbench*), [86](#page-89-1) OrganizationResilienceActionGroups (*class in pyexclient.workbench*), [57](#page-60-1) OrganizationResilienceActions (*class in pyexclient.workbench*), [57](#page-60-1) Organizations (*class in pyexclient.workbench*), [59](#page-62-1) OrganizationStatuses (*class in pyexclient.workbench*), [58](#page-61-0)

# P

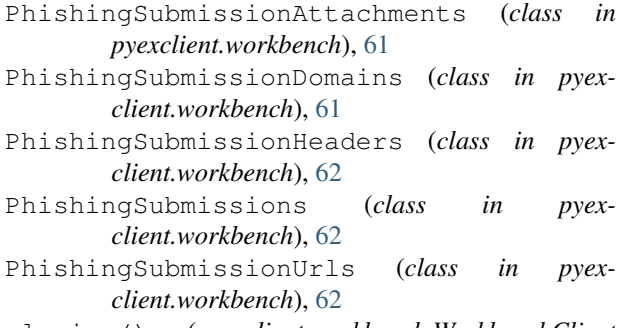

plugins() (*pyexclient.workbench.WorkbenchClient method*), [84](#page-87-1)

```
Products (class in pyexclient.workbench), 64
pyexclient.workbench (module), 25
```
# R

relationship (*class in pyexclient.workbench*), [86](#page-89-1) RemediationActionAssetHistories (*class in pyexclient.workbench*), [65](#page-68-0) RemediationActionAssets (*class in pyexclient.workbench*), [66](#page-69-1) RemediationActionHistories (*class in pyexclient.workbench*), [67](#page-70-1) RemediationActions (*class in pyexclient.workbench*), [68](#page-71-1) ResilienceActionGroups (*class in pyexclient.workbench*), [71](#page-74-2) ResilienceActions (*class in pyexclient.workbench*), [71](#page-74-2)

ResourceInstance (*class in pyexclient.workbench*), [72](#page-75-1)

# S

SamlIdentityProviders (*class in pyexclient.workbench*), [73](#page-76-0) save() (*pyexclient.workbench.ResourceInstance method*), [73](#page-76-0) search() (*pyexclient.workbench.BaseResourceObject method*), [32](#page-35-0) Secrets (*class in pyexclient.workbench*), [73](#page-76-0) SecurityDevices (*class in pyexclient.workbench*), [74](#page-77-1) sort (*class in pyexclient.workbench*), [87](#page-90-0) startswith (*class in pyexclient.workbench*), [87](#page-90-0)

# T

```
TimelineEntries (class in pyexclient.workbench),
       76
to_relationship() (pyex-
       client.workbench.JsonApiRelationship
```
*method*), [52](#page-55-1)

# $\bigcup$

```
upload() (pyexclient.workbench.InvestigativeActionsResourceInstance
        method), 51
UserAccountRoles (class in pyexclient.workbench),
        76
UserAccounts (class in pyexclient.workbench), 78
UserAccountStatuses (class in pyex-
        client.workbench), 77
```
# V

```
VendorAlertEvidences (class in pyex-
        client.workbench), 79
VendorAlerts (class in pyexclient.workbench), 80
Vendors (class in pyexclient.workbench), 81
```
# W

```
window (class in pyexclient.workbench), 87
WorkbenchClient (class in pyexclient.workbench),
        82
WorkbenchCoreClient (class in pyex-
        client.workbench), 84
```